# 電子納品運用ガイドライン(案)

# 【地質・土質調査編】

## 平成 18 年 9 月

## 国土交通省

大臣官房技術調査課

- 目 次 -

## 【共通編】

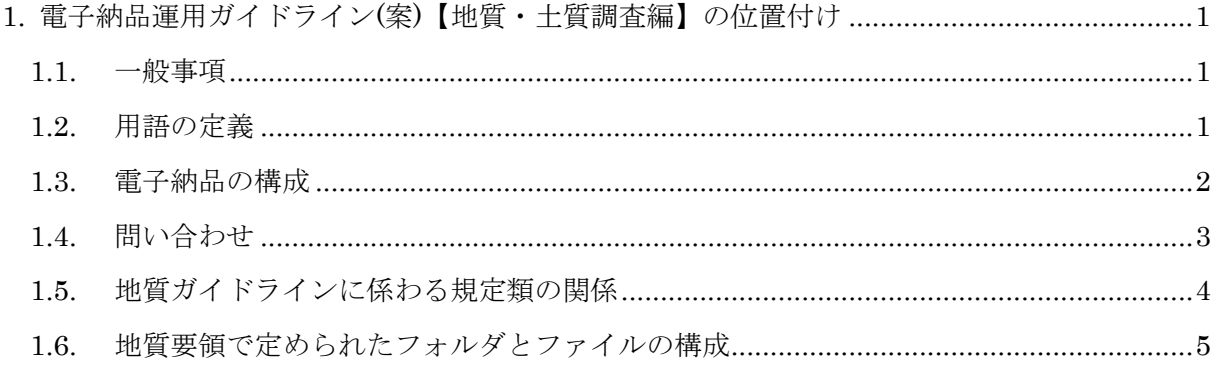

## 【基本編】

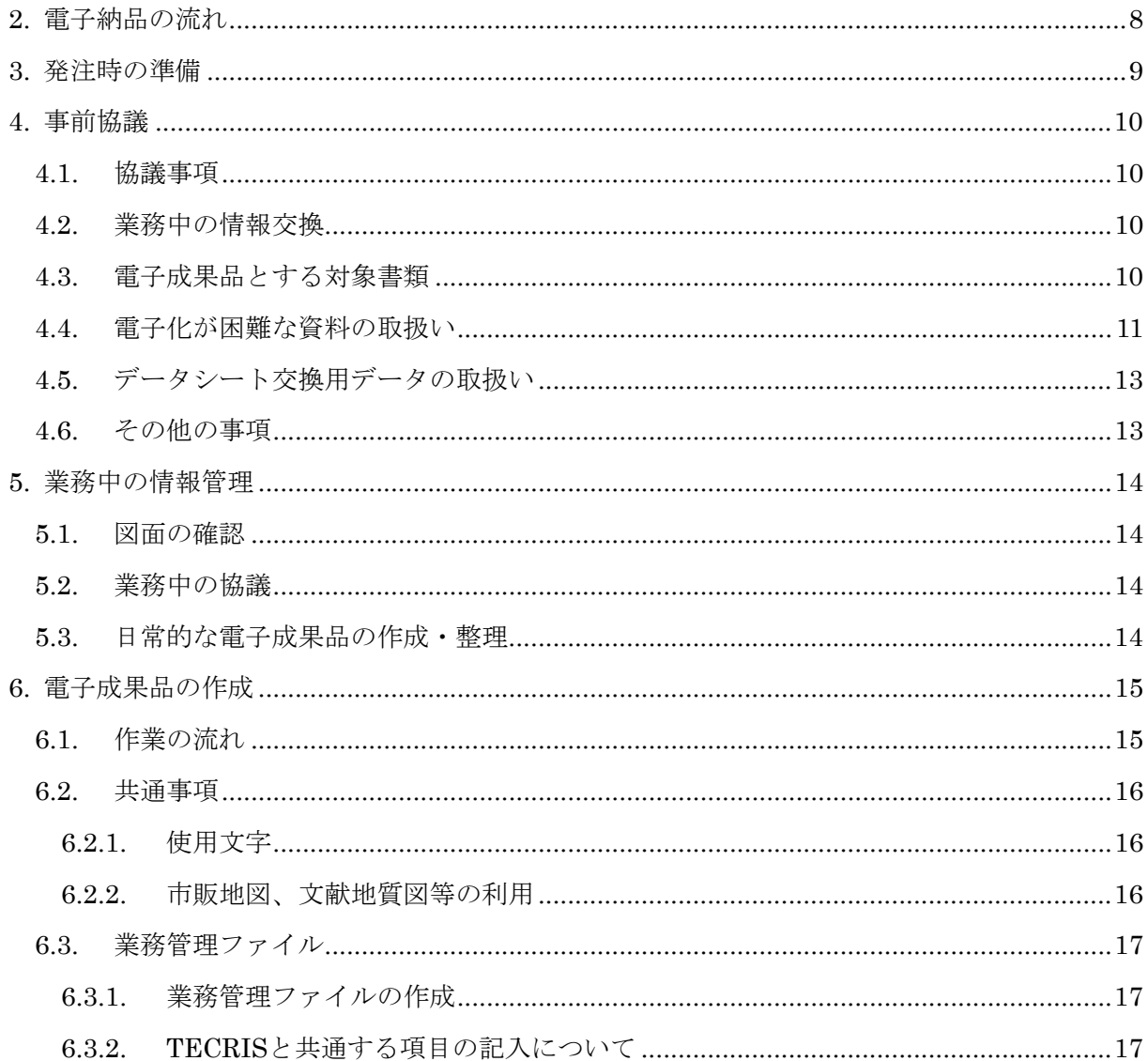

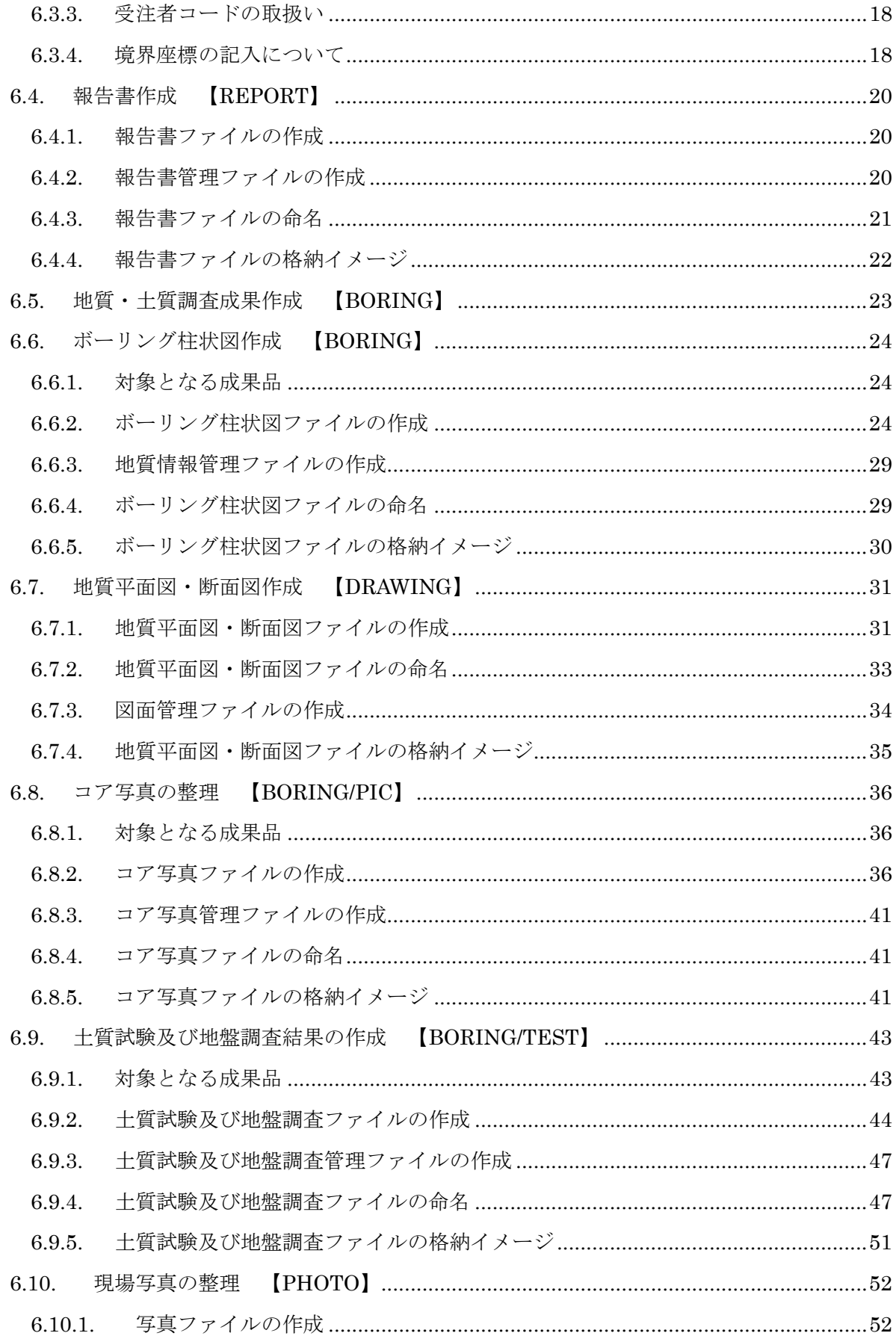

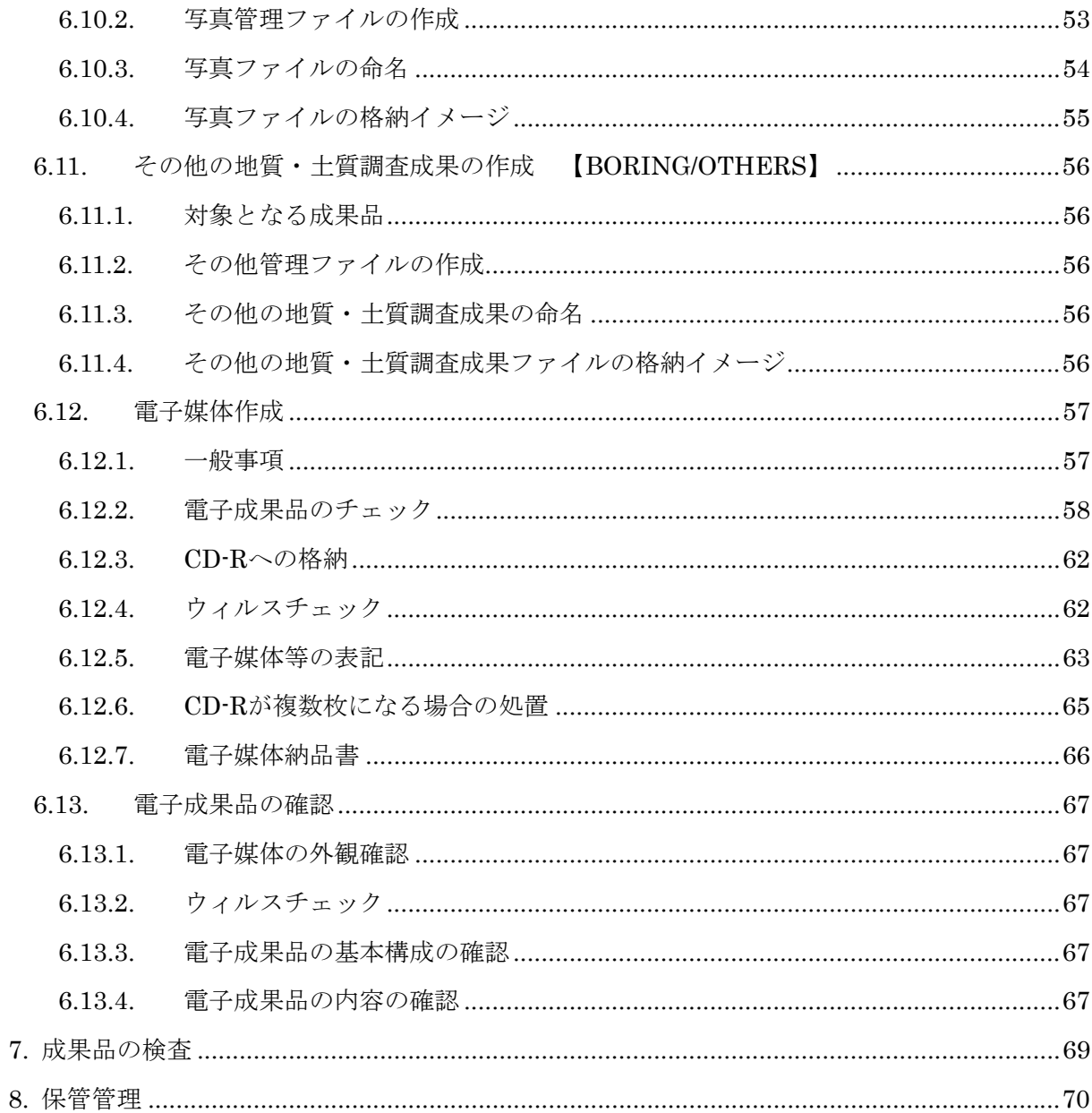

【参考資料編】

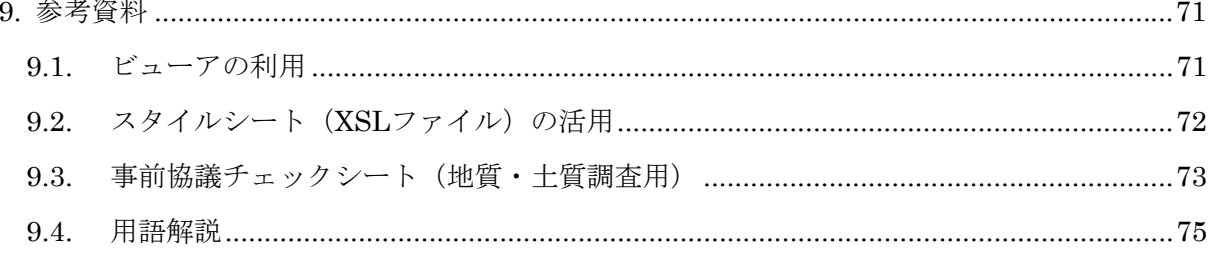

## <span id="page-4-0"></span>【共通編】

## 1. 電子納品運用ガイドライン(案)【地質・土質調査編】の位置付け

#### 1.1. 一般事項

電子納品運用ガイドライン(案)【地質・土質調査編】(以下、「地質ガイドライン」 という。)は、地質・十質調査成果雷子納品要領(案)(以下、「地質要領」という。) に従って地質・土質調査成果の電子納品を実施する際に対象範囲、適用基準類、受 注者及び発注者が留意すべき事項などを示したものです。※[1](#page-4-1)

## 1.2. 用語の定義

ア) 電子納品

電子納品とは、「調査、設計、工事などの各業務段階の最終成果を電子成 果品として納品すること」をいいます。

イ) 電子成果品

電子成果品とは、「工事または業務の共通仕様書等において規定される資 料のうち、各電子納品要領(案)等※[2](#page-4-2)に基づいて作成した電子データ」を指 します。

ウ) 電子媒体

-

この地質ガイドラインでいう電子媒体とは、「電子成果品を格納した CD-R」を指します。

エ) オリジナルファイル

この地質ガイドラインでいうオリジナルファイルとは、「CAD、ワープロ、 表計算ソフト等で作成した電子データ」を指します。

なお、オリジナルファイルにはスキャニング(紙原本しかないもの)によ って作成した電子データを含みます。

<span id="page-4-1"></span> $^{\rm 07}$  従来の事前協議ガイドラインは、国土交通省職員を対象として、発注者が留意すべき事項を示したもの でしたが、地質ガイドラインでは、地質・土質調査成果の電子納品を円滑に実施するため、発注者と受注 者の両者を対象に事前協議、電子成果品の作成、検査等について示しています。また、従来の事前協議ガ イドラインの内容についても本ガイドラインの構成に合わせ取り入れています。なお、事前協議ガイドラ インは、地質ガイドラインの策定に伴ない、廃止します。

工事の際に地質・土質調査を実施し、そこで得られた成果を情報の有効活用の観点から電子納品するには、 この地質ガイドラインを準用できます。

<span id="page-4-2"></span> $^{\text{\tiny X}2}$  電子納品要領(案)等:電子成果品を作成する際のフォルダ構成やファイル形式の仕様等について記載 したものです。

工事では「工事完成図書の電子納品要領(案)」「CAD 製図基準(案)」「デジタル写真管理情報基準(案)」、

業務では「土木設計業務等の電子納品要領(案)」「CAD 製図基準(案)」「デジタル写真管理情報基準(案)」 「地質・土質調査成果電子納品要領(案)」「測量成果電子納品要領(案)」を指します。

## <span id="page-5-0"></span>1.3. 電子納品の構成

業務成果として納品される電子成果品の構成は、図 1-1のとおりです。 各フォルダには、電子成果品として発注者に引き渡すものを格納します。 格納するファイルがないフォルダは、作成する必要がありません。

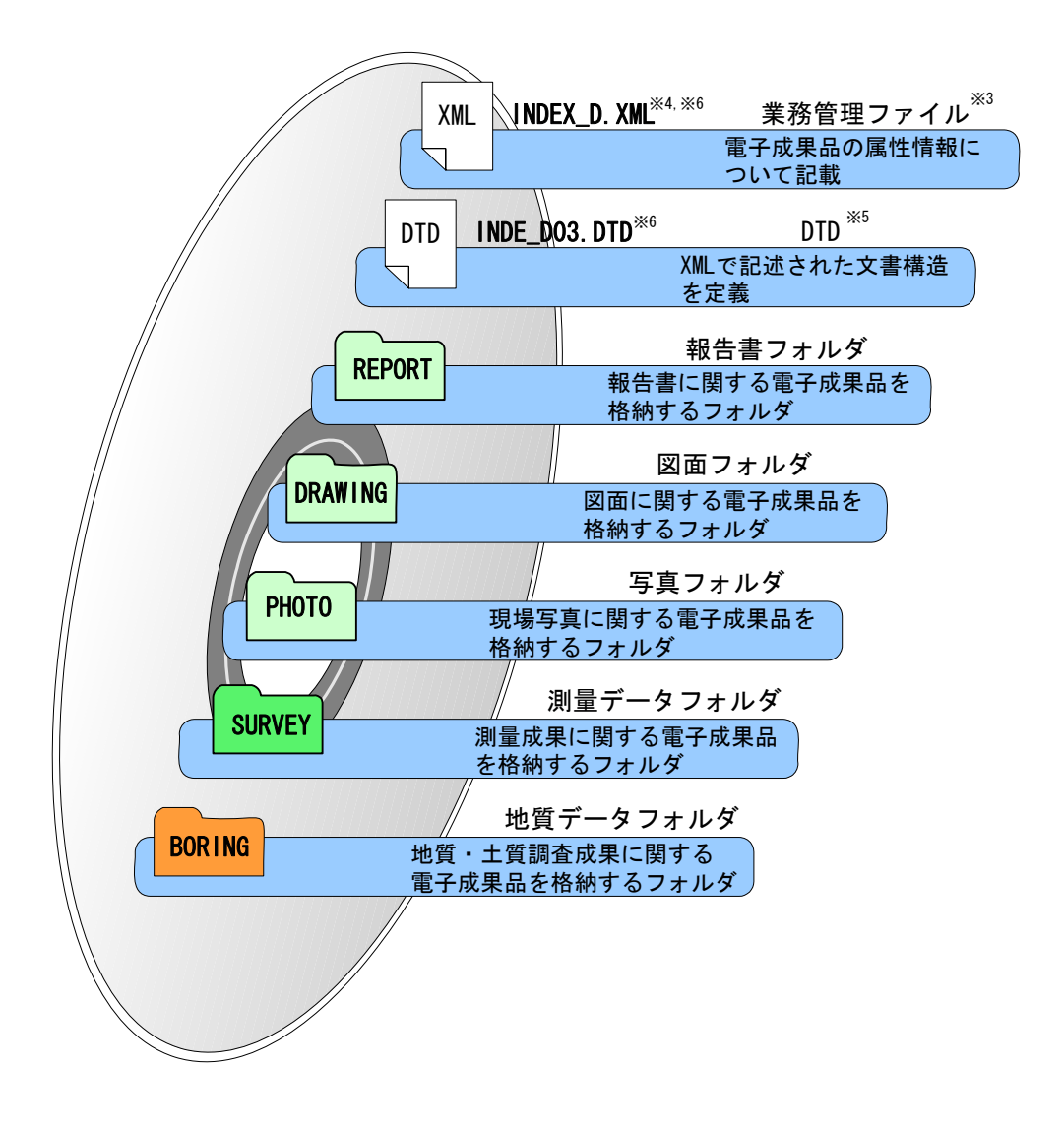

図 1-1 CD-Rに格納される雷子成果品のイメージ

-

<span id="page-5-1"></span><sup>※3</sup> 業務管理ファイル:業務の電子成果品を管理するためのファイル。データ記述言語として XML を採用 しています。電子納品では、電子成果品の再利用時に内容を識別するため、業務に関する管理情報や報告 書・図面等の管理情報を電子成果品の一部として納品することにしています。

<sup>※4</sup> XML:文書、データの意味及び構造を記述するためのデータ記述言語の一種です。

<sup>※5</sup> DTD:文書型定義。XML 等で文書を記述する際、タグを利用して、データの要素・属性、構造(見出し、 段落等)を定義しています。管理ファイルと DTD は一組として格納します。

<sup>※6</sup> INDEX\_D.XML は、INDE\_D03.DTD とともに電子媒体のルートに格納します。

なお、「CALS/EC 電子納品に関する要領/基準」Web サイトには、DTD、XML 出力例があり、ファイルが 取得できます。

<sup>(</sup>URL:http://www.nilim-ed.jp/calsec/dtdxml.htm)

## <span id="page-6-0"></span>1.4. 問い合わせ

電子納品に関する問い合わせがある場合は、事前に国土交通省国土技術政策総合 研究所の Web サイト「CALS/EC 電子納品に関する要領・基準」の Q&A ページを 確認してください。

ここには、これまでに寄せられた電子納品に関する質問への回答が掲載されてい ます。

なお、Q&A ページから、電子納品 Q&A の PDF 版がダウンロードできます。初 心者版もありますのでご活用ください。

## ア) 「CALS/EC 電子納品に関する要領・基準」Web サイト http://www.nilim-ed.jp/

イ) 「CALS/EC 電子納品に関する要領・基準」Web サイト Q&A ページ http://www.nilim-ed.jp/qa\_sys/admin/q\_a\_index.htm

Q&A のページを見ても質問の回答が得られない場合の問い合わせ先は、次のとお りです。

ウ) 電子納品ヘルプデスク

http://www.nilim-ed.jp/qa\_sys/admin/question.htm

エ) 地方整備局等技術管理課

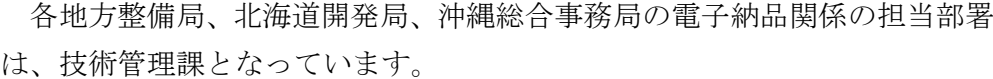

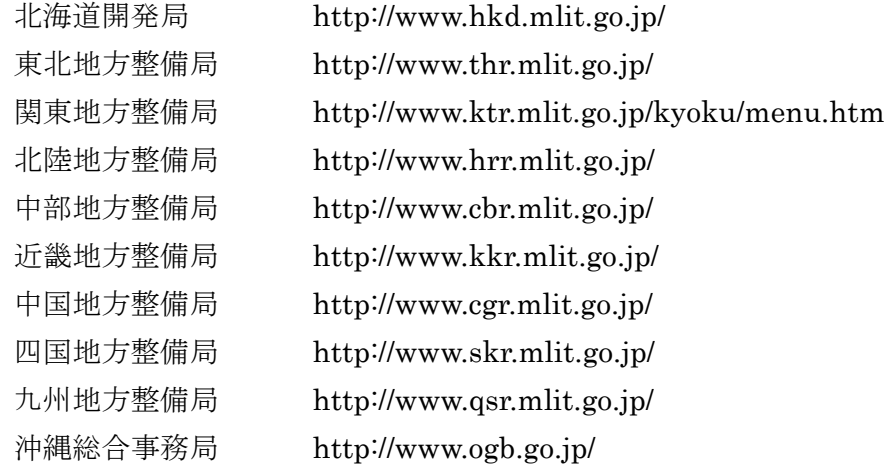

<span id="page-7-0"></span> $1.5.$ 

 $1-2$ 

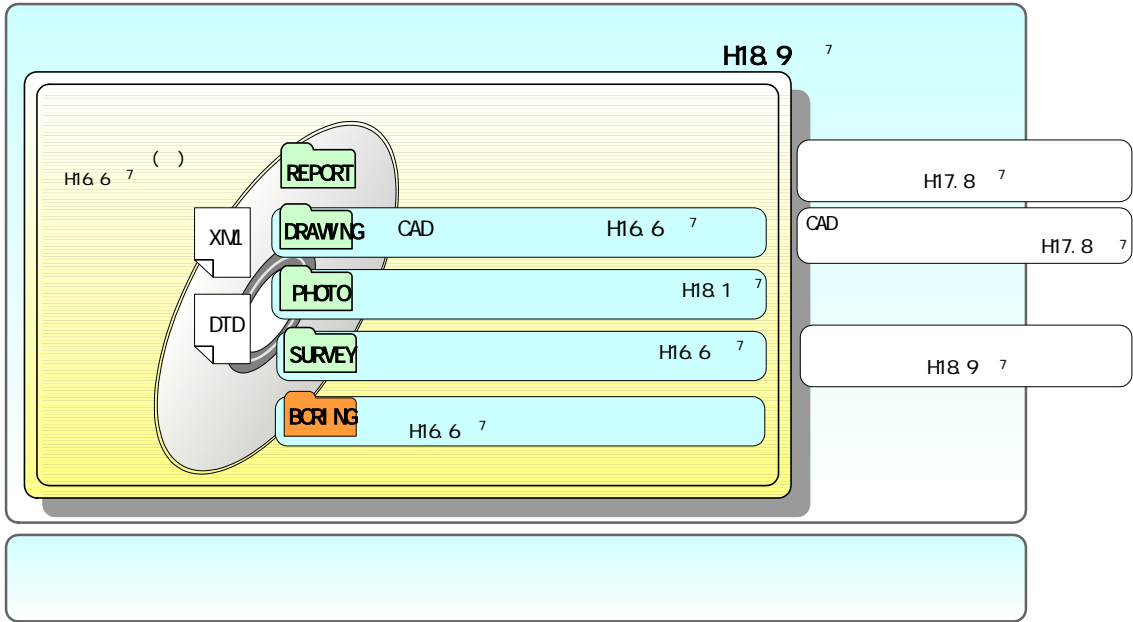

 $1-2$ 

 $1$  ( )

 $2$ 

 $\frac{7}{7}$  and  $\frac{1}{7}$ 

#### <span id="page-8-0"></span>(3) 土木設計業務等の電子納品要領(案)

業務の電子成果品を作成する際のフォルダ構成やファイル形式等、電子成果品 の仕様等について記載したものです。

報告書の作成及び電子媒体や使用文字などの電子納品全般に関する通則につ いては、土木設計業務等の電子納品要領(案)を参照します。

#### (4) 電子納品運用ガイドライン(案)【業務編】

業務の発注準備段階から保管管理全般にわたり、電子納品の運用に係わる事項 について記載しています。

(5) CAD 製図基準(案)

CAD データ作成にあたり必要となる属性情報(ファイル名、レイヤ名等)、フ ォルダ構成、ファイル形式などの標準仕様を定めたものです。

地質平面図、地質断面図を作成する際に、使用する色、線、文字などの CAD データの通則について参照します。

(6) CAD 製図基準に関する運用ガイドライン(案)(以下、「CAD ガイドライン」 という。)

CAD 製図基準(案)による、CAD データの取扱いについて、発注者及び受注 者が留意すべき事項及び参考となる事項を示し、統一的な運用を図ることを目的 に作成したものです。

#### (7) デジタル写真管理情報基準(案)

写真等(工事・測量・調査・地質・広報・設計)の原本を電子媒体で提出する 場合の属性情報等の標準仕様を定めたものです。

現場写真を作成する際に、ファイル名や属性情報の記入方法などについて参照 します。

## 1.6. 地質要領で定められたフォルダとファイルの構成

地質要領で定められたフォルダとファイルの構成は、表 1-1のとおりです。電子 納品の対象となる地質・土質調査の成果のファイル名、格納フォルダ名は、表 1-2 のとおりです。

| フォルダ                                       | サブフォルダ                                      | 格納する電子成果品                                                                                                    | ファイル形式                                                                                                    |
|--------------------------------------------|---------------------------------------------|----------------------------------------------------------------------------------------------------|----------------------------------------------------------------------------------------------------|
| <b>BORING</b><br>地質データフォルダ<br>電子成果品を格納します。 | 地質・土質調査成果に関する                               | 地質情報管理ファイル<br>$\bullet$<br><b>DTD</b><br>$\bullet$                                                                                         | XML<br><b>DTD</b><br>BORING, XML<br><b>BRG0150, DTD</b><br>(地質情報管理ファイル)                                            |
|                                            | <b>DATA</b><br>ボーリング交換用<br>データサブフォルダ        | ボーリング交換用データ<br>$\bullet$<br>DTD<br>$\bullet$                                                                                               | <b>XML</b><br><b>DTD</b><br><b>BEDNNNN. XML</b><br><b>BED0210, DTD</b><br>(XMLファイル)<br>(DTDファイル)                   |
|                                            | L <sub>0</sub> G<br>電子柱状図<br>サブフォルダ         | 電子柱状図<br>$\bullet$                                                                                                    | <b>PDF</b><br>(PDFファイル)                                                                                            |
|                                            | <b>DRA</b><br>電子簡略柱状図<br>サブフォルダ             | 電子簡略柱状図<br>$\bullet$                                                                                                    | P <sub>21</sub><br>(P21ファイル)                                                                                       |
|                                            | PIC<br>コア写真<br>サブフォルダ                       | コア写真管理ファイル<br>$\bullet$<br>DTD<br>$\bullet$<br>デジタルコア写真<br>デジタルコア写真整理結果<br>$\bullet$                                                       | <b>DTD</b><br>XML<br>CPIC0110.DTD<br>COREPIC.XML<br>(コア写真管理ファイル)<br>JPG                                            |
|                                            |                                             |                                                                                                    | (JPGファイル)                                                                                                    |
|                                            | <b>TEST</b><br>土質試験及び<br>地盤調査サブフォルダ         | 土質試験及び地盤調査<br>$\bullet$<br>管理ファイル<br>$\bullet$ DTD<br>電子土質試験結果一覧表 <br>$\bullet$<br>土質試験結果一覧表データ<br>電子データシート<br>データシート交換用データ<br>デジタル試料供試体写真 | XML<br><b>DTD</b><br>GRNDTST.XML<br>GTST0120.DTD<br>(土質試験及び地盤調査管理ファイル)<br>XML<br>DTD.<br>(データファイルXML) (データファイルDTD) |
|                                            |                                             |                                                                                                    | <b>PDF</b><br><b>JPG</b><br>(PDFファイル)<br>(JPGファイル)                                                                 |
|                                            | <b>OTHRS</b><br>その他の地質・<br>土質調査成果<br>サブフォルダ | その他管理ファイル<br><b>DTD</b><br>その他の地質・土質調査成果                                                                                                   | XML<br><b>DTD</b><br>OTHRO110. DTD<br>OTHRFLS. XML<br>(その他管理ファイル)<br>(オリジナルファイル)                                   |

表 1-1 地質要領で定められたフォルダとファイルの構成

| 電子納品対象書類        |                      | ファイル形式      | ファイル名 *1)     | 格納フォルダ名 *1)                                                   |  |
|-----------------|----------------------|-------------|---------------|---------------------------------------------------------------|--|
| 業務管理ファイル        |                      | XML         | INDEX D. XML  | ルート                                                           |  |
|                 | 報告書管理ファイル            | XML         | REPORT. XML   | <b>REPORT</b>                                                 |  |
| 報告書             | 報告書                  | <b>PDF</b>  | REPORTnn. PDF |                                                               |  |
|                 | 報告書オリジナル             | オリジナル       | REPnn mm. *** | REPORT/ORG                                                    |  |
|                 | 地質情報管理ファイ<br>ル       | XML         | BORING. XML   | <b>BORING</b>                                                 |  |
| ボーリング柱<br>状図    | ボーリング交換用デ<br>一夕      | XML         | BEDnnnn, XML  | BORING/DATA                                                   |  |
|                 | 電子柱状図                | PDF         | BRGnnnn. PDF  | BORING/LOG                                                    |  |
| 地質平面図·<br>地質断面図 | 電子簡略柱状図              | <b>SXF</b>  | BRGnnnn. P21  | BORING/DRA                                                    |  |
|                 | 図面管理ファイル             | XML         | DRAWING. XML  |                                                               |  |
|                 | 地質平面図                | <b>SXF</b>  | S0GPnnnZ.P21  | DRAWING                                                       |  |
|                 | 地質断面図                | <b>SXF</b>  | S0xxnnnZ.P21  |                                                               |  |
|                 | コア写真管理ファイ<br>ル       | XML         | COREPIC. XML  |                                                               |  |
| コア写真            | デジタルコア写真             | <b>JPEG</b> | Cnnnmmm. JPG  | BORING/PIC                                                    |  |
|                 | デジタルコア写真整<br>理結果     | <b>JPEG</b> | Rnnnnkkk. JPG |                                                               |  |
|                 | 土質試験及び地盤調<br>査管理ファイル | XML         | GRNDTST. XML  |                                                               |  |
|                 | 電子土質試験結果一<br>覧表      | <b>PDF</b>  | STLIST. PDF   | BORING/TEST                                                   |  |
| 土質試験及び          | 土質試験結果一覧表<br>データ     | XML         | STLIST, XML   |                                                               |  |
| 地盤調査            | 電子データシート             | <b>PDF</b>  | TSnnnmmm. PDF | BORING/TEST/BRGnnnn または                                       |  |
|                 | データシート交換用<br>データ     | XML         | TSnnnmmm. XML | BRGnnnnA または SITnnnn                                          |  |
|                 | デジタル試料供試体<br>写真      | <b>JPEG</b> | Snnnmmmk. JPG | BORING/TEST/ BRGnnnn また<br>は BRGnnnnA または SITnnnn<br>/TESTPIC |  |
| 現場写真            | 写真管理ファイル             | XML         | PHOTO. XML    | <b>PHOTO</b>                                                  |  |
|                 | 現場写真                 | <b>JPEG</b> | Pnnnnnn. JPG  |                                                               |  |
| その他の地           | その他管理ファイル            | XML         | OTHRFLS. XML  |                                                               |  |
| 質·土質調査<br>成果    | その他の地質・土質調<br>査成果    | オリジナル       | ******** ***  | BORING/OTHRS                                                  |  |

表 1-2 電子納品の対象となる地質・土質調査成果

注 \*1) k、nn、mm、xx、kkk、nnn、mmm、nnnn、nnnnnnn は、成果品ごとに定めら れた連番や整理番号などを表す。

<span id="page-11-0"></span> $2.$ 

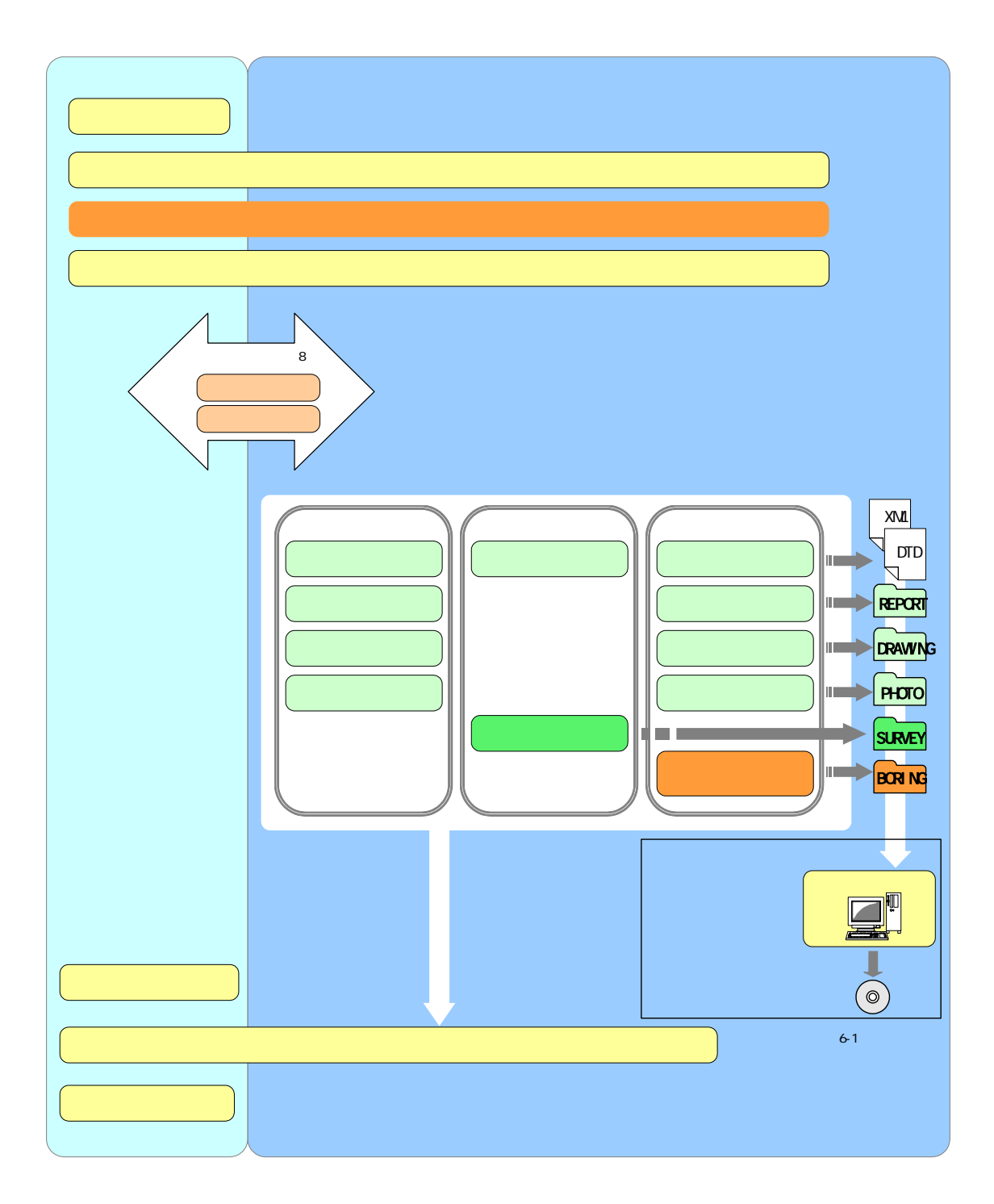

 $2-1$ 

 $2-1$ 

 $\overline{a}$  $8$  3  $9$ 

#### <span id="page-12-0"></span>3. 発注時の準備

発注者は、電子データとして受注者に貸与する資料内容の確認及び特記仕様書の作 成を行います。

貸与する電子データについて、資料の内容を確認するとともに、最新の電子納品チ ェックシステムによりチェックを行い、「電子納品に関する要領・基準(案)」に適 合していること(エラーがないこと)を確認します。また、特記仕様書の作成におい て、成果品を規定する共通仕様書等に電子納品についての記載がない場合は、対象と する業務の特記仕様書に電子納品に関する事項を必ず記載します。

参考に、記載例を次に示します。

#### 第○○条 電子納品

1 本業務は電子納品対象業務とする。電子納品とは、「調査、設計、工事などの各 業務段階の最終成果を電子成果品として納品すること」をいう。ここでいう電子成果 品とは、「土木設計業務等の電子納品要領(案)(平成○年○月)、地質・土質調査成 果電子納品要領(案)(平成○年○月):(以下、「要領」という。)」に基づいて作 成した電子データを指す。

2 成果品は、「要領」に基づいて作成した電子成果品を※電子媒体 (CD-R) で 2 部提出する。「要領」で特に記載のない項目については、原則として電子データを提 出する義務はないが、「要領」の解釈に疑義がある場合は調査職員と協議のうえ、電 子化の是非を決定する。

なお、電子納品の運用にあたっては、「電子納品運用ガイドライン(案)【地質・土 質調査編】(平成○年○月)」を参考にするものとする。

3 成果品の提出の際には、電子納品チェックシステムによるチェックを行い、エラ ーがないことを確認した後、ウィルス対策を実施したうえで提出すること。

※「電子媒体で 2 部提出する。」とありますが、各整備局の判断により「電子媒体で正副 2 部提出する。」 等としてもかまいません。

#### <span id="page-13-0"></span>4. 事前協議

#### 4.1. 協議事項

電子納品を円滑に行うために、次の事項について、受発注者間で事前協議を行って ください。

- ア) 業務中の情報交換
- イ) 電子納品対象書類
- ウ) 電子化が困難な資料の取扱い
- エ) データシート交換用データの取扱い
- オ) 検査の方法
- カ) その他の事項

なお、「9.3 事前協議チェックシート(地質・土質調査用)」に、地質・土質調 査成果の電子納品に関する事前協議チェックシートを掲載していますので、参考にし てください。

## 4.2. 業務中の情報交換

電子メール等を利用した業務実施中の打ち合わせを円滑に進めるため、電子メー ルアドレス、ファイルの添付方法、打ち合わせ協議簿の取扱い、ウィルス対策等に ついて実施方法を確認します。

## 4.3. 電子成果品とする対象書類

「1.6 地質要領で定められたフォルダとファイルの構成」に示す電子成果品につ いて、電子化の範囲と電子化の方法を受発注者間協議により決定します。

電子納品対象書類の決定にあたっては、次の点に留意します。

ア) 設計段階以降での利用頻度が高いものを電子納品の対象とします。設計段 階以降で利活用がなされない成果については、むやみに電子化しないこと とします。

## <span id="page-14-0"></span>4.4. 電子化が困難な資料の取扱い

地質・土質調査成果のうち、電子化が困難な資料を表 4-1に示します。

| 成果品の種類          | 格納フォルダ         | 電子納品の対応方法     |
|-----------------|----------------|---------------|
|                 | <b>DRAWING</b> | スキャナ入力により画像デー |
| 紙で入手した図面        |                | タを作成。画像データまたは |
| (文献地質図など)       |                | 画像データを埋め込んだ   |
|                 |                | CADデータを納品する。  |
|                 | <b>DRAWING</b> | スキャナ入力により画像デー |
| CAD 等で作成が困難な図面  |                | タを作成。画像データまたは |
| (ルートマップ、スケッチなど) |                | 画像データを埋め込んだ   |
|                 |                | CADデータを納品する。  |
|                 | <b>REPORT</b>  | スキャナ入力によりイメージ |
| 紙でしか入手できない資料    |                | データを作成し、電子納品す |
|                 |                | る。            |

表 4-1 電子化が困難な地質・土質調査成果

電子化が困難な資料は、設計段階以降での利用頻度、電子データとして成果を残 しておく必要性を考慮して、納品方法(紙、画像データ、CADデータ)を受発注者 間で協議して決定します。

図面データの納品方法(紙、画像データ、CADデータ)は、表 4-2に示す調査· 設計段階での利用頻度や CAD 化の難易度を参考としてください。

| 図面             | 細目                                                     | 調査段階<br>での作成<br>頻度         | 設計段階<br>での利用<br>頻度         | CAD 化の難易度                                                          | 電子納品<br>方法 *1) |
|----------------|--------------------------------------------------------|----------------------------|----------------------------|--------------------------------------------------------------------|----------------|
| 調査位置平面図        |                                                        | 高い                         | 高い                         | 容易                                                                 | CADデータ         |
| 文献地質図          | ・文献地質図(1/5 万)<br>· 活断層分布図<br>・文献リニアメント<br>図<br>· 土地条件図 | 高い                         | 高い                         | 緻密で入力に手間<br>が掛かり、入力ミス<br>により誤ったデー<br>タとなる可能性が<br>あるため、CAD 化<br>は困難 | 画像データ          |
| 広域地質平面図        | ・広域平面図<br>・ダム貯水池平面図<br>・トンネル・道路等<br>の広域平面図             | 高い                         | 高い                         | 容易<br>CAD 化、あるいは<br>スキャナ入力した<br>基図をもとに作成                           | CADデータ         |
| 詳細地質平面図        | ・ダム・橋梁基礎・道<br>路・地すべり等の<br>計画地点の詳細<br>平面図               | 高い                         | 高い                         | 同上                                                                 | CADデータ         |
| 等高線図           | ・岩級区分等高線<br>·着岩線等高線<br>・地下水位等高線                        | 高い                         | 高い                         | 同上                                                                 | CADデータ         |
| ルートマップ         |                                                        | 高い                         | 低い                         | 現地で手書きで作<br>成されることが多<br>いので、CAD 化は<br>困難                           | 画像データ          |
| 空中写真判読図        | ・空中写真判読図<br>・リニアメント図                                   | 低い<br>(計画初期<br>段階では<br>高い) | 低い<br>(維持管理<br>段階では<br>高い) | 同上                                                                 | 画像データ          |
| 地形計測図          | ・接峰面図<br>・傾斜区分図<br>・起伏量図<br>・水系図<br>・谷密度図              | 低い                         | 低い                         | CAD 化の難易度は<br>情報量等による                                              | CADデータ         |
| 地形分類図          | · 地形分類図<br>・水害地形分類図                                    | 低い                         | 低い                         | 同上                                                                 | 同上             |
| 土地利用図          | ・土地条件図                                                 | 低い                         | 低い                         | 同上                                                                 | 同上             |
| 火山·地震災害<br>予測図 | ・火山災害予測図<br>・予想震度図<br>・液状化履歴図<br>・液状化判定図               | 低い                         | 低い                         | 同上                                                                 | 同上             |
| 水理地質図          | ・水理地質図<br>・比流量分布図<br>・地下水位低下解析<br>図<br>·水質·水温分布図       | 低い                         | 低い                         | 同上                                                                 | 同上             |
| 地質縦断図·<br>横断図  |                                                        | 高い                         | 高い                         | 容易                                                                 | CADデータ         |
| 掘削面の地質図        | ・のり面展開図<br>・ダム基礎岩盤スケ<br>ッチ図                            | 低い                         | 高い<br>(施工段階<br>では高い)       | 地質観察により詳<br>細なデータが手書<br>きで作成されるこ<br>とが多いので、CAD<br>化は困難             | 画像データ          |

表 4-2 図面データの種類と CAD 化の難易度の例

注 \*1) 電子納品方法を決定する際の参考となるように、一般的な地質・土質調査を例とし て電子納品方法を示しています。調査対象・内容に応じて、適宜、電子納品方法を 受発注者間協議により決定してください。CAD データまたは画像データでの納品が 困難な場合は、受発注者間協議により、紙での納品も可能です。

## <span id="page-16-0"></span>4.5. データシート交換用データの取扱い

データシート交換用データについては XML データでの納品を原則とします。た だし、試験項目によって、専用ソフトウェアが市販されていないために XML デー タ作成が困難な場合や、作成頻度が低くソフトウェア等の環境が整っていない場合 は、受発注者間協議により、次に示すいずれかの方法を選択し、電子納品を行いま す。

- ア) 電子データシート(PDF)のみ納品し、データシート交換用データ(XML) を納品しない方法。
- イ) 電子データシート (PDF) の納品に加えて、電子データシート (PDF) 作 成の際に使用したソフトウェアのオリジナル形式ファイルをデータシー ト交換用データとして納品する方法。

## 4.6. その他の事項

- その他、次の事項についても事前協議し、決定してください。
	- ア) 受注者が提出するオリジナルファイルのソフトウエア及びバージョン
	- イ) 対象とする電子納品に関する要領・基準(案)の版
	- ウ) 業務実施中の電子データの保管方法

#### <span id="page-17-0"></span>5. 業務中の情報管理

#### 5.1. 図面の確認

受注者は、発注者から CAD 製図基準(案)に準拠した CAD データを提供された 場合、SXF ブラウザや電子納品チェックシステムによる確認を行います。

不明な点があれば、発注者と協議を行ってください。CAD データの確認について は、「6.13.4.エ) CAD データの確認」を参照してください。

## 5.2. 業務中の協議

事前協議で定めた事項について、日々電子データを整理し電子成果品を作成する 中で問題等が見つかった場合は、速やかに協議を行います。また、発注者も日々情 報を確認し協議が必要と判断した事項については、速やかに受注者に指示または協 議し、電子成果品の作成事項について確認します。

電子成果品の変更等については、受注者に日々蓄積した電子データを無駄にさせ たり、過度な負担をかけることがないよう、慎重に協議を行ってください。また、 検査前に実施する協議では、電子納品の対象としたものによる検査方法の確認等、 必要最小限とするよう努めてください。

## 5.3. 日常的な電子成果品の作成・整理

受注者は、電子成果品となる文書データの作成、写真の整理等を日常的に実施し てください。

受注者は、作成または受け取った情報をハードディスク等へ適宜フォルダを作成 して整理・管理してください。この時、最終的な電子成果品の整理での混乱を避け るため電子データの一元管理をこころがけてください。

正しい情報の管理のため、受発注者間で合意された情報については、速やかに双 方で決裁を行い、管理してください。

<span id="page-18-0"></span>6. 電子成果品の作成

 $6.1.$ 

 $6-1$ 

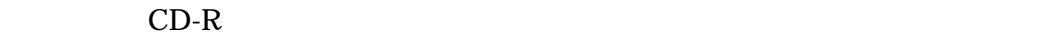

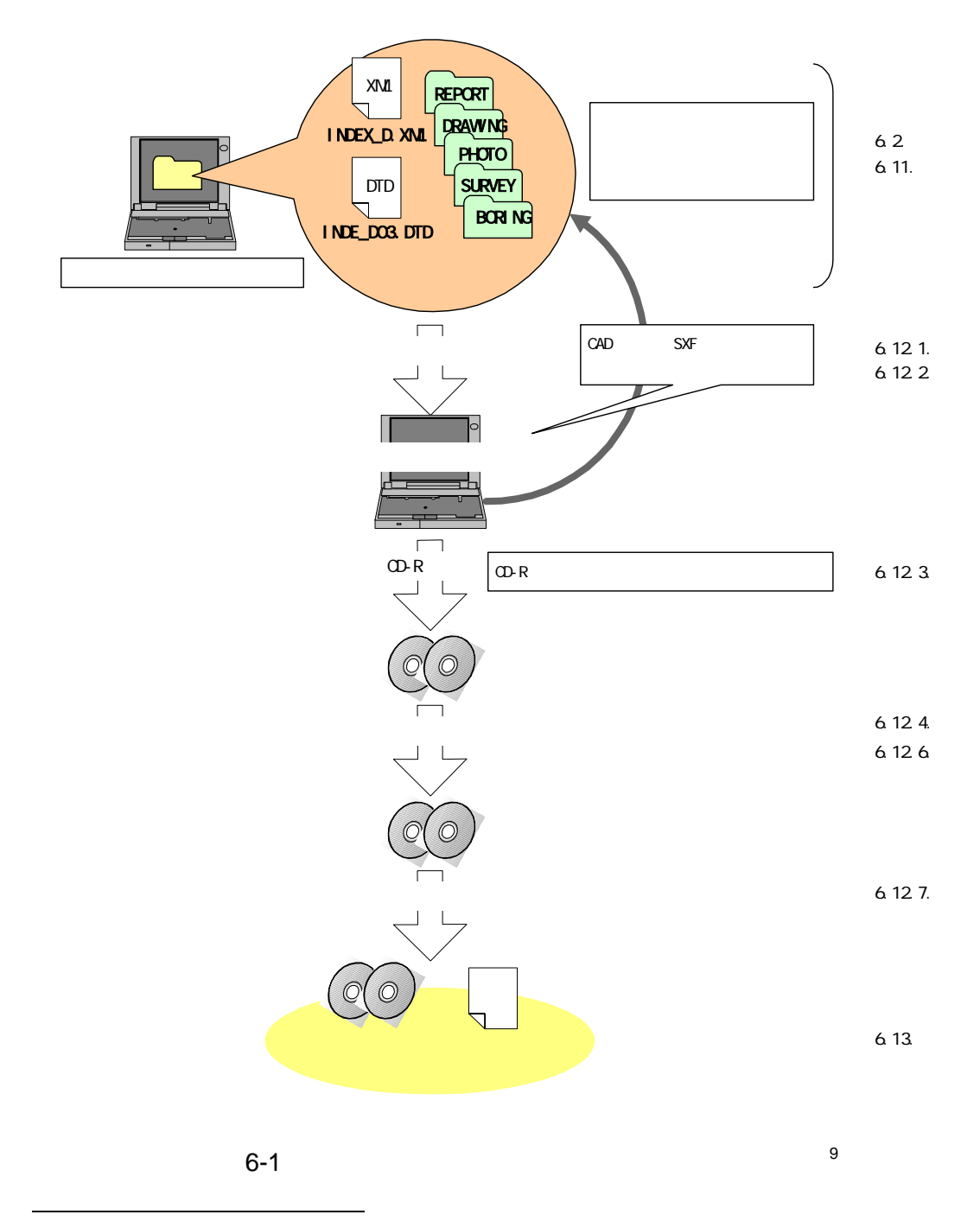

<span id="page-18-1"></span>![](_page_18_Figure_6.jpeg)

 $\mathbf{z}$ 

#### <span id="page-19-0"></span>6.2. 共通事項

#### 6.2.1. 使用文字

管理ファイル、ボーリング交換用データ、土質試験結果一覧表データ、データシ ート交換用データの XML 文章で使用する文字は次のとおりとします。

- ア) 半角文字:JIS X 0201 で規定されている文字から片仮名用図形文字を除 いたラテン文字用図形文字。
- イ) 全角文字:JIS X 0208 で規定されている文字から数字とラテン文字を除 いた文字。

#### 6.2.2. 市販地図、文献地質図等の利用

市販地図や文献地質図等第三者の資料を利用する場合、その著作権に留意する必 要があります。

市販地図、文献地質図等第三者の資料を成果品データとして利用する場合、受注 者は著作権者に対し、あらかじめ許可を得ておく必要があります。

## <span id="page-20-0"></span>6.3. 業務管理ファイル

#### 6.3.1. 業務管理ファイルの作成

業務管理ファイル INDEX\_D.XML を作成する際には、INDE\_D03.DTD を国土交 通省国土技術政策総合研究所「CALS/EC 電子納品に関する要領・基準」Web サイ トから取得します。

なお、業務管理ファイルは、市販の電子納品作成支援ツールを利用することによ って、容易に作成することができます。

![](_page_20_Figure_5.jpeg)

#### INDE\_D03.DTD

http://www.nilim-ed.jp/calsec/dtdxml.htm

図 6-2 業務管理ファイル及び DTD

#### 6.3.2. TECRIS と共通する項目の記入について

業務管理ファイルの TECRIS に関する項目の記入については、国土交通省国土 技術政策総合研究所「CALS/EC 電子納品に関する要領・基準」Web サイトの 「TECRIS 資料」を参照し記入します。

http://www.nilim-ed.jp/calsec/tecris.htm

なお、TECRIS 入力システムのバージョンは、「TECRIS(テクリス)/測量調査 設計業務実績情報サービス」Web サイトの「入力システムについて」を参照して下 さい。

#### http://www.ct.jacic.or.jp/tecris/input01.html

例えば、「TECRIS 入力システム Ver.4.0」の場合は、「業務実績システムバージ ョン番号」に「4.0」と記入してください。

なお、電子納品作成支援ツールには、TECRIS から出力される CSV ファイル (TECRIS 提出用ディスクのファイルフォーマット)を利用した入力支援機能を備 えたものもあります。

<span id="page-21-0"></span>

| <b>Netscape</b><br>$-$ 101                                                         |                                         |                          |                                     |  |                  |  |  |  |
|------------------------------------------------------------------------------------|-----------------------------------------|--------------------------|-------------------------------------|--|------------------|--|--|--|
| 表示(V) ジャンプ(G)<br>編集(E)<br>Communicator(C) ヘルプ(H)<br>ファイル(F)                        |                                         |                          |                                     |  |                  |  |  |  |
| $\blacktriangleright$ announce $\blacktriangleright$ and $\blacktriangleright$ and |                                         |                          |                                     |  |                  |  |  |  |
|                                                                                    | 【土木設計業務等の電子納品要領(案)の業務管理項目に関係するTECRIS項目】 |                          |                                     |  |                  |  |  |  |
|                                                                                    |                                         |                          |                                     |  |                  |  |  |  |
| 要領の項目名称                                                                            | TECRISの項目名称                             | TECRISIこ関する<br>資料のダウンロード | 備考                                  |  |                  |  |  |  |
| TECRIS登緑番号                                                                         | 同左                                      |                          |                                     |  |                  |  |  |  |
| 設計書コード                                                                             | 同左                                      |                          |                                     |  |                  |  |  |  |
| 業務名称                                                                               | 同左                                      |                          |                                     |  |                  |  |  |  |
| 住所コード                                                                              | 業務対象地域コード                               | TECRIS1.Izh              |                                     |  |                  |  |  |  |
| 住所                                                                                 | 業務対象地域名称                                | (1.490KB)                |                                     |  |                  |  |  |  |
| 業務対象水系路線等コード                                                                       | 業務対象水系・路線等コード                           | TECRIS2.Izh              |                                     |  |                  |  |  |  |
| 業務対象水系路線名                                                                          | 業務対象水系 路線等名                             | (19KB)                   |                                     |  |                  |  |  |  |
| 履行期間-着手                                                                            | 履行期間 着手年月日                              |                          |                                     |  |                  |  |  |  |
| 雇行期間-完了                                                                            | 雇行期間 完了年月日                              | -                        |                                     |  |                  |  |  |  |
| 発注者機関コード                                                                           | 発注機関コード                                 | TECRIS3.Izh              |                                     |  |                  |  |  |  |
| 発注者機関事務所名                                                                          | 発注機関事務所名                                | (1.165KB)                |                                     |  |                  |  |  |  |
| 受注者コード                                                                             | 会社コード                                   |                          |                                     |  |                  |  |  |  |
| 主な業務の内容                                                                            | 同左                                      | TECRIS4.Izh<br>(4KB)     |                                     |  |                  |  |  |  |
| 業務分野コード                                                                            | 同左                                      | TECRIS5.Izh<br>(158K)    | 発注機関名称に変更が<br>ある場合、こちらをご参<br>照ください。 |  | TECRISに関する項目について |  |  |  |
| 業務キーワード                                                                            | 同左                                      | TECRIS6.Izh<br>(2.182KB) |                                     |  | 資料を参照します。        |  |  |  |
| 業務概要                                                                               | 同左                                      |                          |                                     |  |                  |  |  |  |
| d' <del>d</del>                                                                    | ドキュメント完了。                               |                          |                                     |  |                  |  |  |  |

図 6-3 TECRIS 資料のページ

#### 6.3.3. 受注者コードの取扱い

業務管理項目の「受注者コード」には、TECRIS センターから通知されたコード を記入してください。

## 6.3.4. 境界座標の記入について

「境界座標」の測地系は、世界測地系(日本測地系 2000)に準拠します。境界座 標を入手する方法としては、国土地理院 Web サイトのサービスを利用する方法が あります。

「測量成果電子納品「業務管理項目」境界座標入力支援サービス」ホームページ http://psgsv.gsi.go.jp/koukyou/rect/index.html を利用して、境界座標を取得す る方法は次のとおりです。

![](_page_22_Figure_2.jpeg)

## 図 6-4 測量成果電子納品「業務管理項目」境界座標入力支援サービス

境界座標情報は、電子地図上での検索を目的として規定しています。

業務対象が離れた地点に数箇所点在する場合または広域の場合は、受発注者間で 協議し、[場所情報]を業務範囲全体とするか代表地点とするか決定してください。 一般的には、業務範囲を包括する外側境界で境界座標をとることが望ましいです。

## <span id="page-23-0"></span>6.4. 報告書作成 【REPORT】

#### 6.4.1. 報告書ファイルの作成

報告書ファイルの作成に当たっての留意事項は次のとおりです。

(1) 用紙サイズ

原則として、ファイル変換時の用紙サイズ設定は「A4」、印刷の向きは「縦」 とします。

(2) 解像度・圧縮率設定

ファイル変換では、作成した報告書ファイルを印刷した際に、文書中の文字、 表、図、写真の内容が判読できるよう解像度及び圧縮率を設定します。

(3) フォント

ワープロによる文書作成にあたっては、一般的なフォントを使用してください。

(4) ファイル形式、ファイルサイズ

報告書ファイルのファイル形式は、「PDF 形式」です。原則として、報告書製 本時の 1 冊分を 1 つの PDF 形式ファイルとします。

ただし、報告書ファイルが 10MB を超える場合には、閲覧時の利便性を考慮 して、1 ファイルあたり 10MB 以下となるように適宜分割してください。

(5) 報告書原稿の作成

報告書の原稿は、ワープロ、表計算等のソフトウェアで作成し、PDF 形式フ ァイルは、それらのソフトウェアから直接変換し作成することを原則とします。

(6) 打合せ協議簿

打合せ協議簿は、報告書本文の末尾に追加し、報告書ファイルの一部として電 子成果品を作成します。

#### 6.4.2. 報告書管理ファイルの作成

報告書管理ファイル REPORT.XML を作成する際には、REP03.DTD を国土交 通省国土技術政策総合研究所「CALS/EC 電子納品に関する要領・基準」Web サイ トから取得します。

なお、報告書管理ファイルは、市販の電子納品作成支援ツールを利用した場合、 容易に作成することができます。

報告書副題欄や日本語ファイル名の入力は任意項目ですが、報告書ファイルを分 割して格納する場合は、報告書副題及び報告書オリジナルファイル日本語名に、目 次と対応できる見出しを記入するようにしてください。

<span id="page-24-0"></span>![](_page_24_Figure_1.jpeg)

DTD XML

 $\hbox{\rm ht}\,{\rm tp}$ //www.nilim-ed.jp/calsec/dtdxml.htm

6-5 DTD

![](_page_24_Figure_5.jpeg)

 $6.4.3.$ 

![](_page_24_Figure_7.jpeg)

![](_page_24_Figure_8.jpeg)

![](_page_24_Figure_10.jpeg)

REPORTO1. PDF REPORTnn. PDF REPORT01.PDF

REPOI\_O1.XXX

REPO1\_02XXX REPO1\_03XXX

REPO1\_01. XXX REPnn\_mm. XXX

 $6-6$ 

## <span id="page-25-0"></span>6.4.4. 報告書ファイルの格納イメージ

報告書ファイルのフォルダ及びファイルの格納イメージを図 6-7に示します。

![](_page_25_Figure_3.jpeg)

図 6-7 報告書ファイルの格納イメージ

<span id="page-26-0"></span>

 $6-1$ 

 $6-1$ BRG0150.DTD **DTD**  $\blacksquare$  BORING.XML  $\blacksquare$   $\blacksquare$   $\overline{\text{REDO210. DTD}}$ .<br>BEDNNN XML 電子柱状図サブフォルダ BRGNNNN.PDF 電子柱状図ファイル〔PDF〕 arist and the external state  $\mathbb{R}$  becomes the state  $\mathbb{S}(\mathbb{P}21)$ The definition of the control of the control of the control of the control of the control of the control of the control of the control of the control of the control of the control of the control of the control of the contr COREPIC.XML XML CNNNMMURG<br>
JPEG<br>
JPEG RKKKKLLL.JPG JPEG 土質試験及び地盤調査サブフォルダ GTST0120.DTD 土質試験及び地盤調査管理ファイル〔DTD〕 GRADTST. XML **ANDERST.** XML  $\sqrt{\frac{1}{\sinh\left(\frac{1}{2}\right)}}$ STLIST.XML . XML STLIST.PDF POP AKKKK\_02.DTD, BKKKK\_02.DTD, T\_IND\_02.DTD, T\_GRP\_02.DTD,<br>DTD TSNNNMMLXML XML TSNNNMMMPDF PDF 試料及び試験ごとの GRNNMM.拡張子,SKLL.拡張子,SSLL.拡張子,SRLL.拡張子,SJLL.拡張子, サブフォルダ SHKK.拡張子 データシート交換用データ(グラフ・スケッチ情報)〔XXX〕 写真サブフォルダ SNNNMMMK.JPG デジタル試料供試体写真〔JPEG〕  $\mathbf{D}$ other than the contract of the contract of the contract of the contract of the contract of the contract of the contract of the contract of the contract of the contract of the contract of the contract of the contract of the \*\*\*\*\*\*\*\*.\*\*\* その他の地質・土質調査成果〔XXX〕 フォルダ サブフォルダ サブフォルダ サブフォルダ しゅうしゅうしょう DATA **TEST** BRGNNNNA LOG  $\boxed{\overline{\text{or}}$  $n c$  $\boxed{DRA}$ **BRGNNN**  $\begin{picture}(20,20) \put(0,0){\line(1,0){10}} \put(15,0){\line(1,0){10}} \put(15,0){\line(1,0){10}} \put(15,0){\line(1,0){10}} \put(15,0){\line(1,0){10}} \put(15,0){\line(1,0){10}} \put(15,0){\line(1,0){10}} \put(15,0){\line(1,0){10}} \put(15,0){\line(1,0){10}} \put(15,0){\line(1,0){10}} \put(15,0){\line(1,0){10}} \put(15,0){\line(1$  $\begin{tabular}{|c|c|} \hline DIO \\ \hline \hline \end{tabular}$ XML  $\boxed{CD}$ **PDF**  $\overline{M}$  DTD JPG **JPG**  $\begin{picture}(20,20) \put(0,0){\line(1,0){10}} \put(15,0){\line(1,0){10}} \put(15,0){\line(1,0){10}} \put(15,0){\line(1,0){10}} \put(15,0){\line(1,0){10}} \put(15,0){\line(1,0){10}} \put(15,0){\line(1,0){10}} \put(15,0){\line(1,0){10}} \put(15,0){\line(1,0){10}} \put(15,0){\line(1,0){10}} \put(15,0){\line(1,0){10}} \put(15,0){\line(1$  $\boxed{\phantom{1}}$ XML DTD PDF XML  $\overline{\text{min}}$ BORING SITNNNN  $\mathbf{z}$ TESTPIC JPG **PDF** XML DTD TSNN<sub>M</sub>

## <span id="page-27-0"></span>6.6. ボーリング柱状図作成 【BORING】

#### 6.6.1. 対象となる成果品

ボーリング柱状図の成果品の一覧は次のとおりです。地質情報管理ファイルは 1 業務で 1 ファイル、ボーリング交換用データ、電子柱状図、電子簡略柱状図の各フ ァイルについては、ボーリング 1 本ごとに 1 ファイルずつセットで作成します。

| 成果品             | ファイル<br>形式 | ファイル名<br>$*1)$ | 格納フォルダ        | 備考                                                              |
|-----------------|------------|----------------|---------------|-----------------------------------------------------------------|
| 地質情報管理ファイル      | XML.       | BORING. XML    | <b>BORING</b> | ボーリング柱状図の電子デ<br>ータを検索・参照・再利用<br>するために、最低限の管理<br>情報を記入した XML 文章。 |
| ボーリング交換用<br>データ | XML.       | BEDnnnn, XML   | BORING/DATA   | データベース化やデータ交<br>換を目的としたボーリング<br>柱状図の数値データ。                      |
| 電子柱状図           | <b>PDF</b> | BRGnnnn, PDF   | BORING/LOG    | 従来の紙の柱状図に変わる<br>もの。土質、岩盤、地すべ<br>り柱状図などの様式で出力<br>した柱状図のPDFファイル。  |
| 電子簡略柱状図         | <b>SXF</b> | BRGnnnn, P21   | BORING/DRA    | 地質断面図など CAD 図面で<br>の利用を目的とした簡略柱<br>状図の CAD データ。                 |

表 6-2 ボーリング柱状図の成果品

注 \*1) nnnn は、ボーリング連番を表す。

## 6.6.2. ボーリング柱状図ファイルの作成

## (1) ボーリング交換用データ

1) 記入項目

ボーリング交換用データの記入項目は、表 6-3に示すとおりです。「A 様式: 標題情報」、「B 様式:土質・岩種区分」が必須記入項目で、それ以外の様式は 調査目的、調査対象や実施した試験の内容に応じて適宜記入します。

土質ボーリングの場合、土質ボーリング柱状図の紙様式で表現可能な項目を 記入します。岩盤ボーリングや地すべりボーリングに関する項目も必要に応じ て、適宜、記入するようにしてください。岩盤ボーリング、地すべりボーリン グについても同様です。

| 様式番号 | 記入項目    | 土質柱状図 | 岩盤柱状図 | 地すべり柱状図 |
|------|---------|-------|-------|---------|
| Α    | 標題情報    |       |       |         |
| В    | 土質・岩種区分 |       |       |         |
|      | 色調区分    |       |       |         |
| D1   | 観察記事    |       |       |         |
| D2   | 観察記事枠線  |       |       |         |
| E1   | 標準貫入試験  |       |       |         |

表 6-3 ボーリング柱状図様式と記入項目の関係

![](_page_28_Picture_197.jpeg)

 $2 \angle$  $\sim$  2 ) the contract  $\alpha$  $D1$ ) B  $(B$  $)$  $\epsilon$ )  $(116.6 \text{ P } 2-28)$ 

 $3 \times 3$ 

 $6-4$ 

) and the system is the system of  $60$  $10$ )  $\hphantom{\big(}\hphantom{\big(}\hphantom{\big)}\hphantom{\big)}\hphantom{\big)}\hphantom{\big)} = 6-6$ ) GIS  $\blacksquare$  $\overline{02}$ ) and  $GPS$  $\overline{03}$ 

 $GPS$   $0$  $6 - 5$ ) and  $\overline{R}$ 

> $6 - 4$  $*1)$  $\begin{array}{|c|c|} \hline 01 & (G\!S & ) \\ \hline 02 & & \\ \hline 03 & & G\!S \\ \hline 09 & & & \\\hline \end{array}$  $\Omega$   $\blacksquare$  $\overline{GS}$  $\infty$  (3)  $*1)$

| $\Box$ $\rightarrow$ $\ddot{x}$ $\ddot{x}$ $\ddot{x}$ $\ddot{x}$ $\ddot{x}$ $\ddot{x}$ $\ddot{x}$ $\ddot{x}$ $\ddot{x}$ $\ddot{x}$ $\ddot{x}$ $\ddot{x}$ $\ddot{x}$ $\ddot{x}$ $\ddot{x}$ $\ddot{x}$ $\ddot{x}$ $\ddot{x}$ $\ddot{x}$ $\ddot{x}$ $\ddot{x}$ $\ddot{x}$ $\ddot{x}$ $\ddot{x}$ $\ddot{x}$ $\ddot{x}$ $\dd$ | 秒の精度                                              |          |
|----------------------------------------------------------------------------------------------------|---------------------------------------------------|----------|
|                                                                                                    | 整数部まで                                             |          |
|                                                                                                    | 1/10 秒(約 3m)まで                                    | (小数部1桁)  |
|                                                                                                    | 1/100 秒(約 30cm)まで                                 | (小数部 2桁) |
|                                                                                                    | 1/1,000 秒(約 3cm)まで                                | (小数部3桁)  |
|                                                                                                    | 1/10,000 秒(約 3mm)まで                               | (小数部 4桁) |
|                                                                                                    | $\lambda \lambda = - \lambda + \lambda - \lambda$ | $\cdots$ |

表 6-5 経度・緯度の読み取り精度

注 \*1) 経度・緯度の読取精度を表すコード番号

| 図面縮尺     | 地形図上における               | 1秒当たりの長さ(mm)        |        | 地形図上における<br>1mmの秒数 | 1mm 単位で位置情報<br>を取得した場合の精度 |  |
|----------|------------------------|---------------------|--------|--------------------|---------------------------|--|
|          | 経度                     | 緯度                  |        | 緯度                 |                           |  |
| 1/25,000 | $1.01$ mm              | $1.23 \text{ mm}$   |        | 0.81               | 整数部まで                     |  |
| 1/10,000 | $2.51$ mm<br>$3.08$ mm |                     | 0.40   | 0.32               | $(2 - F:0)$               |  |
| 1/5,000  | $5.03$ mm              | $6.16 \text{ mm}$   | 0.20   | 0.16               |                           |  |
| 1/2,500  | $10.05$ mm             | $12.32 \text{ mm}$  | 0.10   | 0.081              | 1/10 まで                   |  |
| 1/1,000  | 25.13 mm               | $30.81$ mm          |        | 0.032              | $(2 - F:1)$               |  |
| 1/500    | $50.26$ mm             | $61.62$ mm          | 0.020  | 0.016              |                           |  |
| 1/250    | $100.51$ mm            | $123.24 \text{ mm}$ | 0.0099 | 0.0081             | 1/100まで<br>$(2 - F:2)$    |  |

表 6-6 図面縮尺と読み取り精度の関係

注)地形図上での 1 秒当たりの長さは関東付近を対象とした値

国土交通省では、TRABIS(Technical Report And Boring Information System)により、ボーリング柱状図をデータベース化して利用しています。経 度・緯度情報に誤りがある場合、地図上にボーリング位置が正しくプロットさ れないため、データを利活用する際に様々な障害が予想されます。

ボーリング柱状図を作成・納品する段階において、受発注者で経度・緯度情 報をチェックするようにしてください。チェック方法は、「6.12 電子媒体作 成」を参照してください。

4) 岩盤ボーリングにおける土質部分の記入方法

岩盤ボーリングにおいて、岩盤に達するまでの土質部分について、硬軟区分、 コア形状区分、割れ目区分、風化区分、変質区分、コア採取率、最大コア長、 RQD、岩級区分については空欄とし、下端深度情報のみ記入します。

5) 算定不能の試験・計測値の記入方法

ルジオン試験における限界圧力や孔内水平載荷試験における降伏圧力など試 験を実施したにもかかわらず、値が測定できない、算定できない場合は「-1」 を記入するようにします。

#### (2) 電子柱状図

#### 1) 電子柱状図の様式

電子柱状図の様式については、調査対象・内容に応じて、表 6-7より適切な 様式を選択してください。その他の様式を用いる場合は、柱状図に含める項目 や配置などについて受発注者間で協議してください。

コード \*1) | 様式の種類 1 | 土質ボーリング柱状図 2 岩盤ボーリング柱状図 3 地すべりボーリング柱状図

表 6-7 電子柱状図の様式

9 その他(上記 1~3以外) 注 \*1) 雷子柱状図の様式の種類を表すコード番号

#### 2) 電子柱状図の用紙サイズ

電子柱状図の用紙サイズは A3 縦を原則とします。掘進長が長い場合、A3 縦 サイズに収まるように深度ごとに分割し、ページごとに分割した柱状図を格納 します。

ただし、受発注者間協議により合意した場合は、長尺の用紙サイズを用いて も構いません。

#### (3) 電子簡略柱状図

#### 1) 電子簡略柱状図のファイル形式

電子簡略柱状図は、CAD データ交換標準に則したフォーマット SXF(P21)形 式で納品することが原則です。

ただし、CAD ソフトを利用してボーリング柱状図を作図すると容量が大きく なり、読み込みや書き込みが困難となる場合は、受発注者間協議により暫定的 に容量の大きくなった (30MB 以上) ファイルのみを SXF (SFC) 形式にして 容量を小さくしてください。

#### 2) 電子簡略柱状図の試験・検層データ

電子簡略柱状図の試験・検層データについては、土質ボーリングの場合、標 準貫入試験結果の表示が原則です。

岩盤ボーリング、地すべりボーリング、または、土質ボーリングでも標準貫 入試験以外の試験・検層データの表示が必要な場合は、調査目的、調査対象に 応じて適宜変更しても構いません。

電子簡略柱状図の試験・検層データの表示は、地質要領【H16.6】P2-12、4-16 を参考としてください。

#### <span id="page-32-0"></span>3) 電子簡略柱状図の縮尺

電子簡略柱状図は 1 単位=1m、縮尺は 1/100 で作成することが原則です。 電子簡略柱状図は、地質断面図への切り貼りを前提とした利用を考えていま す。地質断面図の縮尺と整合をとる形で、電子簡略柱状図の縮尺を任意に設定 しても構いません。その場合、地質情報管理ファイルのボーリングコメントに、 設定した縮尺を明記するようにしてください。

#### 6.6.3. 地質情報管理ファイルの作成

地質情報管理ファイル(BORING.XML)は、作成したボーリング柱状図のファ イル名や経度・緯度、標高などボーリング位置情報などについてボーリングごとに 繰返し記入します。記入に当たっての留意点は次のとおりです。

ア) 地質情報管理ファイルのボーリング名、ボーリング連番、経度・緯度、測 地系、孔口標高、掘進長、柱状図区分については、ボーリング交換用デー タの記入内容と整合を図る必要があります。

#### 6.6.4. ボーリング柱状図ファイルの命名

ボーリング柱状図のファイル命名は、図 6-8のとおりです。ファイル命名に当た っては、次の点に留意してください。

- ア) ボーリング交換用データ、電子柱状図、電子簡略柱状図における nnnn は 当該地質・土質調査におけるボーリングに対して割り振られた連番を示し ます。ボーリング連番は 0001 から開始し、欠番がないようにします。
- イ) ボーリング交換用データ、電子柱状図、電子簡略柱状図について、同一の ボーリング孔に対して、同一の連番 nnnn を付す必要があります。

<span id="page-33-0"></span>![](_page_33_Figure_1.jpeg)

図 6-8 ボーリング柱状図のファイル命名

- 6.6.5. ボーリング柱状図ファイルの格納イメージ
	- ボーリング柱状図のフォルダ及びファイルの格納イメージを図 6-9に示します。

![](_page_33_Figure_5.jpeg)

図 6-9 ボーリング柱状図の格納イメージ

## <span id="page-34-0"></span>6.7. 地質平面図・断面図作成 【DRAWING】

#### 6.7.1. 地質平面図・断面図ファイルの作成

(1) ファイル形式

地質平面図・断面図は、CAD データ交換標準に則したフォーマット SXF(P21) 形式で納品することが原則です。

ただし、CAD ソフトを利用してボーリング柱状図を作図すると容量が大きく なり、読み込みや書き込みが困難となる場合は、受発注者間協議により暫定的に 容量の大きくなった(30MB 以上)ファイルのみを SXF(SFC)形式にして容 量を小さくしてください。

(2) 画像データの作成

文献地質図やルートマップ、スケッチの手書き図面など CAD 化が困難な図面 は、受発注者間協議により、画像データでの納品も可能です。

地質平面図・断面図を画像データとして電子納品する場合、スキャナで取り込 む際の解像度は、200~400dpi 程度の文字が認識できる解像度を目安とします。 参考のために、表 6-8に、紙のサイズとスキャナの解像度による、TIFF ファ イルの大体の大きさを示します。

画像データのファイル形式は、次の点に留意し適切なフォーマットを選択して ください。

ア) TIFF G4 stripped 形式を標準とします。受発注者間で合意した場合は、 BMP などの可逆性の圧縮方式を採用しているファイルフォーマットを利 用しても構いません。また、TIFF の LZW 圧縮形式などを利用しても構 いません。なお、TIFF が有している LZW 圧縮機能は、ライセンスの問 題から対応していないソフトウェアがありますので、事前に受発注者間で 利用するソフトウェアを確認してください。 ファイル容量が大きくなる場合には、受発注者間で合意した上でファイル 圧縮ソフトウェアを利用し、ファイルを圧縮しても構いません。

イ) ファイル容量が非常に大きく、取扱い難い場合には、受発注者間で合意し た上で JPEG ファイルを使用しても構いません。JPEG ファイルは、線画 が少ないカラー図面を保存することに適したものですが、非可逆性の圧縮 方式を採用しているためにオリジナル画像が残されない欠点があります。 等高線図のように線画が多い図面については、圧縮方式の特性上、線画の 回りにノイズが発生し、図面が汚くなることがあります。

なお、1 ファイルではファイル容量が大きく、受発注者双方の使用するコンピ ュータ、及びソフトウェアでは表示・印刷等が困難な場合には、画像ファイルを 複数ファイルに分割し、格納します。

その場合、ファイル命名における整理番号は連番とします。また、図面管理項 目の受注者説明文に分割した図面の概要について明記します。

|                | 寸法(mm) |        | 寸法(インチ) |         | 100dpiでスキャン |                       |             |             |           |  |
|----------------|--------|--------|---------|---------|-------------|-----------------------|-------------|-------------|-----------|--|
| 規格             |        |        |         |         | 解像度(画素)     |                       | ファイル容量(MB)  |             |           |  |
|                | 縦      | 横      | 縦       | 横       | 縦           | 横                     | 白黒<br>2値    | グレー<br>スケール | フル<br>カラー |  |
| A <sub>0</sub> | 841    | 1,189  | 33.11   | 46.81   | 3,311       | 4,681                 | 1.9         | 15.5        | 46.5      |  |
| A1             | 594    | 841    | 23.39   | 33.11   | 2,339       | 3,311                 | 1.0         | 7.7         | 23.2      |  |
| A2             | 420    | 594    | 16.54   | 23.39   | 1,654       | 2,339                 | 0.5         | 3.9         | 11.6      |  |
| A3             | 297    | 420    | 11.69   | 16.54   | 1,169       | 1,654                 | 0.2         | 1.9         | 5.8       |  |
| A4             | 210    | 297    | 8.27    | 11.69   | 827         | 1,169                 | 0.1         | 1.0         | 2.9       |  |
| A <sub>5</sub> | 148    | 210    | 5.83    | 8.27    | 583         | 827                   | 0.1         | 0.5         | 1.4       |  |
|                | 寸法(mm) |        | 寸法(インチ) |         |             |                       | 200dpiでスキャン |             |           |  |
| 規格             |        |        |         |         | 解像度(画素)     |                       |             | ファイル容量(MB)  |           |  |
|                | 縦      | 横      | 縦       | 横       | 縦           | 横                     | 白黒<br>2値    | グレー<br>スケール | フル<br>カラー |  |
| A <sub>0</sub> | 841    | 1,189  | 33.11   | 46.81   | 6,622       | 9,362                 | 7.7         | 62.0        | 186.0     |  |
| A1             | 594    | 841    | 23.39   | 33.11   | 4,677       | 6,622                 | 3.9         | 31.0        | 92.9      |  |
| A2             | 420    | 594    | 16.54   | 23.39   | 3,307       | 4,677                 | 1.9         | 15.5        | 46.4      |  |
| A <sub>3</sub> | 297    | 420    | 11.69   | 16.54   | 2,339       | 3,307                 | 1.0         | 7.7         | 23.2      |  |
| A4             | 210    | 297    | 8.27    | 11.69   | 1,654       | 2,339                 | 0.5         | 3.9         | 11.6      |  |
| A <sub>5</sub> | 148    | 210    | 5.83    | 8.27    | 1,165       | 1,654                 | 0.2         | 1.9         | 5.8       |  |
|                |        | 寸法(mm) |         | 寸法(インチ) |             | 300dpiでスキャン           |             |             |           |  |
| 規格             |        |        |         |         |             | 解像度(画素)<br>ファイル容量(MB) |             |             |           |  |
|                | 縦      | 横      | 縦       | 横       | 縦           | 横                     | 白黒<br>2値    | グレー<br>スケール | フル<br>カラー |  |
| A <sub>0</sub> | 841    | 1,189  | 33.11   | 46.81   | 9,933       | 14,043                | 17.4        | 139.5       | 418.5     |  |
| A1             | 594    | 841    | 23.39   | 33.11   | 7,016       | 9,933                 | 8.7         | 69.7        | 209.1     |  |
| A2             | 420    | 594    | 16.54   | 23.39   | 4,961       | 7,016                 | 4.4         | 34.8        | 104.4     |  |
| A <sub>3</sub> | 297    | 420    | 11.69   | 16.54   | 3,508       | 4,961                 | 2.2         | 17.4        | 52.2      |  |
| A4             | 210    | 297    | 8.27    | 11.69   | 2,480       | 3,508                 | 1.1         | 8.7         | 26.1      |  |
| A <sub>5</sub> | 148    | 210    | 5.83    | 8.27    | 1,748       | 2,480                 | 0.5         | 4.3         | 13.0      |  |
|                | 寸法(mm) |        | 寸法(インチ) |         | 400dpiでスキャン |                       |             |             |           |  |
| 規格             |        |        |         |         | 解像度(画素)     |                       |             | ファイル容量(MB)  |           |  |
|                | 縦      | 横      | 縦       | 横       | 縦           | 横                     | 白黒<br>2値    | グレー<br>スケール | フル<br>カラー |  |
| A <sub>0</sub> | 841    | 1,189  | 33.11   | 46.81   | 13,244      | 18,724                | 31.0        | 248.0       | 744.0     |  |
| A1             | 594    | 841    | 23.39   | 33.11   | 9,354       | 13,244                | 15.5        | 123.9       | 371.7     |  |
| A2             | 420    | 594    | 16.54   | 23.39   | 6,614       | 9,354                 | 7.7         | 61.9        | 185.6     |  |
| A <sub>3</sub> | 297    | 420    | 11.69   | 16.54   | 4,677       | 6,614                 | 3.9         | 30.9        | 92.8      |  |
| A4             | 210    | 297    | 8.27    | 11.69   | 3,307       | 4,677                 | 1.9         | 15.5        | 46.4      |  |
| A <sub>5</sub> | 148    | 210    | 5.83    | 8.27    | 2,331       | 3,307                 | 1.0         | 7.7         | 23.1      |  |

表 6-8 紙サイズと画像解像度、ファイル容量の関係の例
(3) 地質平面図・断面図の併記

地質平面図、及び地質断面図を 1 図面に複数併記する場合、ファイル名の図面 種類には代表となる図面(地質平面図、地質縦断図、地質横断図など)の記号を 用います。また、図面管理項目の受注者説明文に地質平面図・断面図を併記した ことを明記します。

(4) レイヤ名

CAD 図面のレイヤ名を構成要素で表すと、[責任主体]-[図面オブジェクト]-[作 図要素]となります(図 6-10参照)。地質要領に示されていないレイヤ名につい ては、構成要素を考慮してレイヤ名称を新たに設定できます(地質要領【H16.6】 P3-23、4-33 参照)。

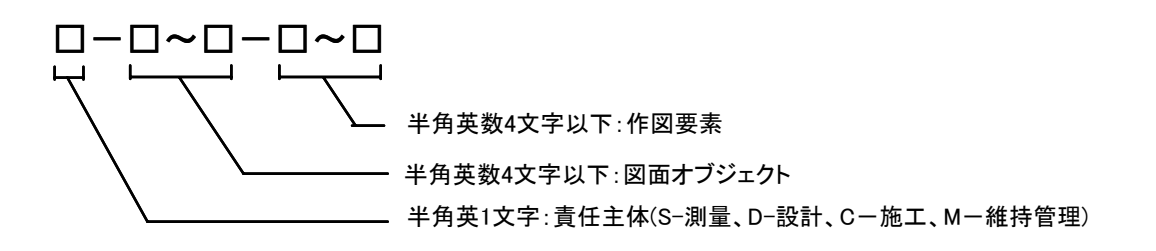

図 6-10 図面のレイヤ名

#### 6.7.2. 地質平面図・断面図ファイルの命名

図面データのファイル命名は、最終成果として納品される測量段階の図面のライ フサイクルを S、改訂履歴を Z とし、整理番号は、業務ごとに適宜設定します。フ ァイル命名に当たっては、次の点に留意します。

- ア) 1 ファイル当たりのファイル容量が大きいため、画像ファイルを複数ファ イルに分割する場合は、整理番号に連番を設定します。
- イ) 地質平面図、地質縦断図、地質横断図などを併記する場合は、図面種類に 代表となる図面の記号を用います。

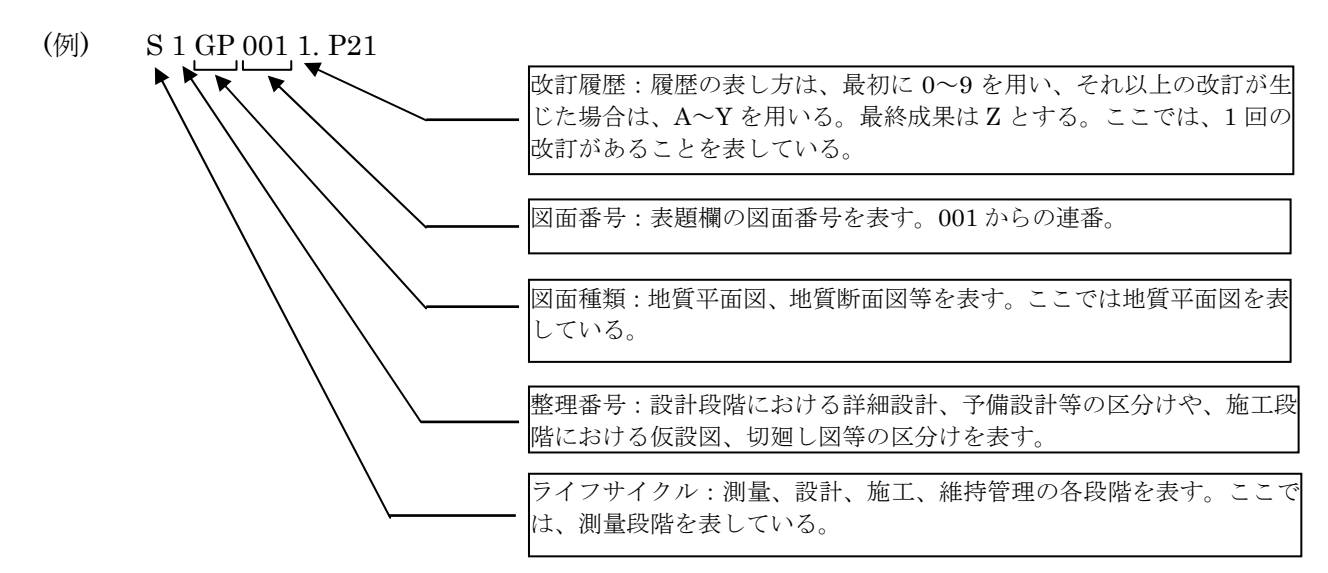

図 6-11 図面のファイル命名

表 6-9 地質平面図・断面図のファイル名

| ファイル名              |          |           |                      |                        |     |                   |                               |
|--------------------|----------|-----------|----------------------|------------------------|-----|-------------------|-------------------------------|
| ライフ<br>サイクル        | 整理<br>番号 | 図面<br>種類  | 図面<br>番号             | 改訂<br>履歴               | 拡張子 | 図面名               | 備考                            |
| S                  | $0\sim9$ | GP        | 001<br>$\sim$<br>999 | $0\sim9$<br>$A \sim Z$ | 拡張子 | 地質平面図             | Geological Plan               |
| D<br>$\mathcal{C}$ |          | GF        |                      |                        |     | 地質縦断図             | Geological Profile            |
| M                  |          | GC        |                      |                        |     | 地質断面図<br>(横断図を含む) | Geological Cross Section      |
|                    |          | <b>GH</b> |                      |                        |     | 地質水平断面図           | Geological Horizontal Section |
|                    |          | GT        |                      |                        |     | 地質斜め断面図           | Geological Transverse Section |
|                    |          | GD        |                      |                        |     | 地質展開図*1           | Geological Development        |

注 \*1)地質展開図には、横坑展開図、のり面展開図、掘削面展開図等を含む。

#### 6.7.3. 図面管理ファイルの作成

図面管理ファイル (DRAWING.XML)は、CAD 製図基準(案)に従い作成します が、次の点に留意してください。

ア) 画像データを納品する場合

CAD 化が困難な図面を画像データで納品する場合、画像データのフォー マットや圧縮形式、図面の分割などを受注者説明文に記載します。

- (例) TIFF G4 stripped 形式の画像データを LZH 形式で圧縮。
- (例) ファイル容量が大きいため、図面を 4 分割。本ファイルは 4 分割の内、右 上に当たる。

イ) 新規レイヤを追加する場合

新規レイヤを追加する場合は、図面管理項目に新規レイヤ(略語)、新規 レイヤ(概要)をセットで記入します。

(例) 液状化判定結果の新規レイヤを追加する場合

- 新規レイヤ 1(略語):S-BGD-LIQ
- 新規レイヤ 1(概要):液状化判定結果(線、記号)
- · 新規レイヤ2 (略語): S-BGD-LIQF
- 新規レイヤ 2(概要):液状化判定結果(ハッチ)

## 6.7.4. 地質平面図・断面図ファイルの格納イメージ

地質平面図・断面図のフォルダ及びファイルの格納イメージを図 6-12に示しま す。

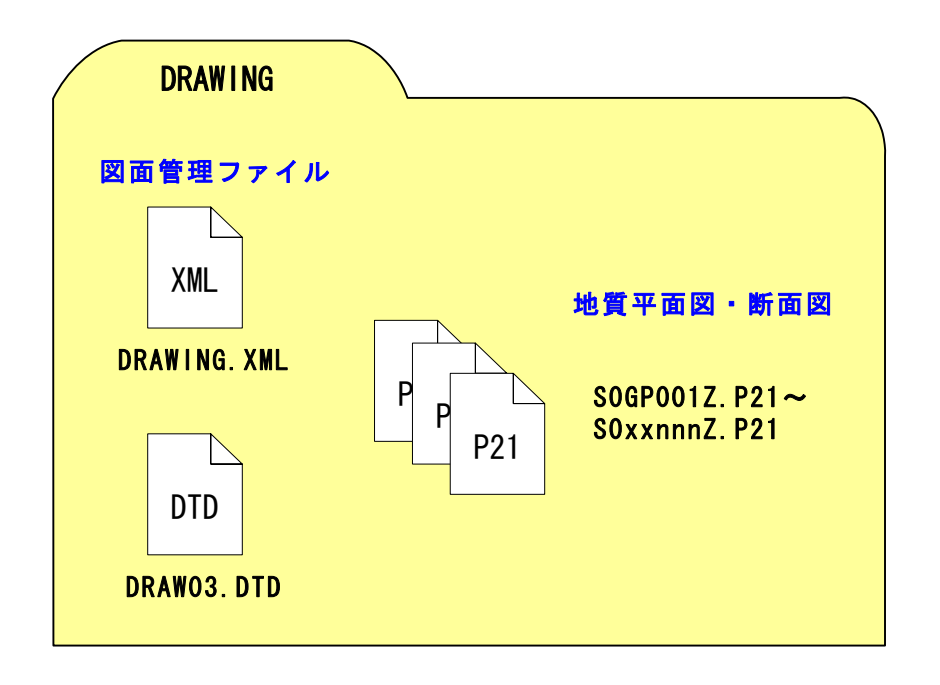

図 6-12 地質平面図・断面図の格納イメージ

# 6.8. コア写真の整理 【BORING/PIC】

### 6.8.1. 対象となる成果品

コア写真の成果品の一覧は次のとおりです。コア写真管理ファイルは 1 業務で 1 ファイル、デジタルコア写真はコア箱 1 箱ごとに 1 ファイル作成します。また、デ ジタルコア写真整理結果はボーリングごとに、コア箱 5~6 箱をつなぎ合わせた写 真を作成します。

| 成果品              | ファイル<br>形式  | ファイル名<br>$*1)$ | 格納フォルダ     | 備考                                                                                            |
|------------------|-------------|----------------|------------|-----------------------------------------------------------------------------------------------|
| コア管理ファイル         | XML         | COREPIC. XML   | BORING/PIC | コア写真の電子データを検<br>索・参照・再利用するため<br>に、最低限の管理情報を記<br>入した XML 文章。                                   |
| デジタルコア写真         | <b>TPEG</b> | Connomm. IPG   | BORING/PIC | コア箱1箱を1枚に収めた<br>デジタル写真。                                                                       |
| デジタルコア写真<br>整理結果 | <b>JPEG</b> | Rnnnnkkk. IPG  | BORING/PIC | デジタルコア写真を編集し<br>て1枚につなぎ合わせた写<br>真。コア箱 5~6 箱をつなぎ<br>合わせ1ファイルとする。<br>A4 縦の用紙サイズに収まる<br>ように作成する。 |

表 6-10 ボーリング柱状図の成果品

注 \*1) nnnn、mmm、kkk は、それぞれ、ボーリング、デジタルコア写真、デジタルコア 写真整理結果の連番を表す。

### 6.8.2. コア写真ファイルの作成

- (1) デジタルコア写真の作成方法 デジタルコア写真は次の 3 つの方法のいずれかを選択して作成します。
	- ア) デジタルカメラによる撮影

有効画素数が約 200 万画素(ピクセル)を超える撮影機材を使用して撮影 を行います。

- イ) フィルムスキャナによる取り込み 35mm カメラなどで撮影したネガをフィルムスキャナで取り込みます。
- ウ) スキャナによる取り込み 35mm カメラなどで撮影したプリント写真をスキャナで取り込みます。
- (2) 撮影方法

コア写真の撮影に当たっては、鮮明な写真が撮影できるように、次の点に留意 します。また、写真ごとに大きさ、色調の違い、歪みなどが生じないように十分

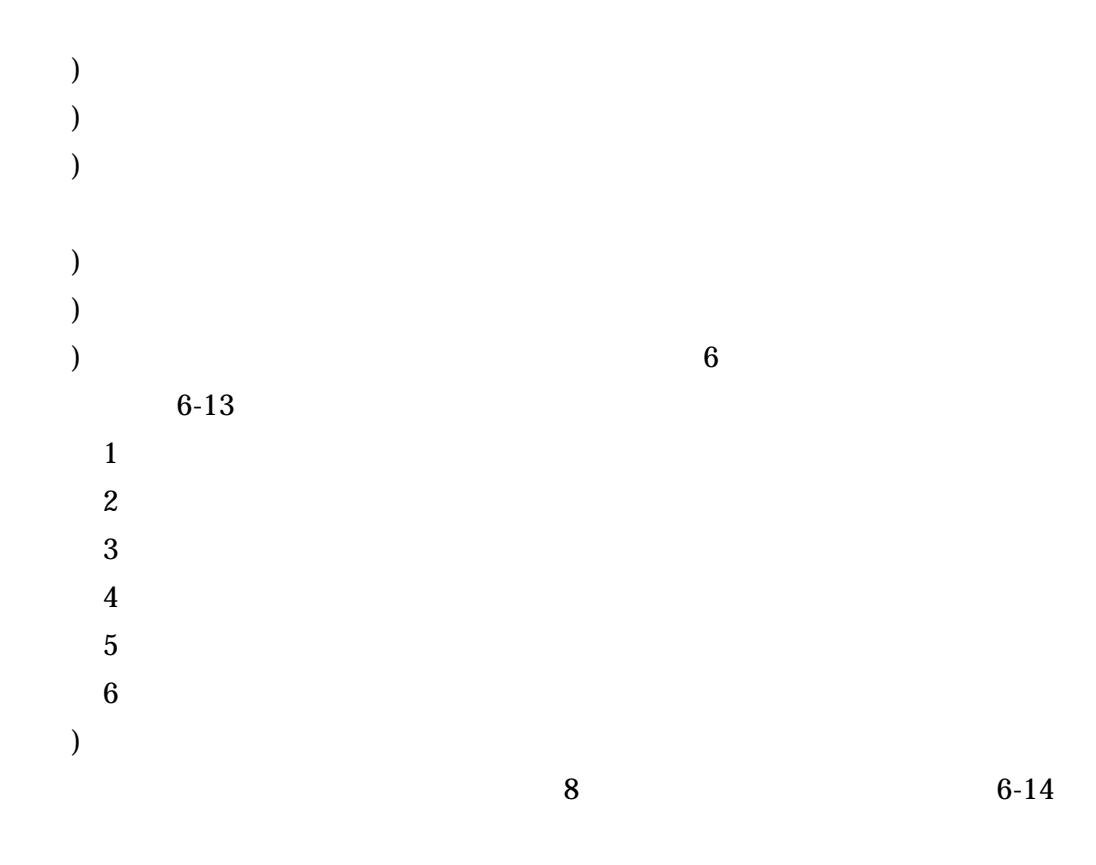

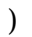

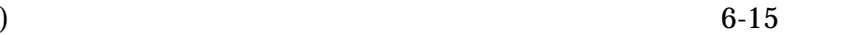

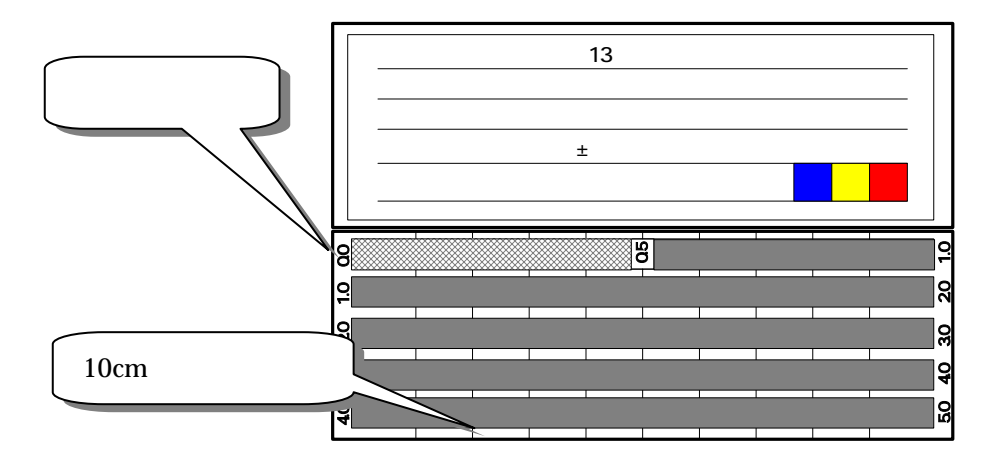

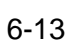

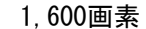

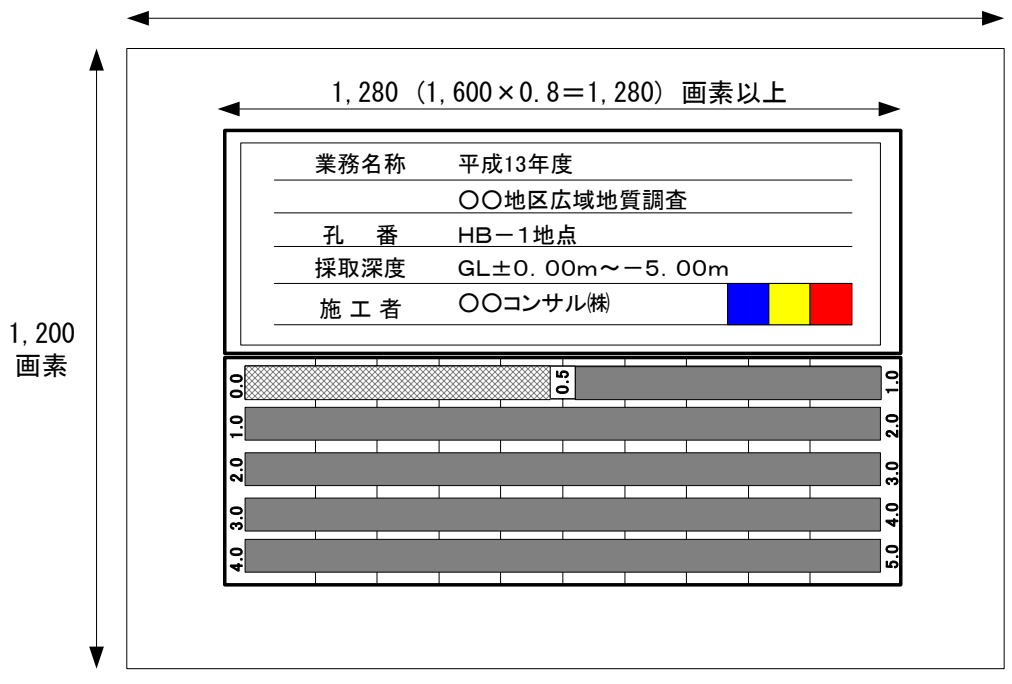

1,600×1,200=1,920,000画素

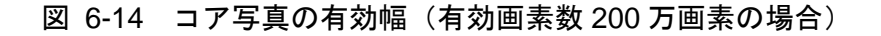

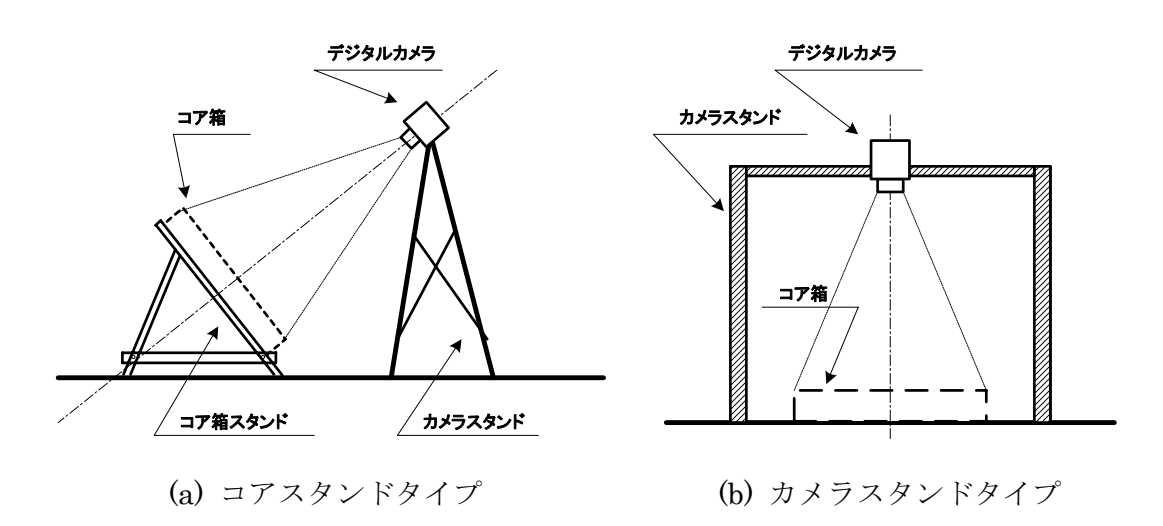

図 6-15 コア写真の撮影例

(3) ファイル形式

デジタルコア写真のファイル形式は JPEG が基本です。デジタルコア写真の品 質を高い状態で保つため、JPEG ファイルはできるだけ圧縮を行わないようにし ます。デジタルカメラの画像品質の設定については、低圧縮率、最高画質、スー パーファインなど、高品質モードに設定してください。

JPEG 形式は非可逆性の圧縮方式を採用しているため、圧縮を行うことにより 画質が劣化します。画像ファイルの形式として、JPEG 以外に TIFF、BMP 等が あり、これらの画像ファイルは劣化しません。コア写真は色調等が重要であるこ とから、TIFF、BMP 等の形式が適切ですが、市場で流通しているデジタルカメ ラが JPEG 形式対応であるため、デジタルコア写真のファイル形式を JEPG 形 式としています。

ただし、受注者が使用する撮影機材が TIFF 形式に対応している、あるいは発 注者が TIFF 形式に対応している撮影機材を受注者に貸与することにより、コア 写真をより高品質の状態で電子データとして保管できる場合は、受発注者間協議 の上、コア写真のファイル形式を適切なフォーマットに変更しても構いません。

#### (4) 解像度

コア写真は、約 200 万画素を超える有効画素数を確保する必要があります。 200 万画素の写真の場合、およそ 1,600×1,200 画素の解像度を有しますが、 コア写真(コア箱)の有効撮影範囲を画面の横幅の 80%とすれば、1,600× 0.8=1280 画素となり、1mm の亀裂の判定に十分な解像度を有することとなりま す。

35mm フィルムをフィルムスキャナで取り込む場合、プリント写真をスキャナ で取り込む場合のスキャナ解像度と有効画素数の関係は、表 6-11、表 6-12を参 照してください。

| フィルム     | 寸法(mm) |      | 寸法(インチ) |      | スキャナ  | 有効画素数 |       |           |
|----------|--------|------|---------|------|-------|-------|-------|-----------|
| 名称       | 縦      | 横    | 縦       | 横    | 解像度   | 縦     | 横     | 縦×横       |
|          |        |      |         |      | 600   | 567   | 850   | 482,113   |
|          |        |      |         |      | 900   | 850   | 1.276 | 1.084.754 |
| 35mmフィルム | 24.0   | 36.0 | 0.94    | 1.42 | 1.200 | 1.134 | 1.701 | 1.928.452 |
|          |        |      |         |      | 1.500 | 1.417 | 2.126 | 3.013.206 |
|          |        |      |         |      | 1.800 | 1.701 | 2.551 | 4.339.017 |

表 6-11 スキャナ解像度(dpi)と有効画素数の関係の例(35mm フィルムの場合)

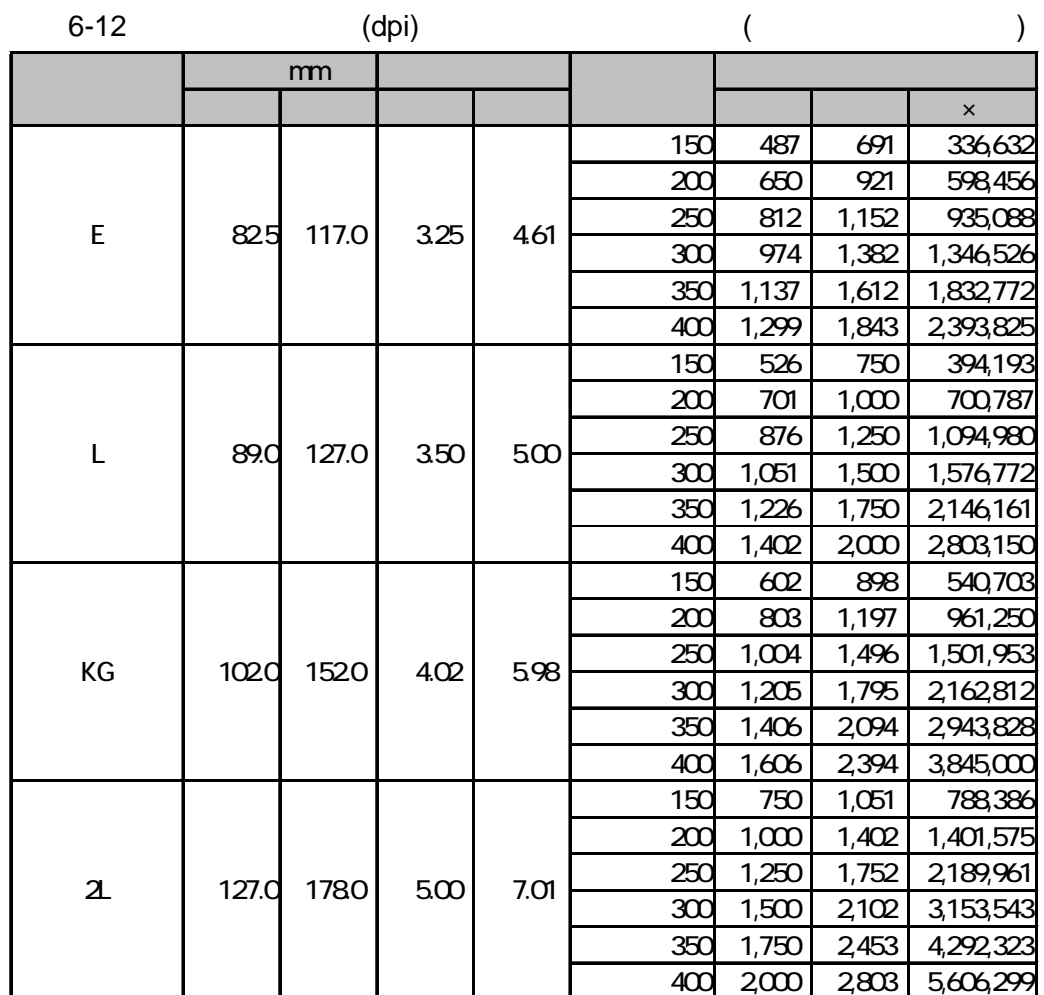

 $\overline{5}$ 

) and a set of the set of the REPORT  $\mathbb{R}$ 

**BORING/OTHRS** 

)  $\overline{\phantom{a}}$ 

) we have  $\tilde{z}$ 

```
6.8.3.
```
# COREPIC.XML

)  $($ 

 $6.8.4.$ 

 $6-16$ 

) nnnn ) mmm  $001$ ) kkk  $\frac{1}{\pi}$  $001$ 

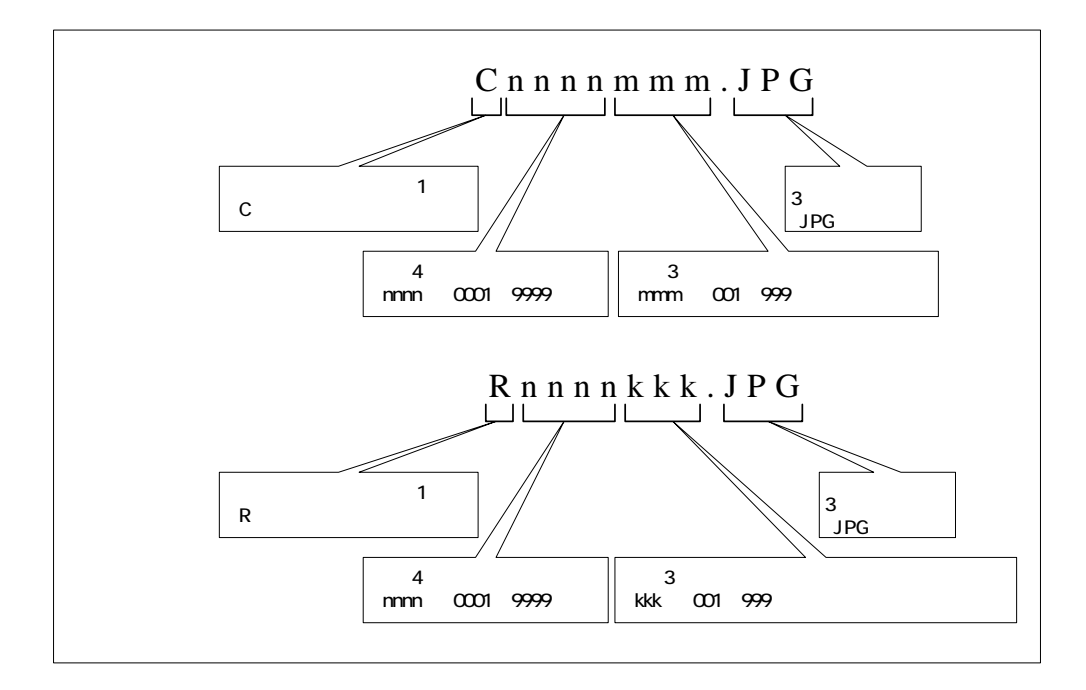

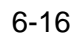

 $6.8.5.$ 

 $6-17$ 

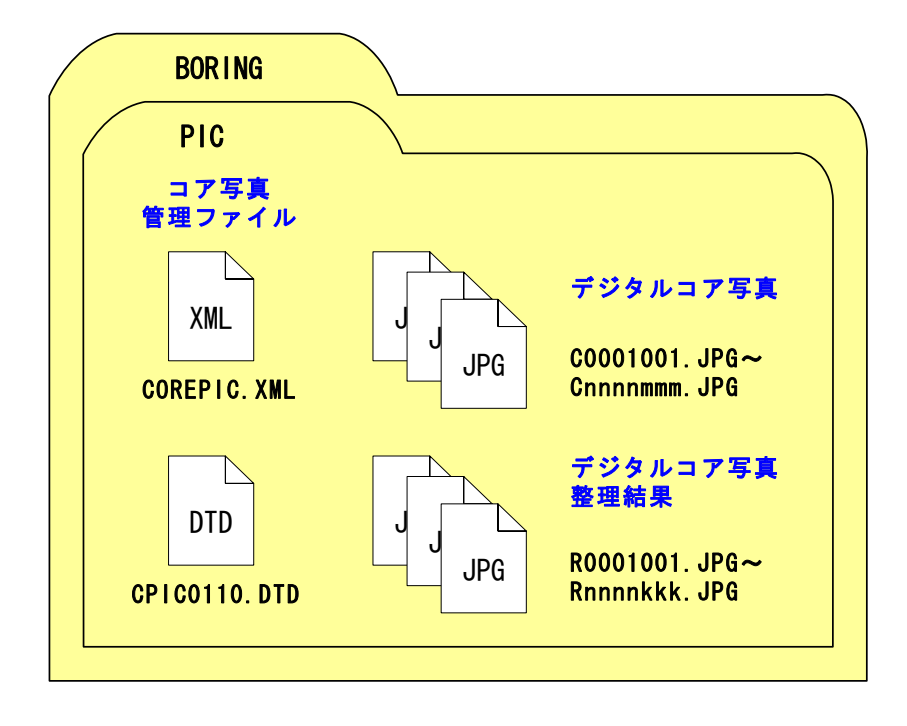

図 6-17 コア写真ファイルの格納イメージ

# 6.9. 土質試験及び地盤調査結果の作成 【BORING/TEST】

# 6.9.1. 対象となる成果品

土質試験及び地盤調査の成果品の一覧は次のとおりです。土質試験及び地盤調査 管理ファイル、電子土質試験結果一覧表、土質試験結果一覧表データは 1 業務で 1 ファイルずつ作成します。電子データシート、データシート交換用データは、1 試 料・1 試験ごとに作成します。デジタル試料供試体写真は試験ごとに、試験前・試 験中・試験後など撮影単位でファイルを作成します。

| 成果品                  | ファイル<br>形式  | ファイル名<br>$*1)$ | 格納フォルダ<br>$*2)$                                                | 備考                                                                     |
|----------------------|-------------|----------------|----------------------------------------------------------------|------------------------------------------------------------------------|
| 土質試験及び地盤調<br>査管理ファイル | XML         | GRNDTST, XML   | BORING/TEST                                                    | 土質試験及び地盤調査の<br>電子データを検索・参<br>照・再利用するために、<br>最低限の管理情報を記入<br>した XML 文章。  |
| 電子土質試験結果一<br>覧表      | <b>PDF</b>  | STLIST. PDF    | BORING/TEST                                                    | 土質試験結果一覧表のデ<br>ータシートを出力した<br>PDF ファイル。                                 |
| 土質試験結果一覧表<br>データ     | <b>XML</b>  | STLIST. XML    | BORING/TEST                                                    | 十質試験結果一覧表の数<br>値データ。                                                   |
| 電子データシート             | <b>PDF</b>  | TSnnnmmm. PDF  | BORING/TEST/<br>BRGnnnn または<br>BRGnnnnA または<br>SITnnnn         | 従来の紙のデータシート<br>に変わるもの。地盤工学<br>会のデータシート様式な<br>どで出力した PDF ファイ<br>ル。      |
| データシート交換用<br>データ     | XML         | TSnnnmmm. XML  | BORING/TEST/<br>BRGnnnn または<br>BRGnnnnA または<br>SITnnnn         | データベース化やデータ<br>交換を目的とした土質試<br>験及び地盤調査データシ<br>ートの数値データ。                 |
| デジタル試料供試体<br>写真      | <b>JPEG</b> | Snnnmmmk. JPG  | BORING/TEST/<br>BRGnnnn または<br>BRGnnnnA または<br>SITnnnn/TESTPIC | 試験に供した試料・供試<br>体のデジタル写真。試験<br>ごとに、試験前・試験中・<br>試験後など撮影単位でフ<br>ァイルを作成する。 |

表 6-13 土質試験及び地盤調査の成果品

注 \*1) nnn、mmm、k は、それぞれ、試料連番、試験連番、写真の整理番号を表す。 \*2)nnnn は、ボーリングまたはサイトごとの連番を表す。

データシート交換用データについては XML データでの納品を原則とします。た だし、試験項目によって、専用ソフトウェアが市販されていないために XML デー タ作成が困難な場合や、作成頻度が低くソフトウェア等の環境が整っていない場合 は、受発注者間協議により、次に示すいずれかの方法を選択し、電子納品を行いま す。

- ア) 電子データシート(PDF)のみ納品し、データシート交換用データ(XML) を納品しない方法。
- イ) 雷子データシート (PDF) の納品に加えて、雷子データシート (PDF) 作 成の際に使用したソフトウェアのオリジナル形式ファイルをデータシー ト交換用データとして納品する方法。

### 6.9.2. 土質試験及び地盤調査ファイルの作成

- (1) 電子土質試験結果一覧表
- 1) 出力様式

電子土質試験結果一覧表は、地盤工学会が定める「データシート 4161:土質 試験結果一覧表 (基礎地盤)」、または「データシート 4162:土質試験結果一覧 表 (材料)」のデータシート様式で出力することが原則ですが、受発注者間協議 により、出力様式を変更しても構いません。

2) ファイルに含めるデータ数量

電子土質試験結果一覧表は、1 業務につき 1 ファイル作成します。試料数が 多いためデータシート 1 枚に試験結果が収まらない場合は、新たなデータシー トに結果を記入し、改ページにより 1 ファイルにまとめます。

#### (2) 土質試験結果一覧表データ

1) 記入項目

土質試験結果一覧表データは、標題情報が必須記入であり、試験結果につい ては実施した試験を対象にデータ記入を行います。

圧密試験、せん断試験など1供試体分しか記入できないデータ項目について、 複数の供試体の試験結果を土質試験結果一覧表データに記入する必要がある場 合は 2 つ目以降の供試体の試験結果をその他に記入することで対応します。

2) 有効桁の考え方

地質要領では、試験結果の小数点以下の桁数など有効桁を定めていますが、 試験の厳密性や試験に供する試料の重量などにより、規定以外の有効桁で記入 する必要が生じます。その場合は、地質要領で規定している有効桁以外でデー タ記入を行っても構いません。

### (3) 電子データシート

1) 出力様式

電子データシートは、地盤工学会が定める土質試験・地盤調査のデータシー ト様式に基づき出力を行います。岩石試験などデータシート様式がない場合は、 受発注者間協議により、適宜、出力様式を決定します。

2) ファイルに含めるデータ数量

電子データシートは、1 試料、1 試験ごとに 1 つのファイルを作成します。複 数のデータシート様式により構成されている試験データについても 1 ファイル にすべてのデータシートをまとめます。

- (例) 誤 土粒子の密度試験のデータシートについて、10 試料分のデータを 1 フ ァイルにまとめて記入する。
	- 正 同一試料の粒度試験結果を、「データシート 4241:土の粒度試験(ふる い分析)」、「データシート 4242:土の粒度試験(2mm ふるい通過分分 析)」、「データシート 4243:土の粒度試験(ふるい分析)」に記入し、1 ファイルにまとめる。

#### (4) データシート交換用データ

1) 記入項目

データシート交換用データでは、標題情報が必須記入となっています。 試験情報については、日本工業規格(JIS)及び地盤工学会基準(JGS)にお

いて、報告事項と定められているデータ項目を必須記入項目と定めています。 必須記入となっているデータ項目は、日本工業規格(JIS)及び地盤工学会基 準(JGS)の試験を実施した場合には報告する必要があるため、データシート交 換用データにおいても必ず値を記入するようにします。

#### 2) 算定・計測不能の試験値の記入方法

土の粒度試験における 10%粒径、均等係数や土の液性限界・塑性限界試験にお ける液性限界、塑性限界など、試験を実施したにもかかわらず、値が測定できな い、算定できない場合は「-1」を記入するようにします。代表例として次のもの が挙げられます。

#### 【代表例】

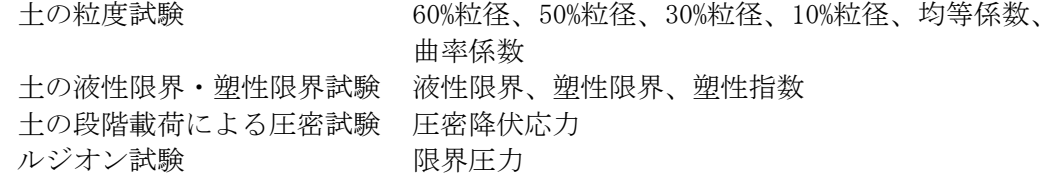

# 3) グラフ情報の作成方法

試験結果に付随する各種グラフ情報については、次の方法から選択して、電 子化を行います。

ア) グラフ情報をイメージデータとして電子化

フリーハンドにより直接グラフの曲線を描画した場合や、試験装置から直 接グラフをプロットする場合など、グラフデータが紙データとして作成され た場合は、紙をスキャナ入力し、イメージデータとして納品します。

- イ) グラフ情報を数値データとして電子化 試験装置から数値データを取り出し、ソフトウェア等を利用してグラフを 描画する場合など、グラフデータが数値データとして保存される場合は、 XML データとして記入を行います。
- (5) デジタル試料供試体写真
- 1) 撮影対象

デジタル試料供試体写真の撮影に当たっては、次の点に留意します。

- ア) 試料供試体写真は、試験に供した試料・供試体の粒度構成や色などを記録 することを目的としています。試験器具や試験状況を撮影することを目的 としていません。試験器具や試験状況を撮影した写真を納品する場合は、 現場写真に準拠して成果品の作成・納品を行います。
- イ) 試料供試体写真の作成は任意となっています。全ての試料・供試体を対象 に写真を撮影する必要はありません。試料・供試体の状況を記録に残す必 要があるか否かを考慮して、撮影対象を決定します。 例えば、せん断試験など破壊を伴う試験の場合、供試体の破壊状況が重要 となります。試験前、試験後の写真を撮影します。

#### 2) デジタル試料供試体写真の作成方法

デジタル試料供試体写真は次の 3 つの方法のいずれかを選択して作成します。

- ア) デジタルカメラによる撮影 有効画素数 200 万画素以上の撮影機材を使用して撮影を行います。
- イ) フィルムスキャナによる取り込み 35mm カメラなどで撮影したネガをフィルムスキャナで取り込みます。
- ウ) スキャナによる取り込み 35mm カメラなどで撮影したプリント写真をスキャナで取り込みます。
- 3) 解像度

デジタル試料供試体写真の解像度は、コア写真と同様に有効画素数として約 200 万画素以上となっています。

35mm フィルムをフィルムスキャナで取り込む場合、プリント写真をスキャ ナで取り込む場合のスキャナ解像度と有効画素数の関係は、表 6-11、表 6-12 を参照してください。

6.9.3. 土質試験及び地盤調査管理ファイルの作成

土質試験及び地盤調査管理ファイル(GRNDTST.XML)は、試験名称、試料採 取深度または試験実施の上端・下端深度などを地点ごと、試験ごとに繰返し記入し ます。記入に当たっての留意点は次のとおりです。

- ア) ボーリング孔から採取した試料を用いて室内土質試験を実施する場合、ま たは、ボーリング孔を利用して原位置試験を実施する場合、ボーリング名、 ボーリング連番は、当該ボーリング孔におけるボーリング名称、連番と一 致させる必要があります。
- イ) 土質試験及び地盤調査管理ファイルのボーリング名、経度・緯度、測地系、 標高、規格番号、基準番号、試験名称、試料番号、試験開始・終了年月日 については、データシート交換用データの記入内容と整合を図る必要があ ります。

#### 6.9.4. 土質試験及び地盤調査ファイルの命名

土質試験及び地盤調査のファイル命名は、図 6-18、図 6-19のとおりです。ファ イル命名に当たっては、次の点に留意してください。

- ア) 電子データシート、データシート交換用データ、デジタル試料供試体写真 における nnn は、ボーリングまたはサイト(ボーリング孔以外)ごとの 各試料に対して割り振られた連番(試料連番)を示します。試料連番は 001 から開始し、欠番がないようにします。ただし、原位置試験など試料 がない試験の場合は 000 とします。
- イ) 電子データシート、データシート交換用データ、デジタル試料供試体写真 における mmm は試料ごとの各試験に対して割り振られた連番(試験連番) を示します。試験連番は 001 から開始し、欠番がないようにします。ただ し、原位置試験など試料がない試験の場合はボーリング、サイトごとに連 番を割り振ることとします。
- ウ) 電子データシート、データシート交換用データ、デジタル試料供試体写真 について、同一の試料、試験に対して、同一の試験連番、試料連番を付す 必要があります。
- エ) デジタル試料供試体写真における k は、試験ごとの写真の整理番号(1 か ら開始、9 以上の場合は A~Z を付す)を示します。例えば、試験前、試験 中試験後の写真を納品する場合は、試験前の写真の整理番号を 1、試験後 の写真の整理番号を 2 にします。
- オ) 受発注者間協議により、データシート交換用データを XML 形式ではなく、

作成したソフトウェアのオリジナル形式で納品する場合は、拡張子の XML をオリジナル形式の拡張子に置き換えて、ファイル命名を行います。

電子データシート、データシート交換用データ、デジタル試料供試体写真におけ る試料連番、試験連番の命名例を次に示します。

【例】試料T-001 を用いて、土粒子の密度試験、土の含水比試験、土の粒度試験を実施、 試料T-002 を用いて、土粒子の密度試験、土の含水比試験、土の一軸圧縮試験を実 施した場合

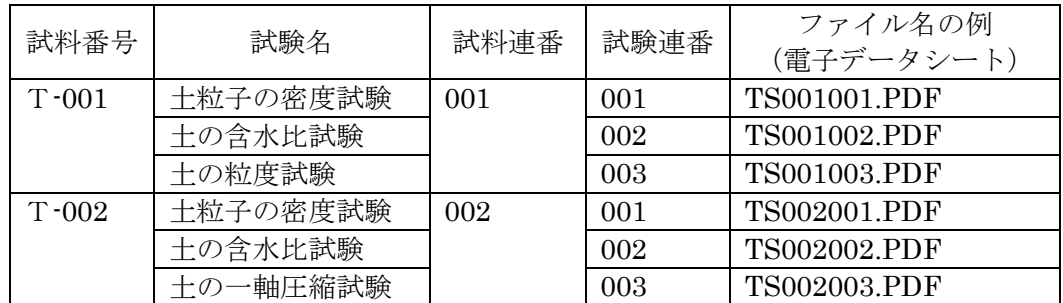

【例】試料T-001 を用いて、土粒子の密度試験、土の含水比試験、土の粒度試験を実施、 3区間(深度)でボーリング孔を利用した透水試験をを実施した場合

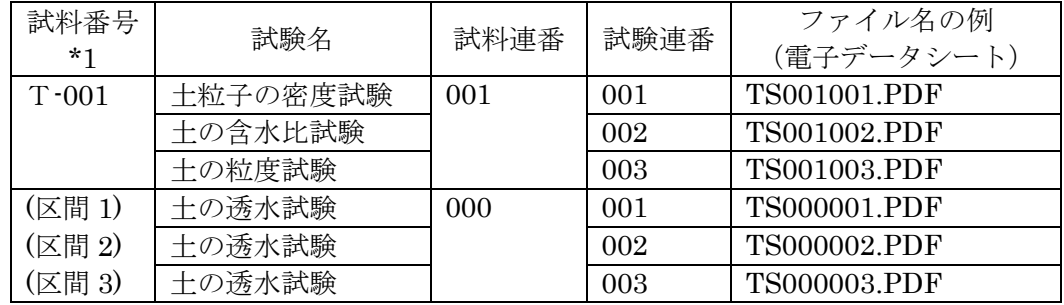

注)\*1 土の透水試験における試料番号には、区間深度の区分を示す。

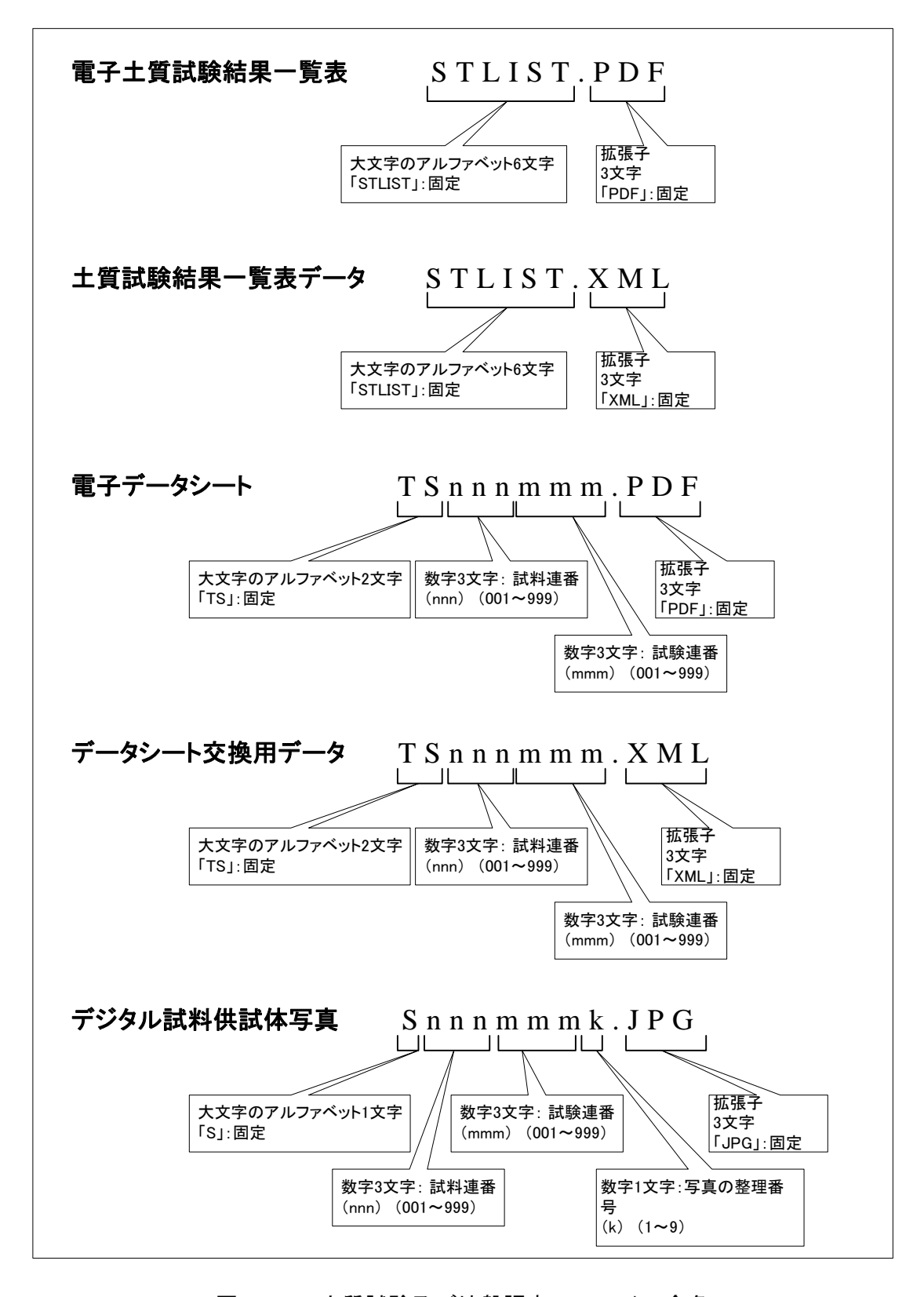

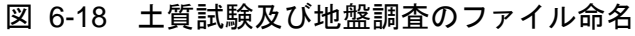

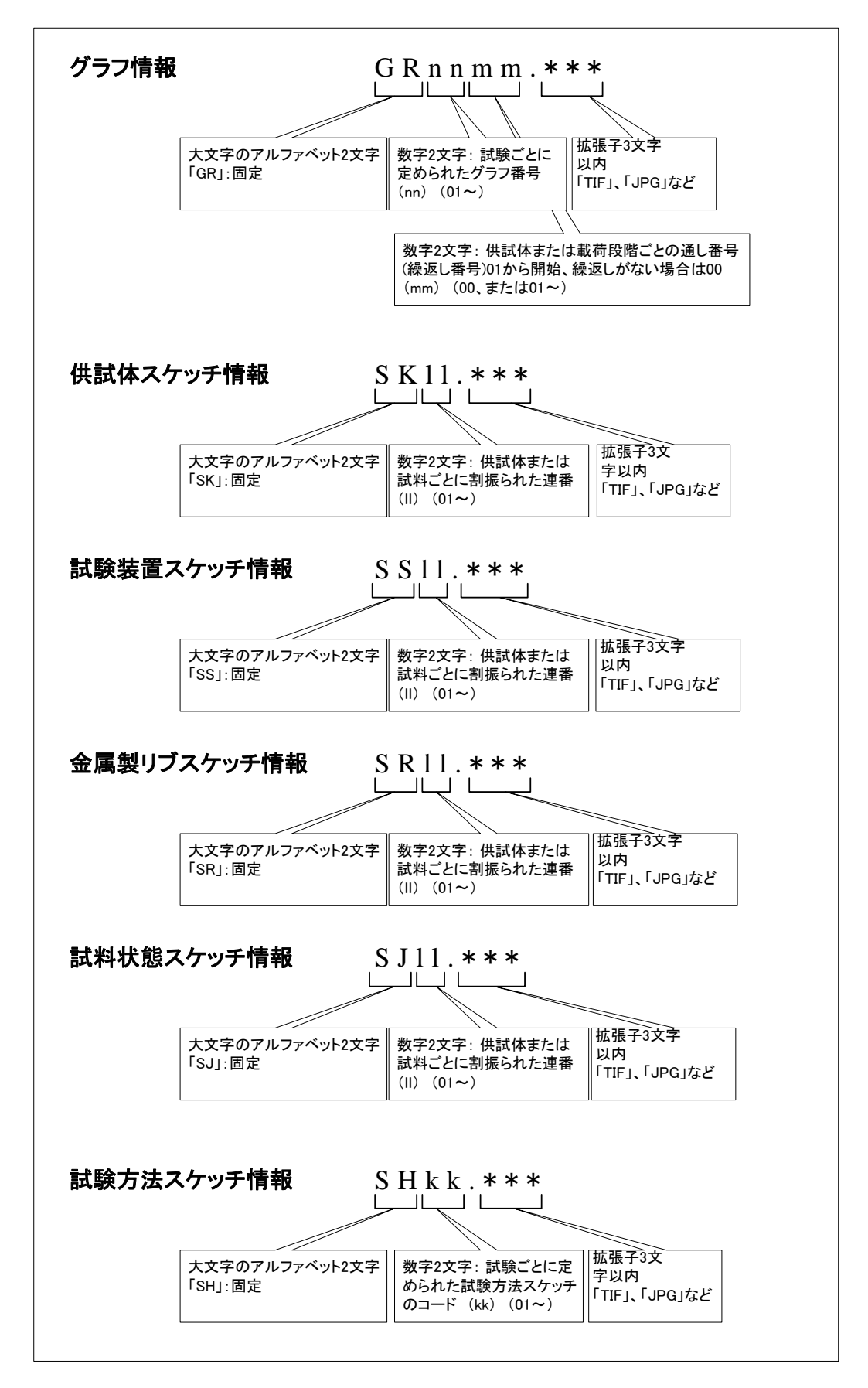

図 6-19 データシート交換用データのグラフ、スケッチ情報のファイル命名

# 6.9.5. 土質試験及び地盤調査ファイルの格納イメージ

土質試験及び地盤調査のフォルダ及びファイルの格納イメージを図 6-20に示し ます。

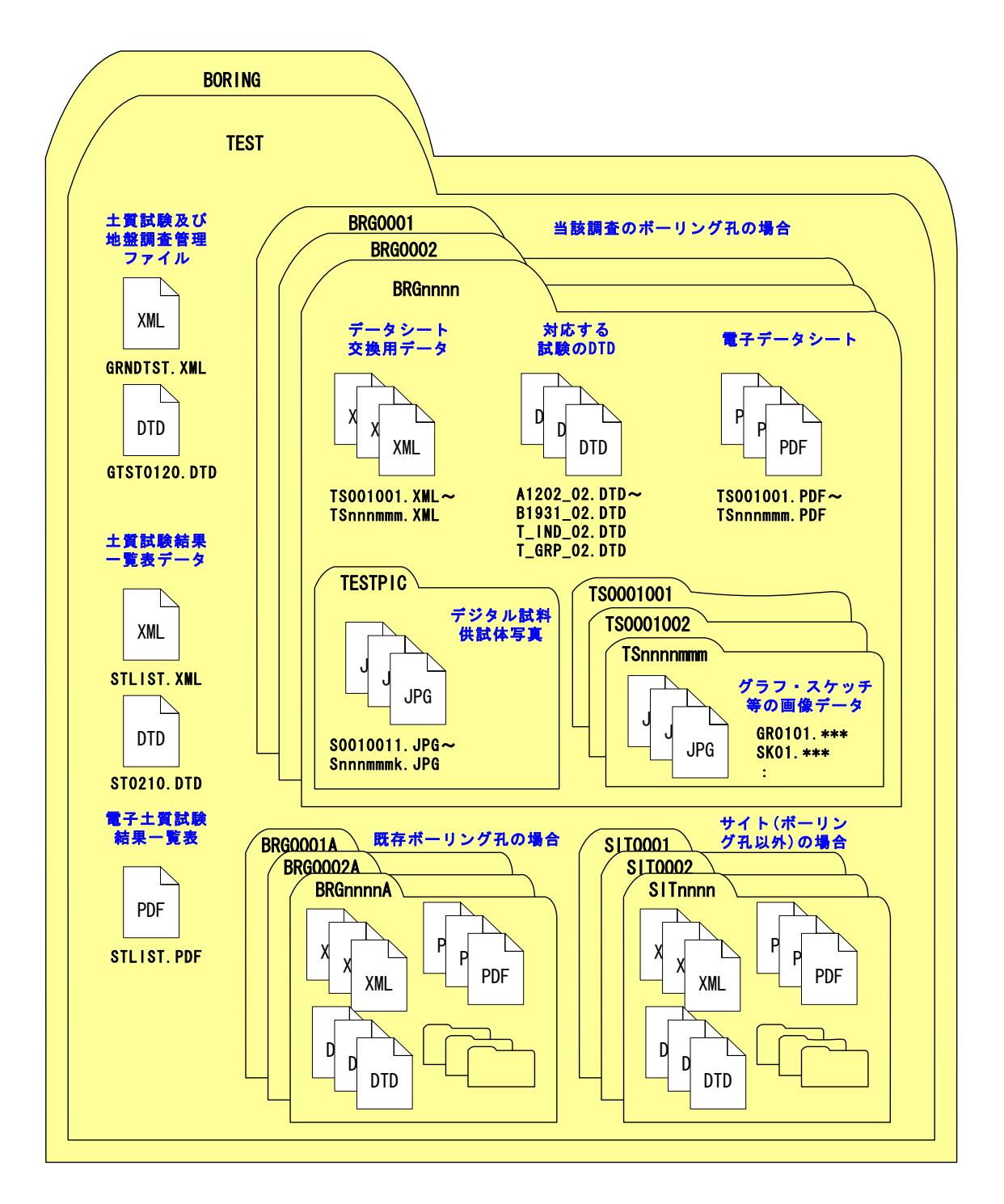

図 6-20 土質試験及び地盤調査ファイルの格納イメージ

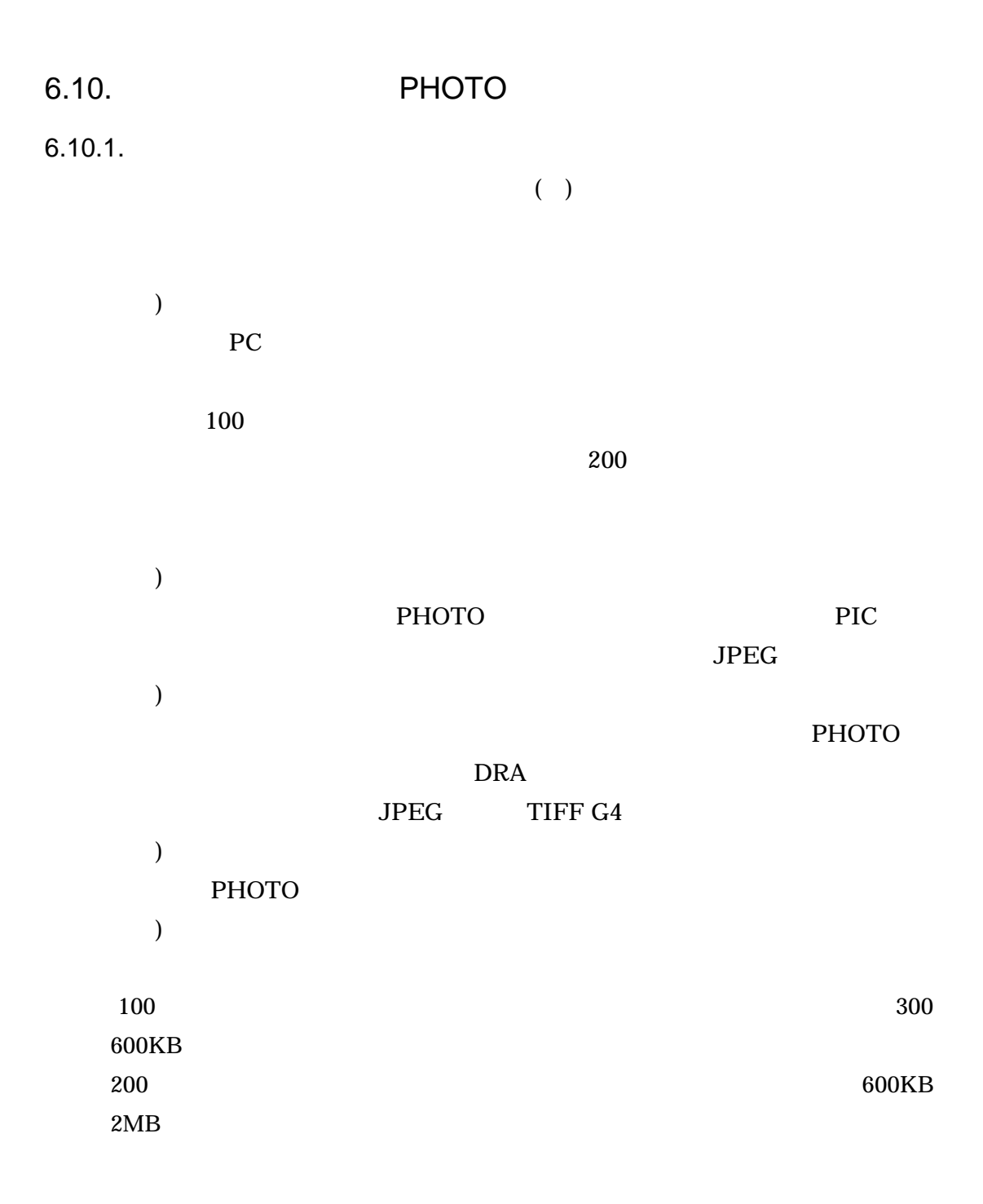

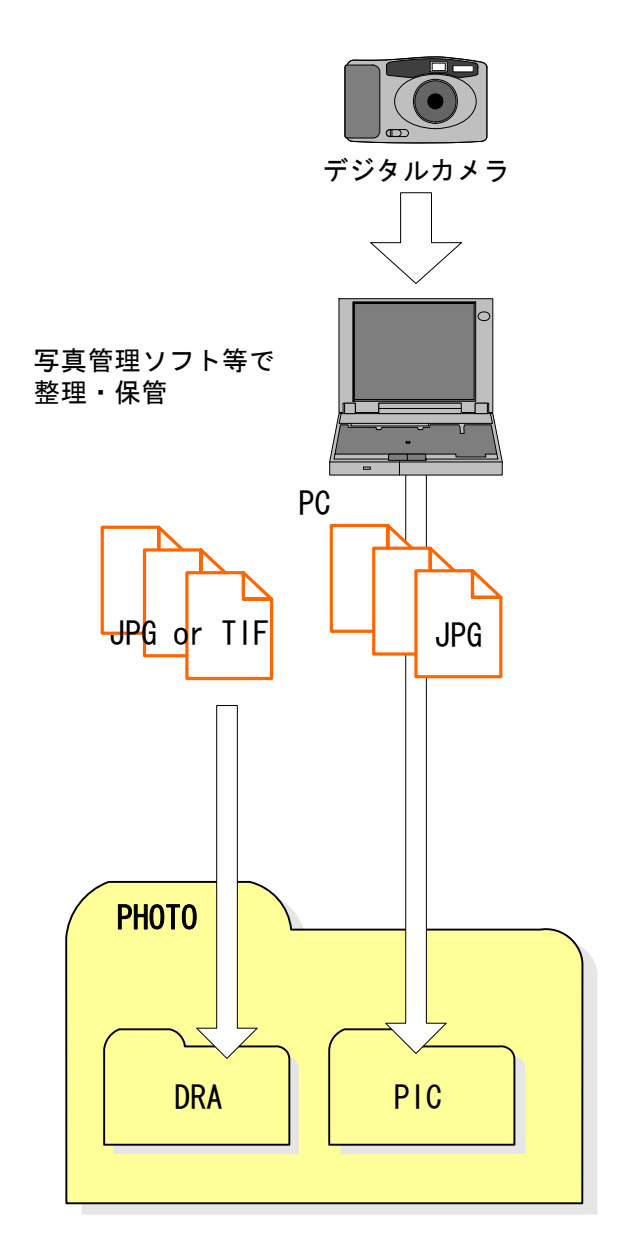

図 6-21 写真及び参考図ファイルの取扱い

# 6.10.2. 写真管理ファイルの作成

写真管理ファイル PHOTO.XML を作成する際には、PHOTO03.DTD を国土交 通省国土技術政策総合研究所「CALS/EC 電子納品に関する要領・基準」Web サイ トから取得し、PHOTO フォルダへ格納します。

なお、写真管理ファイルは、市販の電子納品作成支援ツールを利用した場合、容 易に作成することができます。

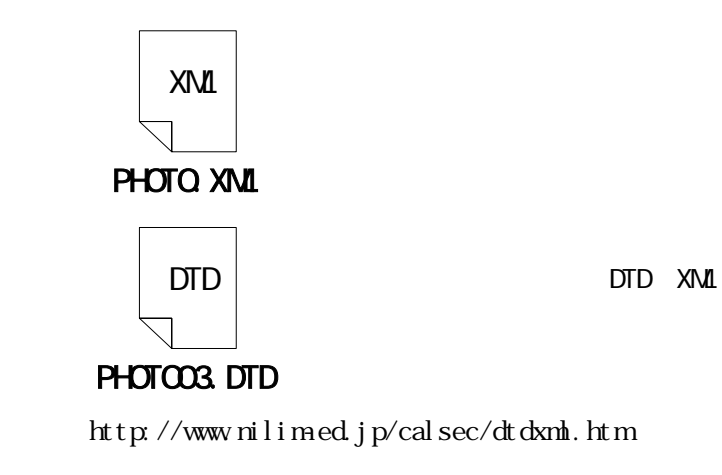

6-22 DTD

 $6.10.3.$ 

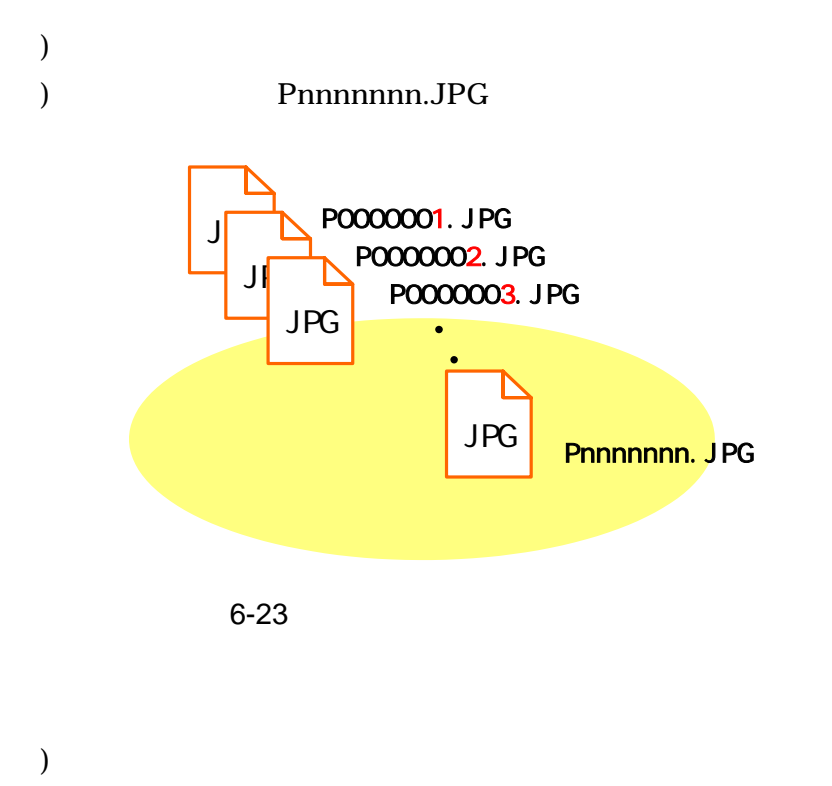

) Dnnnnnnnn.JPG Dnnnnnnn.TIF

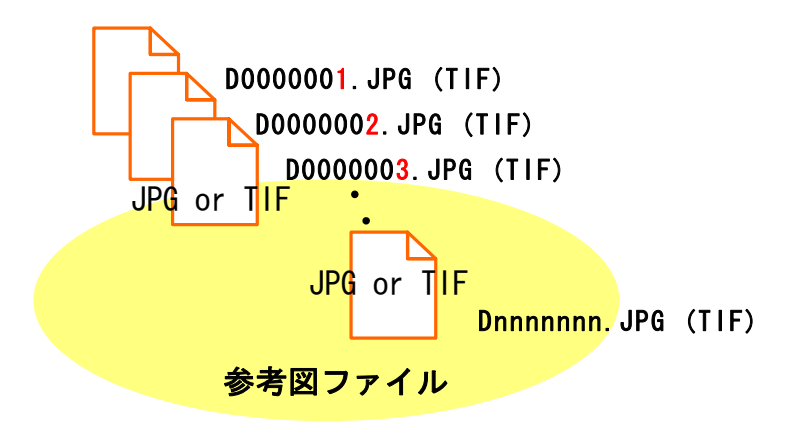

図 6-24 参考図ファイルのファイル命名例

## 6.10.4. 写真ファイルの格納イメージ

写真ファイル・参考図ファイルのフォルダ及びファイルの格納イメージを、図 6-25に示します。

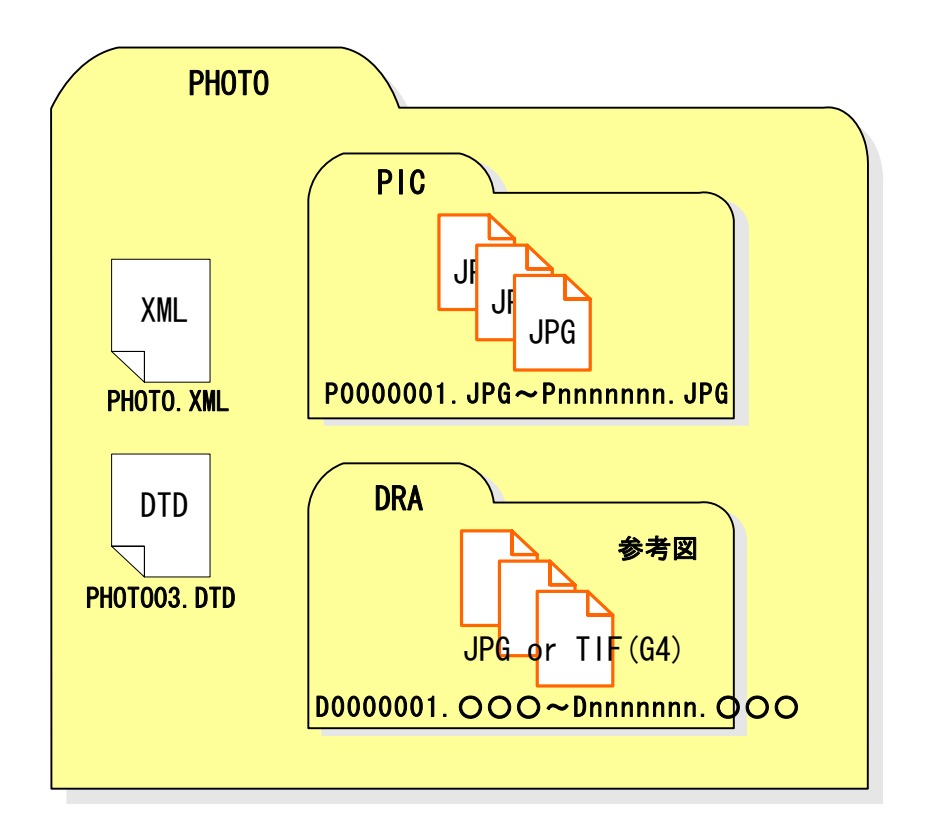

図 6-25 写真ファイル・参考図ファイルの格納イメージ

# 6.11. その他の地質・土質調査成果の作成 【BORING/OTHERS】

## 6.11.1. 対象となる成果品

解析の出力データ、観測値及び物理探査の生データ、ボアホール画像データ、 GIS データなど、地質要領で成果品の仕様が定められていない地質・土質調査成果 のうち、受発注者間協議の上、電子納品を行うことになった成果品をその他の地 質・土質調査成果として作成・納品します。基本的に電子化が容易な成果品(テキ ストデータ、画像データなど)が対象となります。電子化が困難なデータ、電子化 することにコストがかかる成果品については、むやみに電子化を行う必要はありま せん。

### 6.11.2. その他管理ファイルの作成

その他管理ファイル(OTHRFLS.XML)は、格納した電子データのファイル名 や内容について、ファイルごとに繰返し記入します。

#### 6.11.3. その他の地質・土質調査成果の命名

その他の地質・土質調査成果のファイル命名は、次のとおりです。

ア) その他の地質・土質調査成果のファイル命名は、半角英数大文字 8 文字以 内+3 文字以内(拡張子)とします。

### 6.11.4. その他の地質・土質調査成果ファイルの格納イメージ

その他の地質・土質調査成果のフォルダ及びファイルの格納イメージを図 6-26 に示します。

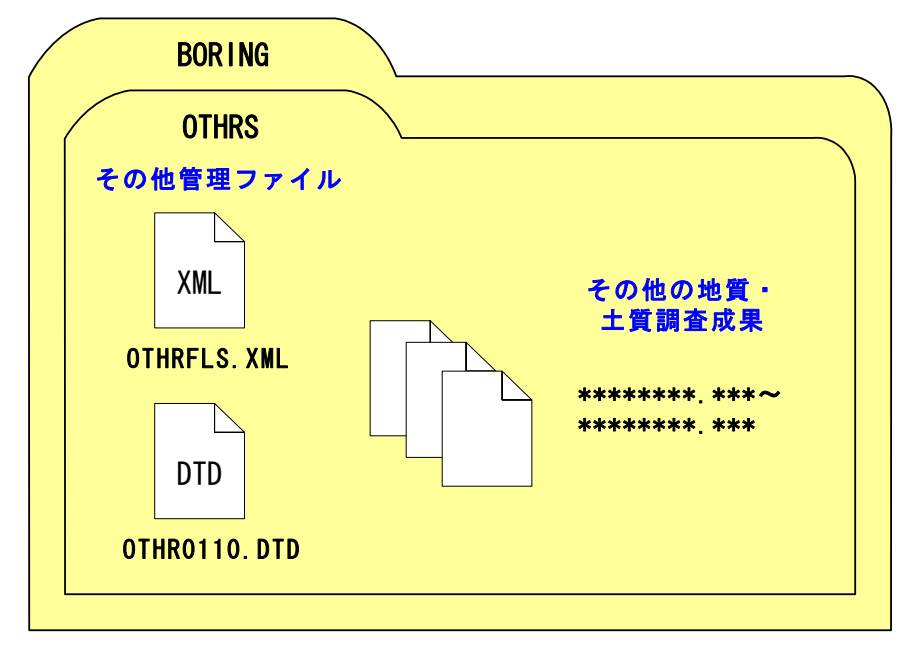

図 6-26 その他の地質・土質調査成果の格納イメージ

# 6.12. 電子媒体作成

6.12.1. 一般事項

受注者は、ハードディスク上で整理した電子成果品を、発注者へ提出するために CD-R に格納します。

電子媒体作成での留意事項は、次のとおりです。

- ア) ハードディスク上で CD-R への格納イメージどおりに電子成果品が整理 されていることを確認すること。
- イ) 管理ファイル(XML データ)を電子納品チェックシステムで表示し、目 視により内容を確認すること。特に経度・緯度が正しく記入されているか 確認すること。
- ウ) PDF データを Acrobat Reader/Adobe Reader で表示し、目視により内容 を確認すること。報告書ファイルは内容に加えて、しおりについても確認 すること。
- エ) オリジナルファイルを作成したソフト等で表示し、目視により内容を確認 すること。
- オ) ボーリング交換用データ等の XML データをビューアまたは電子納品作成 支援ツールで表示し、目視により内容を確認すること。
- カ) CAD データを SXF ブラウザで表示し、目視により内容を確認すること。
- キ) 写真ファイルをブラウザまたは画像ソフトで表示し、目視により写真の鮮 明さや黒板の文字が判別できるかを確認すること。
- ク) CD-R への書込み前の電子成果品及び書込み後の電子媒体についてウィル スチェックを行うこと。
- ケ) CD-R への書込み前の電子成果品及び書込み後の電子媒体について電子納 品チェックシステムを実施しエラーがないことを確認すること。
- コ) CD-R への書込みを追記ができない形式で行うこと。

 $6.12.2.$ 

 $1$ 

### 受注者は、作成した電子成果品を CD-R へ格納する前に、「電子納品に関する

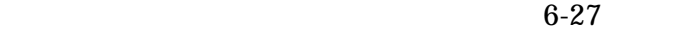

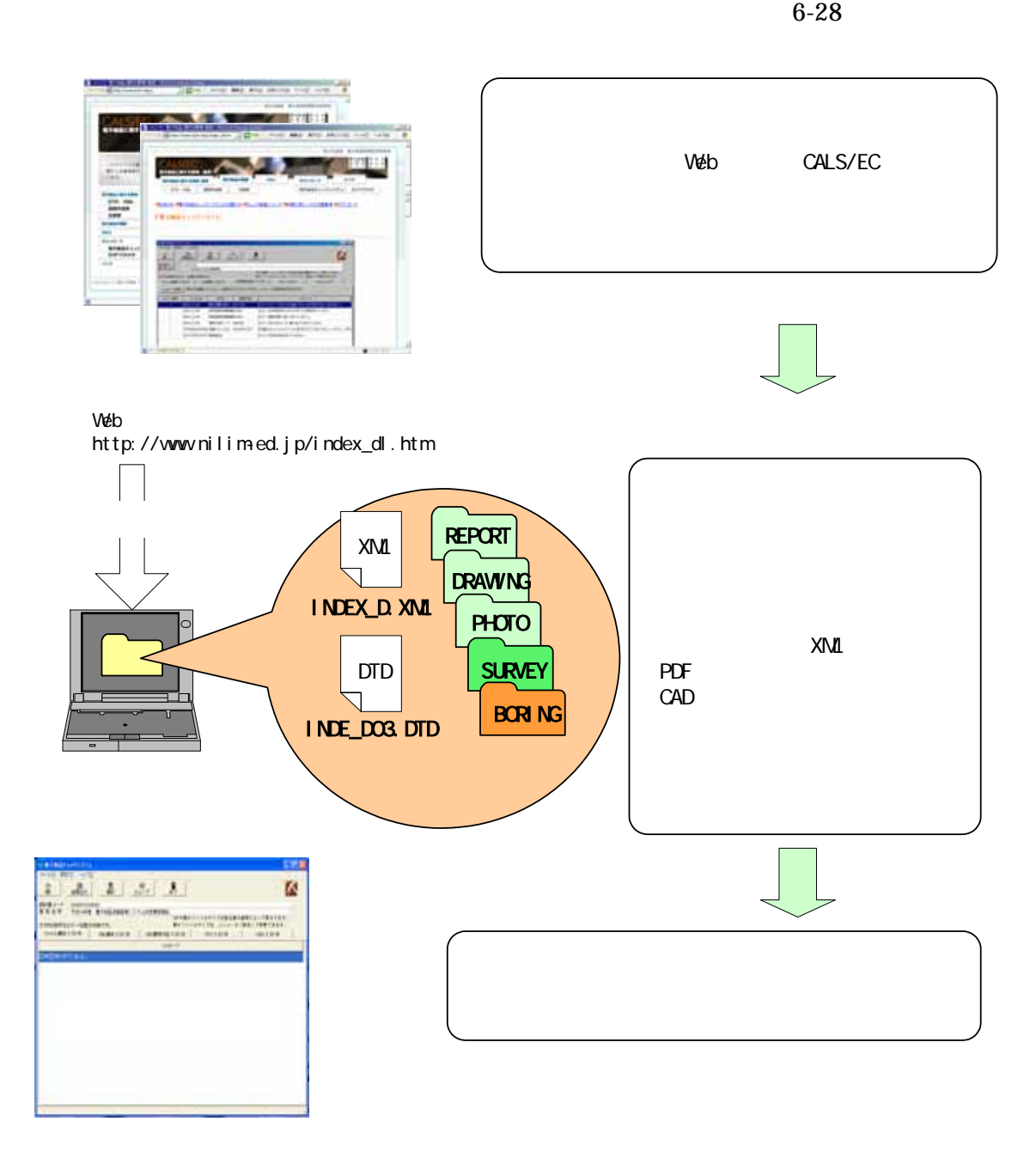

 $6-27$ 

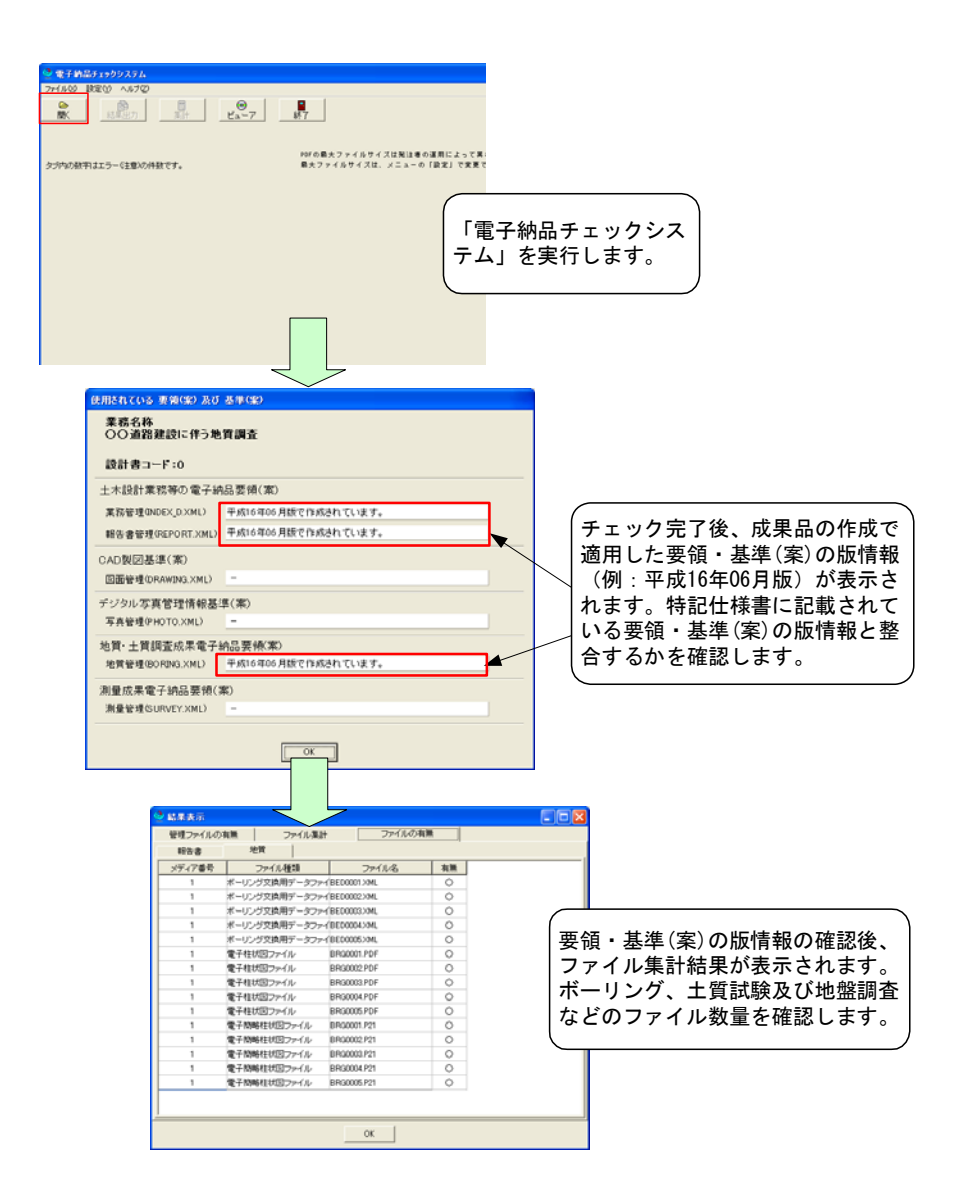

図 6-28 電子納品チェックシステムによる要領・基準(案)の版、ファイル数量の確認

(2) 電子納品チェックシステムによる管理ファイルのチェック

受注者は、電子成果品の作成後、電子納品チェックシステムのビューアを用い て、すべての管理ファイルに業務件名等の基本的な情報、経度・緯度の位置情報 が正しく記入されているか、目視により確認を行います。

- 1) 業務管理ファイル(土木設計業務等の電子納品要領(案)に従った内容確認) ア) 業務件名等の業務の基本的な情報の確認
	- イ) 境界座標の経度・緯度の確認(「(4) 経度・緯度のチェック」参照)
- 2) 地質情報管理ファイル、コア写真管理ファイル、土質試験及び地盤調査管理フ ァイル、その他管理ファイル(地質要領に従った内容確認)
	- ア) ボーリング名、標高、掘進長、試料番号、深度等の基本的な情報の確認
	- イ) 経度・緯度の位置情報の確認(「(4) 経度・緯度のチェック」参照)

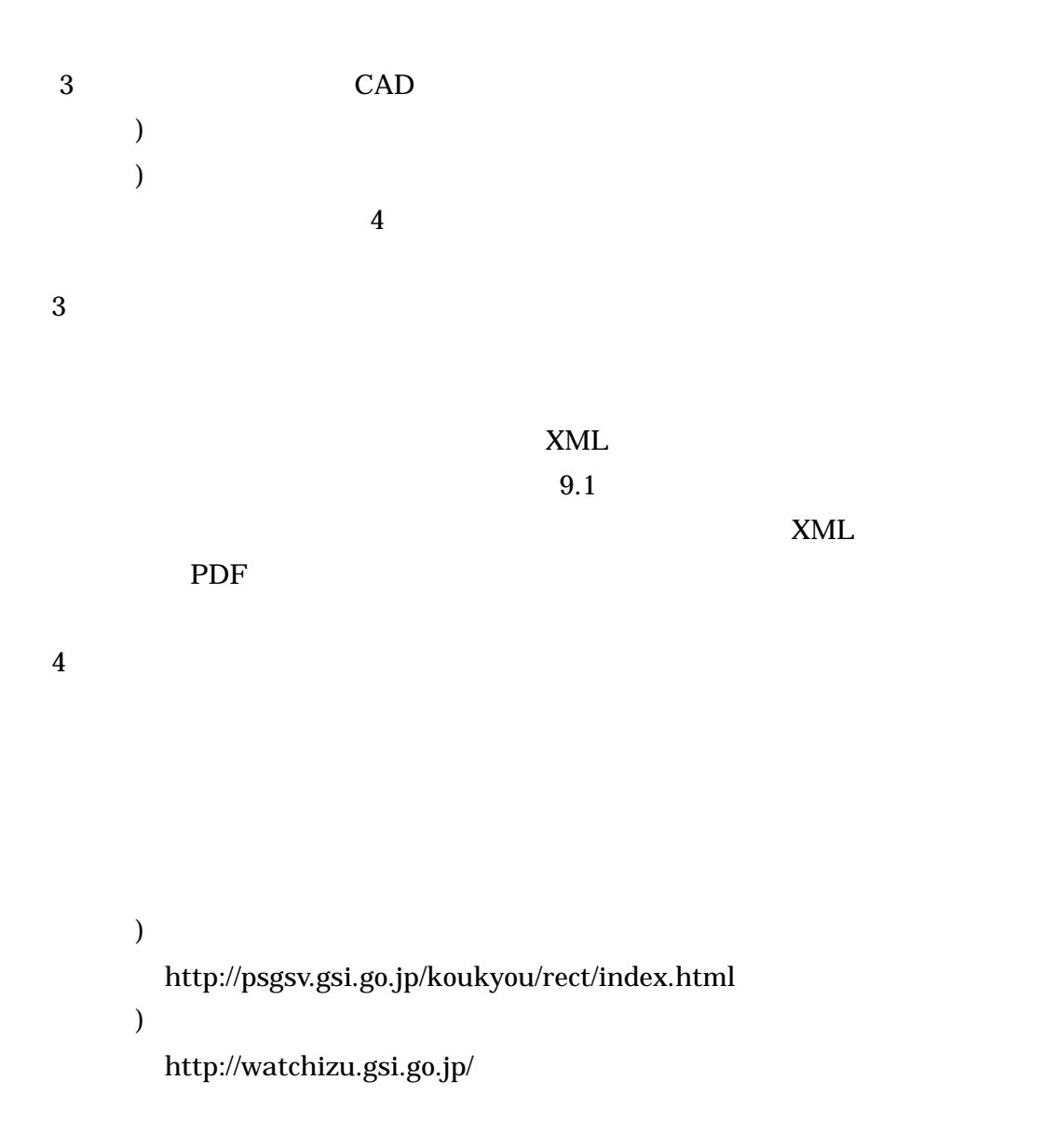

<span id="page-63-0"></span> $\sim$  [1](#page-63-0)0

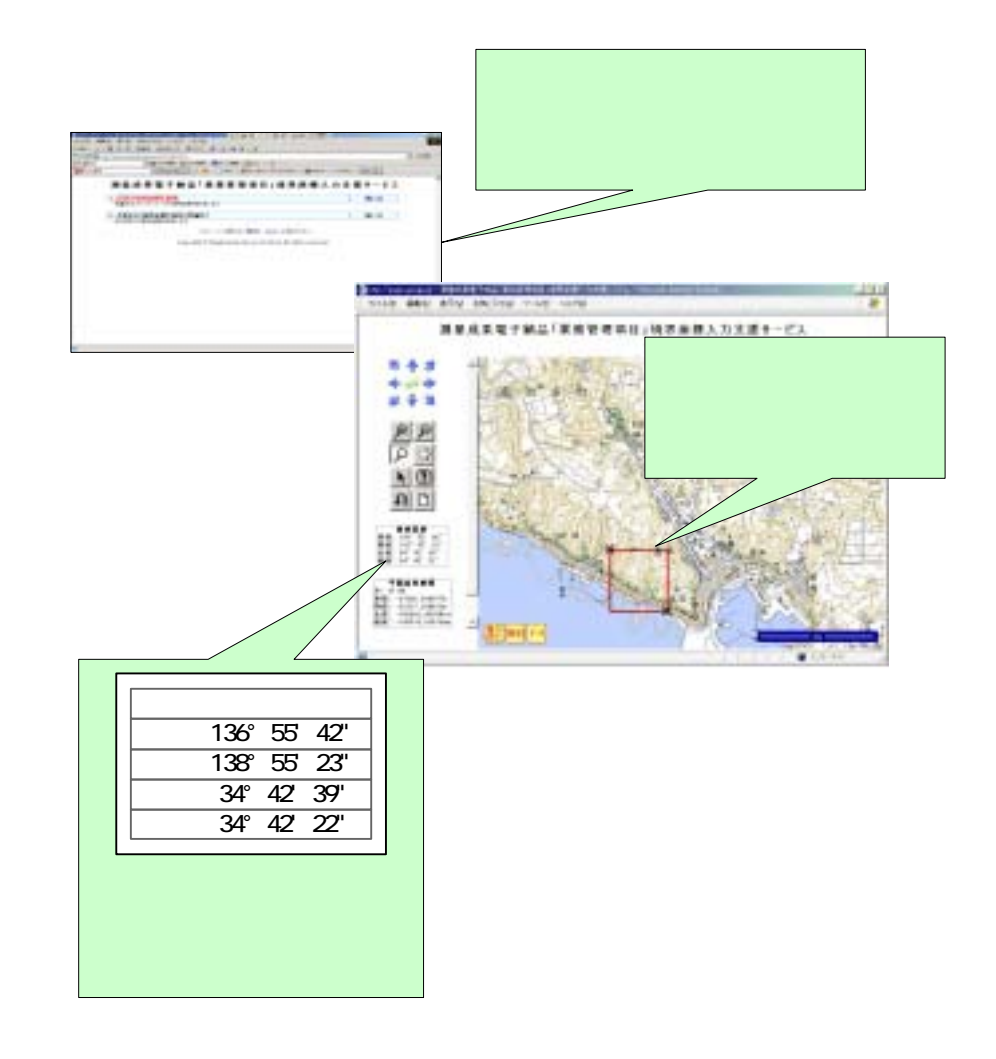

6-29

<span id="page-64-0"></span>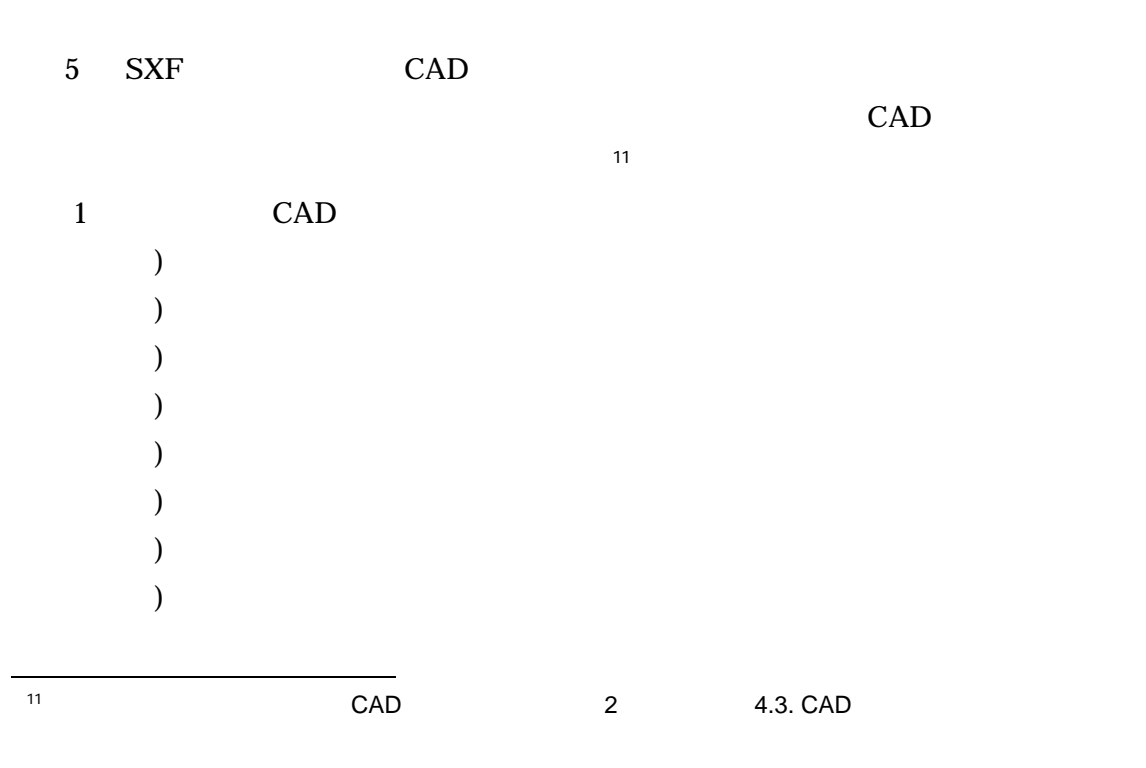

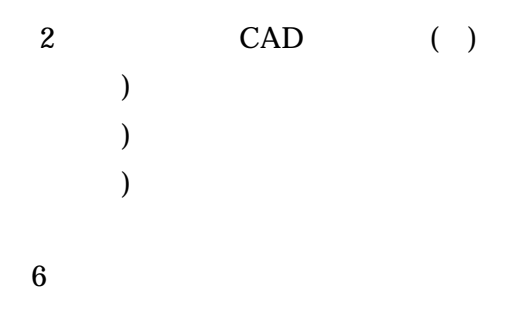

# 6.12.3. CD-R

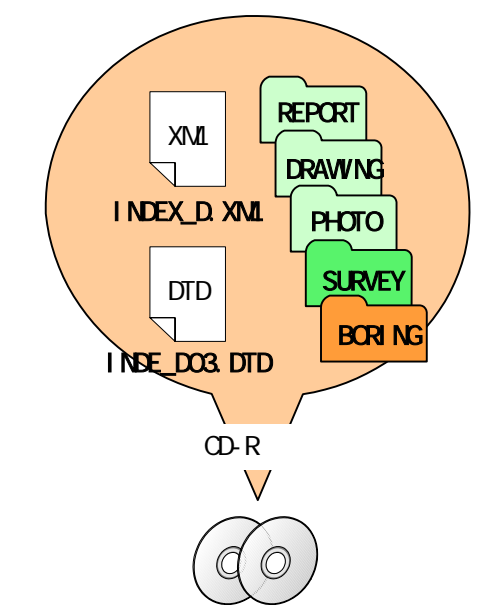

CD-R

 $CD-R$   $CD-R$ 

 $CD-R$  $ISO9660$  1  $1^{12}$ 

6-30 CD-R

 $6.12.4.$ 

<span id="page-65-0"></span> $12$  | SO9660 1 ISO CD-R OS(<br>
) CD-R OS(TCD-R PC **ティングシステム)**<br>トラングシステムのコミアに依存しているのは、このフォーマットの CD-R はんどのアプリットの PC  $\overline{O}$   $\overline{O}$   $\overline{$  $\begin{array}{ccc} \n0 & 9 \n\end{array}$ 

### 6.12.5. 電子媒体等の表記

- (1) 電子媒体のラベル面の表記
	- 1) 電子媒体のラベル面には、次の 8 項目について記載します。
	- (a) 「設計書コード」 各発注機関において発行される業務を対象とした番号
	- (b) 「業務名称」 契約図書に記載されている正式名称を記載
	- (c) 「作成年月」 業務完了時の年月を記載
	- (d) 「発注者名」 発注者の正式名称を記載
	- (e) 「受注者名」 受注者の正式名称を記載
	- (f) 「何枚目/全体枚数」 全体枚数の何枚目であるか記載
	- (g) 「ウィルスチェックに関する情報」
		- i) ウィルスチェックソフト名
		- ii) ウィルス定義年月日またはパターンファイル名
		- iii) ウィルスチェックソフトによるチェックを行った年月日
	- (h) 「フォーマット形式」 フォーマット形式・ISO9660(レベル 1)を明記
	- 2) ラベル面には、必要項目を表面に直接印刷、または油性フェルトペンで表記し、 表面に損傷を与えないよう留意します。

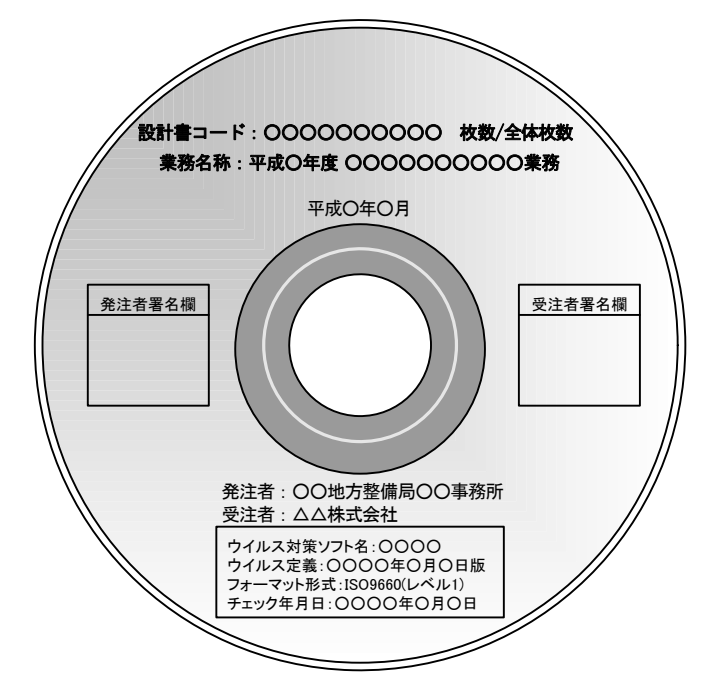

CD-R のラベル面へ印刷し たシールを貼り付ける方法は、 シールによって温湿度の変化 で伸縮し、CD-R が損傷するこ とにより内容が失われてしま うことや、CD ドライブに損傷 を与えることがあるので使用 しないようにします。

図 6-31 CD-R への表記例

(2) 電子媒体のケースの表記

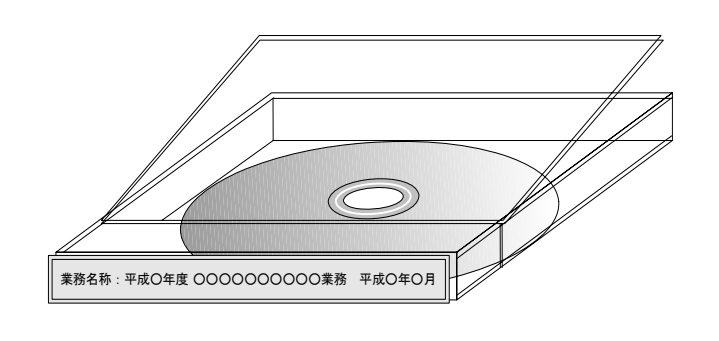

電子媒体を収納するケー スの背表紙には、「業務名 称」、「作成年月」を横書き で明記します。

プラスチックケースのラ ベルの背表紙には、次のよ うに記載します。業務名が 長く書ききれない場合は先 頭から書けるところまで記 入します。

例:平成○年度○○○○業務 平成○年○月

図 6-32 CD-R ケースへの表記例

# 6.12.6. CD-R が複数枚になる場合の処置

格納するデータが容量が大きく、1 枚の CD-R に納まらず複数枚になる場合は、 同一の業務管理ファイル (INDEX\_D.XML) を各 CD-R に格納します。

この場合、基礎情報の「メディア番号」には、各 CD-R に該当する番号を記入し ます。

各フォルダにおいても同様に、同一の管理ファイルを各 CD-R に格納します。

また、業務管理ファイルの基礎情報の「メディア番号」は、ラベルに明記してあ る何枚目/全体枚数と整合を図ります。

CD-R が 2 枚になる場合の例を図 6-33に示します。

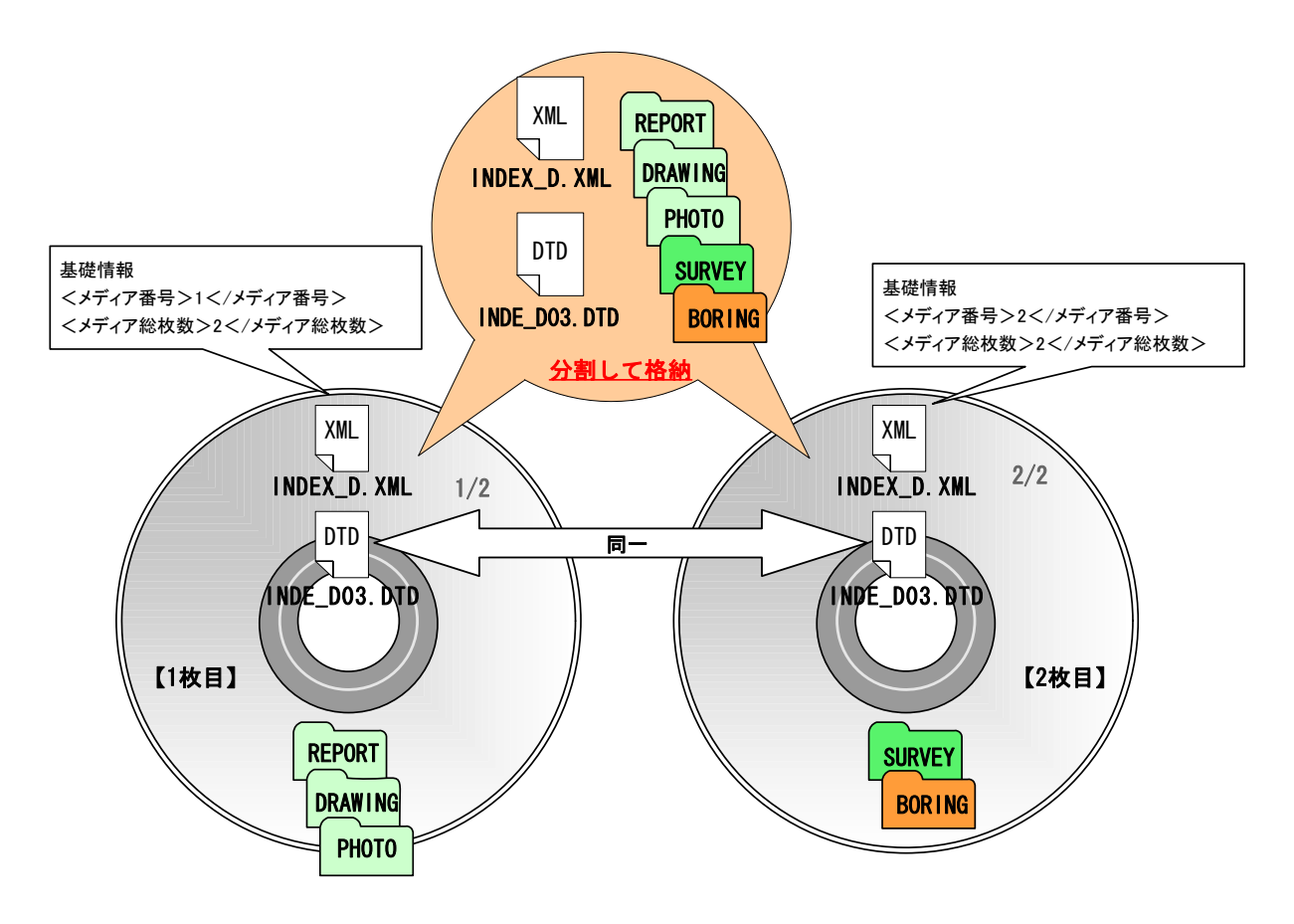

図 6-33 CD-R が 2 枚になる場合の作成例

# 6.12.7. 電子媒体納品書

受注者は、電子媒体納品書に署名・押印の上、電子媒体と共に提出します。 電子媒体納品書の例を表 6-14に示します。

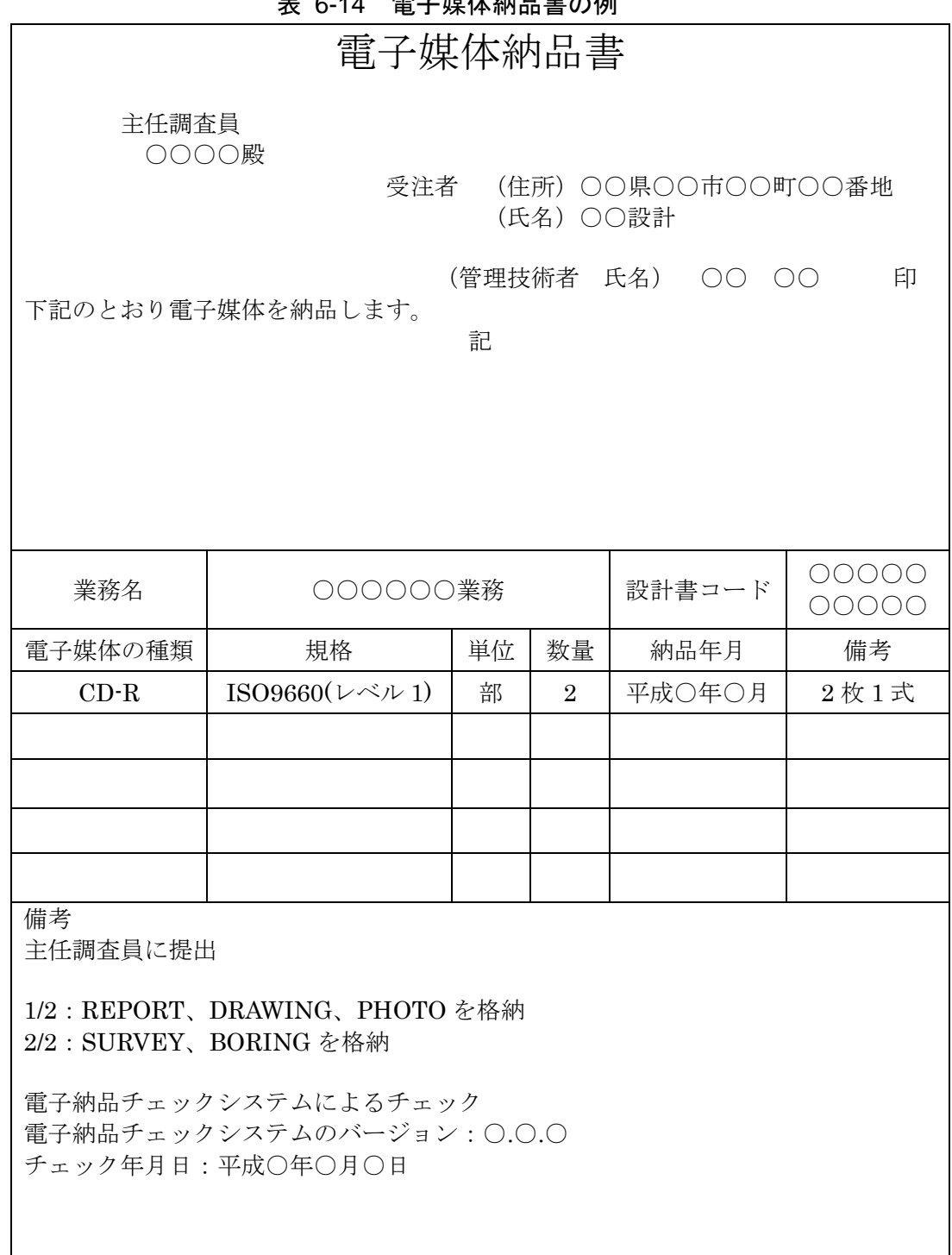

### 6.13. 電子成果品の確認

### 6.13.1. 電子媒体の外観確認

発注者は、電子媒体に破損のないこと、ラベルが正しく作成されていることを目 視で確認します。

#### 6.13.2. ウィルスチェック

発注者は、電子媒体に対しウィルスチェックを行います。

ウィルスチェックソフトは特に指定はありませんが、最新のウィルスも検出でき るようにウィルスチェックソフトは常に最新のデータに更新(アップデート)した ものを利用します。

#### 6.13.3. 電子成果品の基本構成の確認

発注者は、電子成果品の基本的な構成が「電子納品に関する要領・基準(案)」 に基づき作成されていることを、電子納品チェックシステムにより確認します。電 子納品チェックシステムを立ち上げ、電子媒体を挿入したドライブを選択し、次の 確認事項についてチェックを行います。

- ア) フォルダ構成(画面上での確認)
- イ) 業務管理ファイルについて、業務件名等の業務の基本的な情報の確認
- ウ) 電子成果品の作成で適用した要領・基準(案)の版、ボーリング、土質試験 及び地盤調査などのファイル数量の確認(図 6-28参照)

#### 6.13.4. 電子成果品の内容の確認

発注者は、電子成果品の内容を確認します。確認事項は次のとおりです。

- ア) 報告書ファイルの確認 発注者は、受け取った報告書ファイル (PDFデータ)を Acrobat Reader /Adobe Reader で表示し、目視により内容及びしおりを確認します。しおり は目次構成と比較し、相違がないかを確認します。
- イ) ボーリング柱状図データの確認

発注者は、受け取ったボーリング柱状図について、抜取りにより確認しま す。ボーリング交換用データ (XML データ)をビューアで表示し、電子柱 状図(PDFファイル)と比較し、内容に相違がないか確認を行います。ボー リング交換用データのビューアは、「9.1 ビューアの利用」を参照してくだ さい。

ウ) 経緯・緯度のチェック

発注者は、受け取った管理ファイルを電子納品チェックシステムのビュー アを用いて表示し、記入されている経度・緯度情報について確認を行います。 チェック方法は、「6.12.2.(4) 経度・緯度のチェック」参照してください。

エ) CAD データの確認

CAD データの電子成果品は、SXF (P21)形式で納品するため、データ内 容について共通するビューア(SXF ブラウザ)により確認する必要がありま す。変換によるデータ欠落や表現の違いが生じることのないよう、SXF ブラ ウザによる目視確認及び電子納品チェックシステムによるデータチェック を行ってください。

発注者は、受け取った CAD データが事前に確認した図面の内容と同じで あることを抜き取りにより確認します。

なお、SXF 形式に関する留意事項及び CAD データの確認の詳細について は、「CAD ガイドライン、第 1 編 共通編、2.3. SXF 形式に関する留意事項、 第 2 編 業務編、5.3. CAD データの確認」を参照してください。

オ) 写真ファイルの確認

発注者は、受け取った写真ファイルについて、ブラウザまたは画像ソフト で表示し、目視により写真の鮮明さや黒板の文字が判別できるかを抜き取り により確認します。

カ) その他

成果品全般について、打合せ事項と電子成果品の内容との比較等を行い、 内容に相違がないか確認します。
# 7. 成果品の検査

受発注者は、成果品の検査に先立ち、電子成果品に係る検査方法等を確認するため に協議を行ってください。

業務中の情報の交換・共有の方法は、メール等で情報交換を行いながらも最終的に 書面で決裁する従来の方法と、電子的に交換・共有した情報を電子成果品として蓄積 していく CALS/EC の取組みに沿った方法とがあります。

受発注者間の協議で合意すれば電子データのみで検査を行うことも可能です。ただ し、受発注者のスキルや、情報技術を扱う環境等によっては、すべてを電子的に扱う ことが困難な場合も想定されます。ここでは、従来の紙の決裁の中で、情報を電子化 する取組みの一例を示します。電子的な交換・共有については、工事ガイドラインの 【発展編】9章を参照してください。

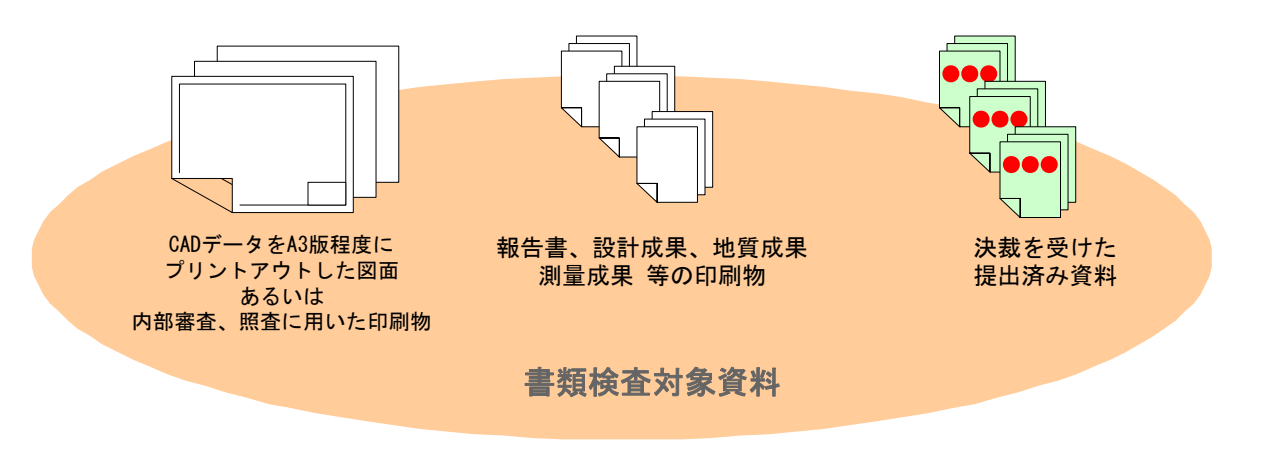

図 7-1 書類検査対象資料(例)

受注者は、設計図書により義務付けられた成果品の作成が完了していることを確認 する完成検査に対して、次のとおり書類を準備して受検します。

ア) 業務成果及び打合せ協議簿等

設計成果図、地質図面等の CAD データを検査する際には、受注者が A3 版程度に印刷したもの、あるいは内部審査、照査に利用した印刷物を事前に 準備し受検します。

打合せ簿等双方で決裁等確認されたものは、それを利用して受検します。

# 8. 保管管理

国土交通省では、完成検査の後、受領した電子媒体を電子納品・保管管理サーバに 保管します。地質データの検索・閲覧を目的とした TRABIS(Technical Report And Boring Information System) サーバが運用されており、地質データについては電子 納品・保管管理サーバから TRABIS サーバに定期的にコピーされます(図 8-1参照)。

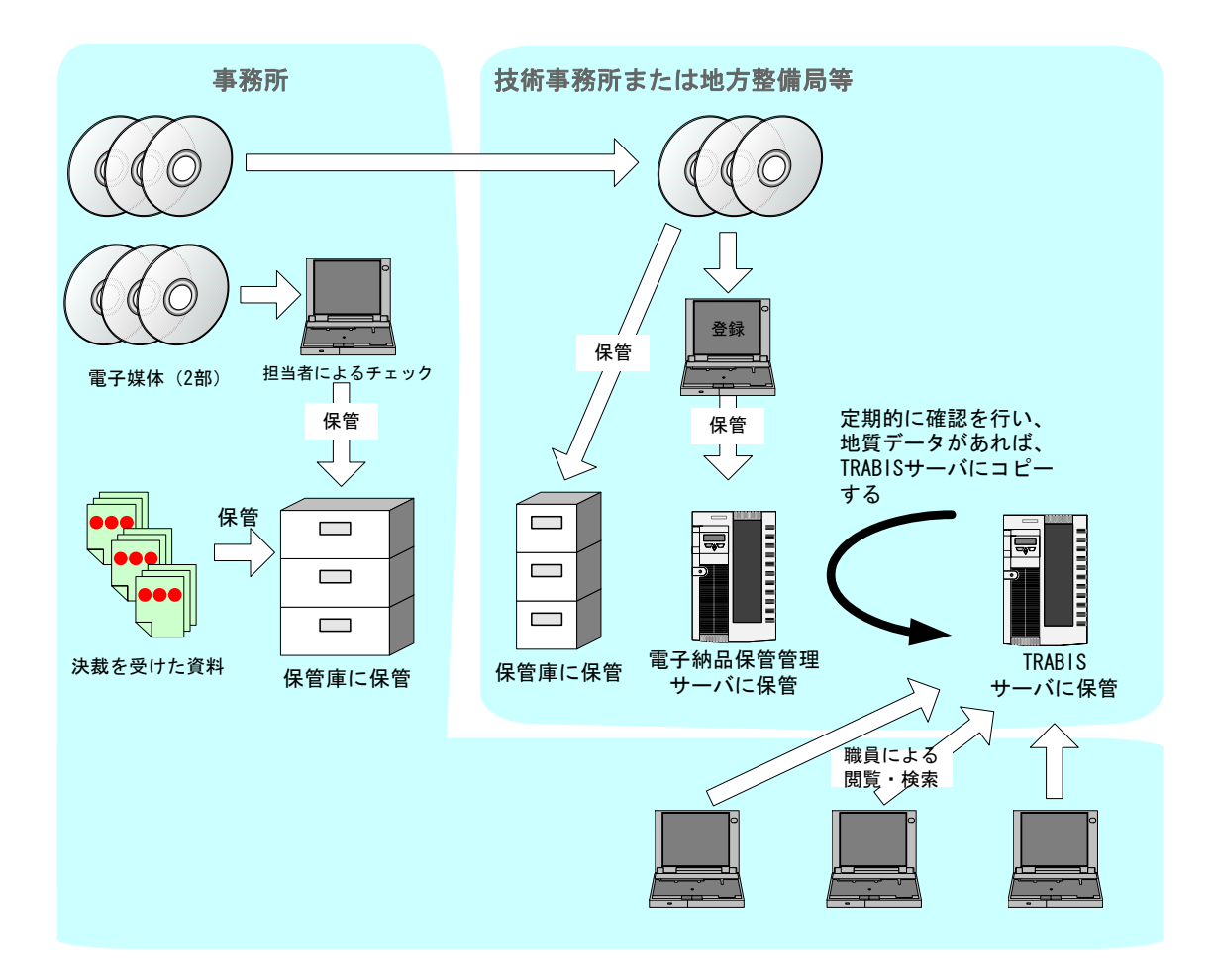

図 8-1 TRABIS サーバによる保管管理、検索・閲覧のイメージ

# 【参考資料編】

## 9. 参考資料

# 9.1. ビューアの利用

ボーリング交換用データ (XML)について、民間ベンダー数社からフリーのビュ ーアソフトが公開されています。フリーのビューアソフトを利用することにより、ボ ーリング交換用データ(XML)を柱状図様式の形で閲覧することが可能です(図 9-1 参照)。

フリーのビューアソフトの入手方法については、社団法人全国地質調査業協会連合 会のホームページ(http://www.zenchiren.or.jp/)などをご確認ください。

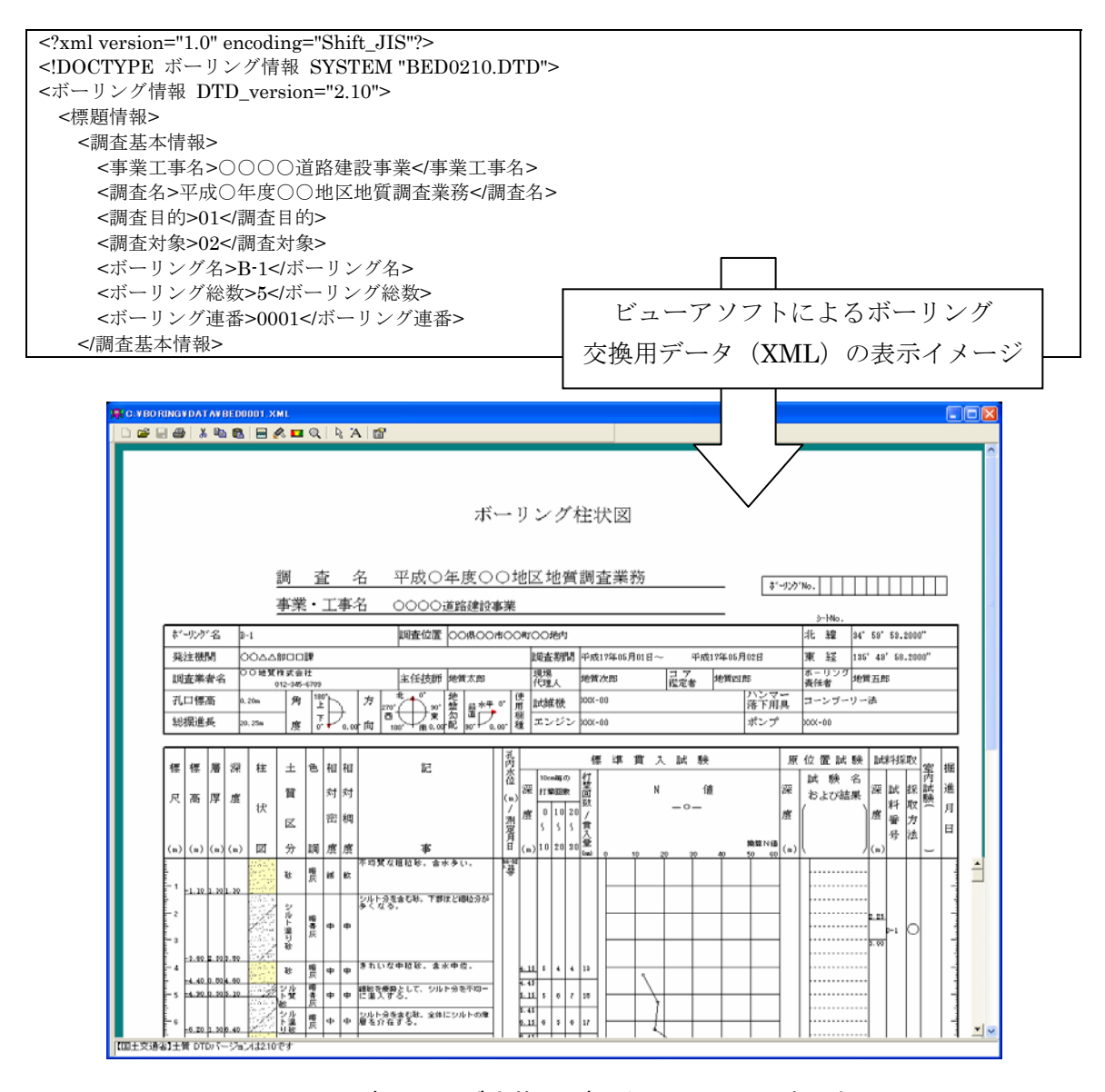

図 9-1 ボーリング交換用データ (XML) の表示例

# 9.2. スタイルシート (XSL ファイル)の活用

地質要領では、スタイルシート(XSL ファイル)に関する標準仕様は定義されて いません。スタイルシート(XSL ファイル)を利用することにより XML に記述され ている情報が、電子納品チェックシステムのインストールされていない環境において もわかりやすい表形式で表示可能となりますので、活用することを推奨します。また、 スタイルシート(XSL ファイル)は支援ツール等を利用することにより作成するこ とができます。なお、スタイルシート(XSL ファイル)の電子納品の要否は受発注 者間協議により決定してください。

ここでは、地質情報管理ファイル (BORING.XML) にスタイルシート (XSL ファ イル)を適用した表示の一例を示します。

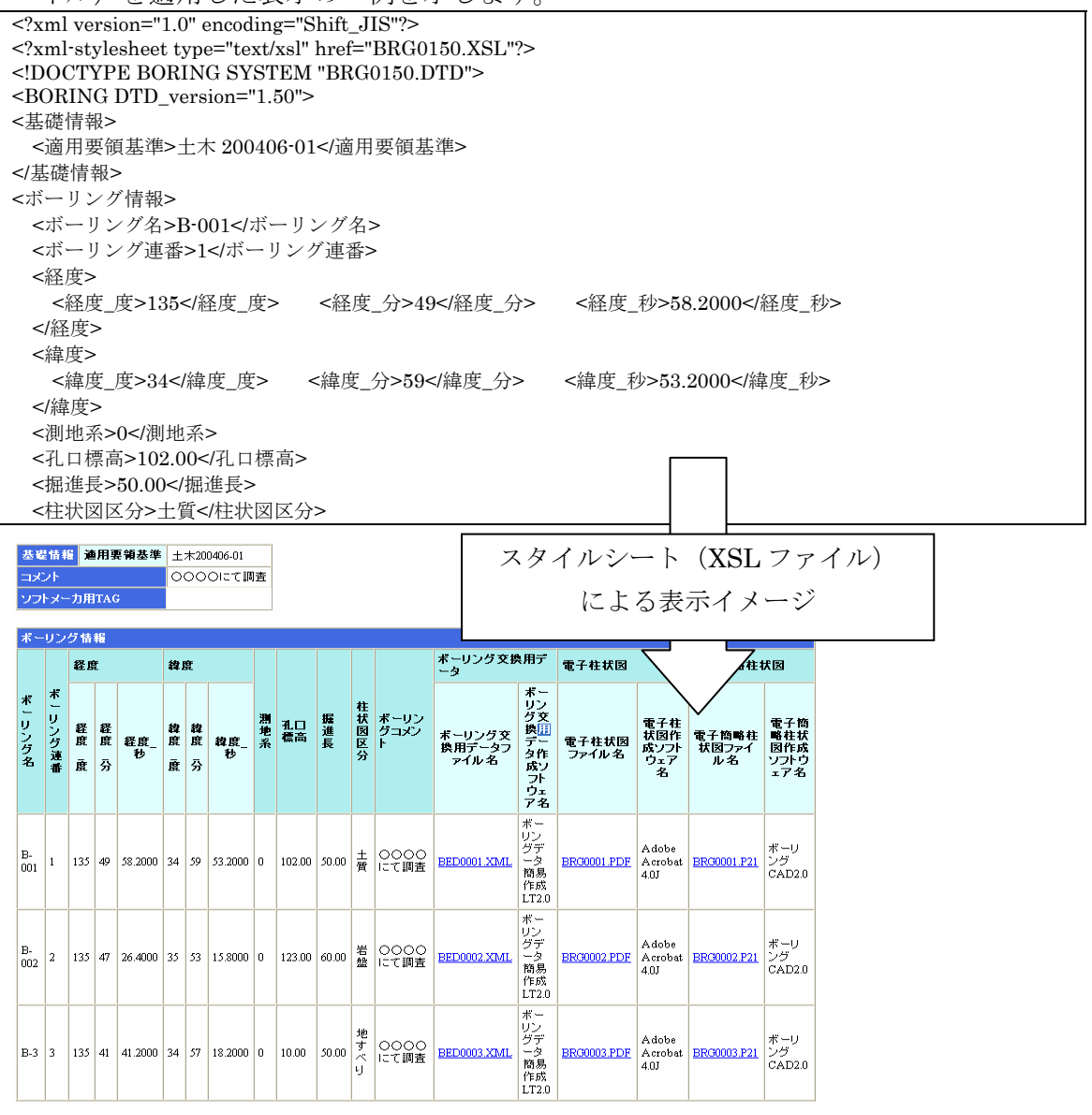

図 9-2 スタイルシート (XSL ファイル) を利用した表示例

# 9.3. 事前協議チェックシート(地質・土質調査用)

地質・土質調査の電子納品に関する事前協議チェックシートの例を次に示します。

事前協議チェックシート(地質・土質調査用) (例)

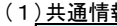

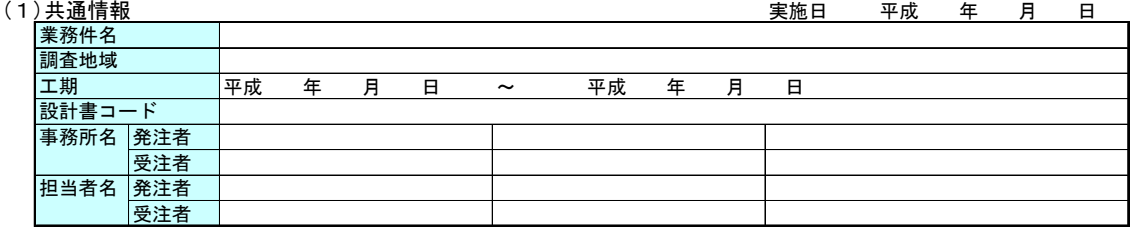

#### (2)適用要領・基準類

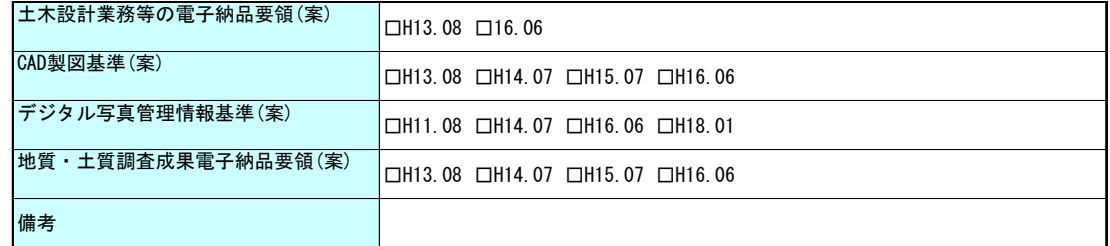

# (3) インターネットアクセス環境、利用ソフト等

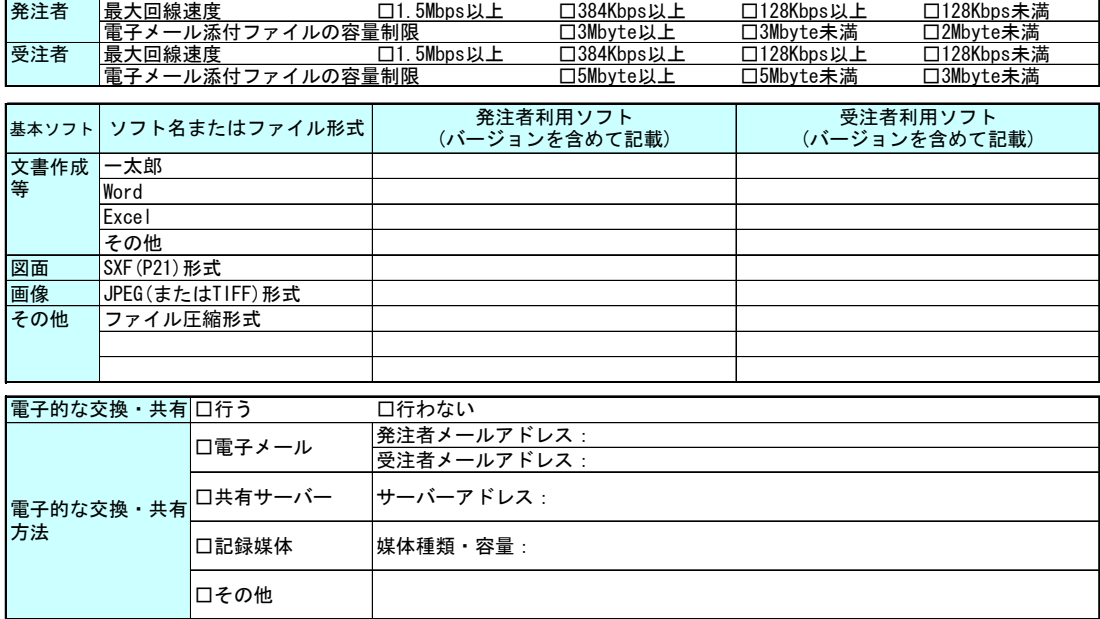

#### (4)電子納品対象項目

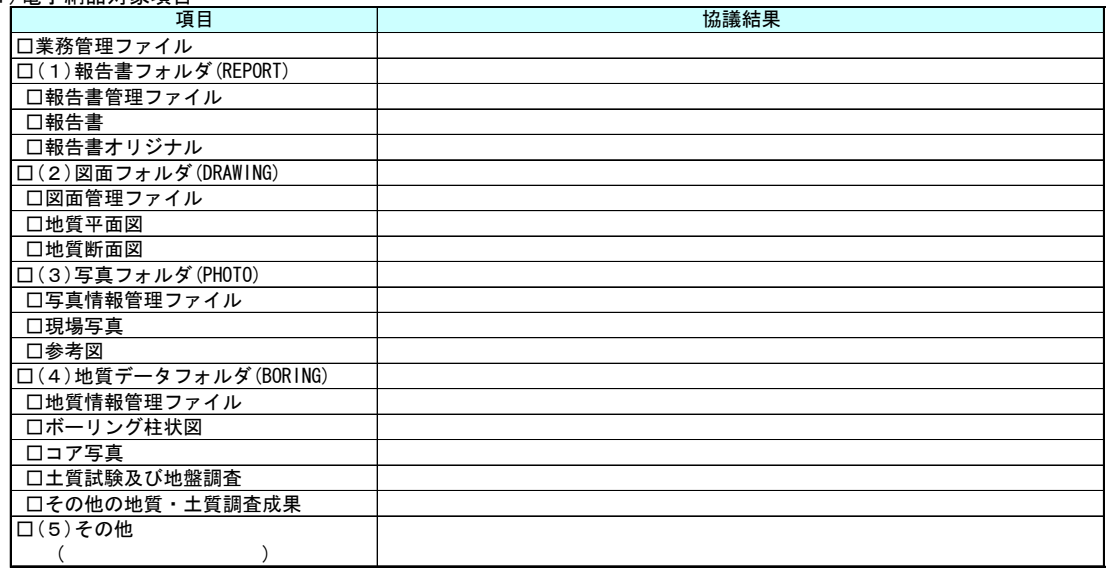

#### (5)スタイルシートの電子納品

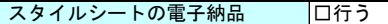

□行わない

# (6)電子化が困難な資料の取扱い

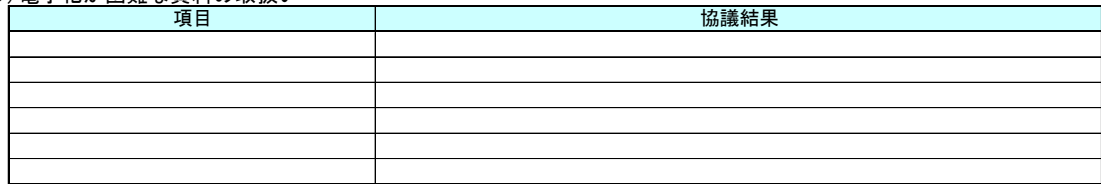

#### (7)データシート交換用データ、現場写真の電子納品方法

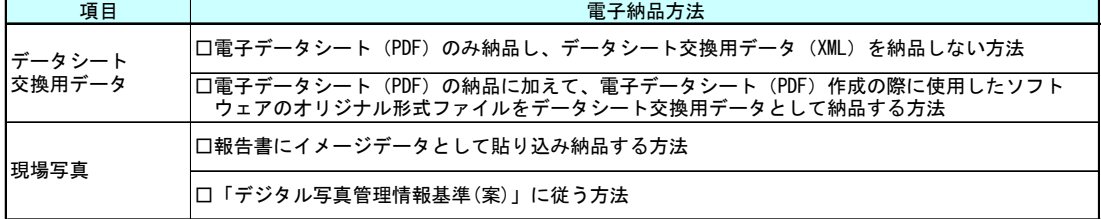

#### (8)成果品納品(検査対応を含む)

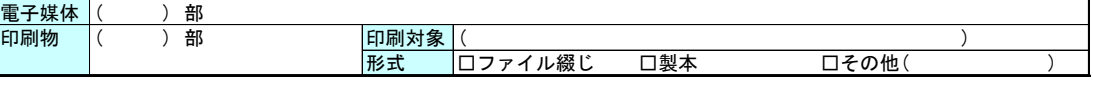

(9)検査方法等

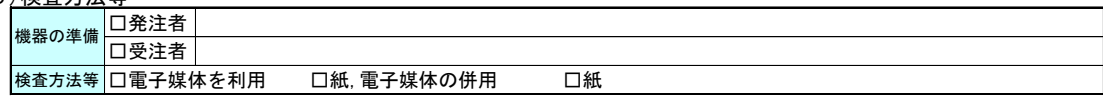

## (10)その他

## 9.4. 用語解説

A

## ASP (エーエスピー、Application Service Provider)

インターネット上で利用できるアプリケーションソフトのレンタル等の有償サ ービス事業者をいいます。

ASP で提供されるサービスは、電子掲示板、ファイル保管管理等の機能を持つ 情報共有ソフト等があります。ASP は、各種業務用ソフト等のアプリケーション ソフトをデータセンター等において運用し、ソフト等をインターネット経由でユ ーザー(企業)に提供しています。

C

#### CAD (キャド、Computer Aided Design)

設計者がコンピュータの支援を得ながら設計を行うシステムのことをいいます。 図形処理技術を基本としており、平面図形の処理を製図用途に追うようにしたも のを 2 次元 CAD、3次元図形処理を製品形状の定義に利用したものを3次元 CAD といいます。デザイン、製図、解析など設計の様々な場面で活用されます。

#### CALS/EC (キャルスイーシー、

 Continuous Acquisition and Life-cycle Support/Electronic Commerce) 「公共事業統合情報システム」の略称です。

従来は紙で交換されていた情報を電子化するとともに、ネットワークを活用し て各業務プロセスをまたぐ情報の共有・有効活用を図ることにより、公共事業の 生産性向上やコスト縮減を実現するための取組みです。

CALS とは、企業間や組織間において、事業や製品等の計画、設計、製造、運 用、保守に至るライフサイクルの各段階間や関係者間で発生する各種情報を電子 化し、その伝達、共有、連携、再利用を効率的に行いコストの削減や生産性の向 上を図ろうとする活動であり、概念です。

EC とは、電子化された商取引を意味します。国土交通省では公共事業の調達(入 札、契約)行為をインターネットで行っています。

# CD-R(シーディーアール、Compact Disc Recordable)

データの記録専用の CD です。

記録する方式により一度だけ書き込める方式と追記が可能な方式があります。 ただし、書き込まれたデータは消去できません(論理的に認識できないようにす ることはできます)。

容量は、現在では 700MB 程度までが主流であり、さらに拡張したものもあり ます。

標準的な論理フォーマットは、ISO 9660 等があります。

## CORINS(コリンズ、Construction Records Information Service)

「工事実績情報サービス」の略称です。

CORINS は、公共事業の入札・契約において、透明性・客観性・競争性を確保 することを目的に、公共事業発注期間が共同で利用できる公共実績情報サービス です。(財)日本建設情報総合センターが公益法人という立場で、建設企業からの 工事カルテの登録を基に工事実績情報のデータベースを構築し、各公共工事発注 機関へ情報提供を行っています。

CORINS からの情報提供により、発注者は、建設企業の工事実績の把握及び技 術力の適正な評価を行うことができます。また、受注者にとっても、自社の工事 実績情報が公共工事発注期間に届きますので、営業支援の役割を果たします。

D.

# DM(ディジタル・マッピング、ディーエム、Digital Mapping)

空中写真測量等により、地形、地物等の地図情報をデジタル形式で数値地形図 を作成する作業を表しており、それにより作成されるデータを「DM データファ イル」といいます。

DM データファイルの仕様は国土交通省公共測量作業規程に定められており、 国土基本図や都市計画図等の大縮尺地図を数値地図データとして作成する場合に 適用されています。

・拡張 DM

国土地理院は、国土交通省公共測量作業規程に定められているディジタルマッ ピング(DM)データファイル仕様に、応用測量分野をはじめとするデータ項目の 大幅な追加・見直しを行い、これを「拡張ディジタルマッピング実装規約(案)」 (以下、「実装規約(案)」という。)として策定しています。

この実装規約(案)は、数値地形測量(地図情報レベル 2500以上)の測量成果 及び測量記録等のほか、基準点測量の網図や応用測量の各種位置図、平面図等を 作成する場合に適用されます。

適用される成果等の詳細は、以下のとおりです。

1) 基準点測量:基準点網図、水準路線図

2) 数値地形測量:DM データファイル、DM データインデックスファイル、標 定点配置図・水準路線図、対空標識点一覧図、標定図、刺針点一覧図、空中三角 測量実施一覧図、数値地形モデル、ディジタルオルソデータファイル、位置情報 ファイル

3) 応用測量:線形図、線形地形図、詳細平面図、杭打図、等高・等深線図、公 図等転写連続図、復元箇所位置図、基準点網図、設置箇所位置図、用地実測デー タ、用地平面図

これまでは、応用測量の測量成果等を電子納品するためには規定されていなか

った事項がありましたが、実装規約(案)の策定により、ほとんどの測量成果及 び測量記録のファイル形式が統一されることとなります。

測量の後続作業である設計・施工工程では、実装規約(案)を適用して作成さ れた DM データファイルを受け取れるインターフェイスを用意すれば、そのまま 測量成果等が使用できます。この時、測量成果が 3 次元座標を有していれば、設 計等の工程でも 3 次元座標の利用が可能となり、情報の共有が図れます。

なお、実装規約(案)の詳細は、国土地理院ホームページで公開しています。 http://psgsv.gsi.go.jp/koukyou/kakutyou\_dm/index.htm

 $DTD$  (ディーティーディー、Document Type Definition)

XML 等で文書を記述する際、タグを利用して、データの要素・属性、構造(見 出し、段落等)を定義するものです。(※XML⇒「XML」の項、参照。)

G

#### GIS (ジーアイエス、Geographical Information System)

デジタル化された地図(地形)データと、統計データや位置の持つ属性情報な どの位置に関連したデータとを、統合的に扱う情報システムです。

地図データと他のデータを相互に関連づけたデータベースと、それらの情報の 検索や解析、表示などを行なうソフトウェアから構成されています。データは地 図上に表示されるので、解析対象の分布や密度、配置などを視覚的に把握するこ とができます。

#### I

#### ISO9660 フォーマット

ISO で規定される CD-R 等での標準的なフォーマットのひとつです。

特定の OS(オペレーティングシステム)、ハードウェアに依存しないため、こ のフォーマットの CD-R は、ほとんどの PC の OS 上で読み込むことができます。

ISO9660 フォーマットにはレベル 1 からレベル 3 までの段階があり、電子納品 に関する要領(案)·基準(案)では、長期的な保存という観点から、ISO9660 フォーマットの中でも OS 間での互換性が最も高い「レベル 1」を標準としていま す。ただし、レベル 1 の場合、ファイル名等の規則は厳しく、「名前+拡張子」の 8.3 形式のファイル名で、使える文字は半角アルファベットと0~9の数字、「」 に限られ、ディレクトリ名は8文字までの制限があります。

## JPEG(ジェーペグ、Joint Photographic Experts Group)

静止画像データの圧縮方式の一つです。ISO により設置された専門家組織の名 称がそのまま使われています。圧縮の際に、若干の画質劣化を許容する(一部の

J

データを切り捨てる)方式と、まったく劣化のない方式を選ぶことができ、許容 する場合はどの程度劣化させるかを指定することができます。方式によりばらつ きはありますが、圧縮率はおおむね 1/10~1/100 程度です。

M

#### MO(エムオー、Magnet Optical disk)

書き換え可能な光磁気ディスクです。磁気記憶方式に光学技術を併用していま す。書込み時はあらかじめレーザー光を照射してからデータを磁気的に書き込む ので、記憶の高密度化が可能です。また、読み出し時はレーザー光のみを用いる ため、高速にデータを読み出すことができます。容量が 230MB、540MB、640MB、 1.3GB のものが一般的です。

P

#### PDF(ピーディーエフ、Portable Document Format)

PDF は、1993 年に、米国のアドビ システムズ社が策定、発表した電子文書の ファイルフォーマットです。現在 PDF は、電子文書のデファクトスタンダード(事 実上の標準)となっています。インターネット上での文書公開では多くの電子文 書が PDF 形式で配布されています。

PDF の特長は電子文書の画面表示及び印刷が、特定の OS、アプリケーション に依存せず、どのパソコンでも同様の結果が得られることにあります。

PDF のビューアソフトである Acrobat Reader/Adobe Reader が無償配布され ているほか、PDF の仕様はアドビシステムズの Web サイトで公開され、フォー マットの規定内容が完全に公開されていること、フォーマットの無償利用が許可 されていることから、他のソフトウェア会社からも PDF 文書を作成するソフトウ ェアが提供されています。

また、(財)日本規格協会から PDF の規定内容が翻訳、公開されています(標 準情報 TR X 0026:2000)。

S

### SXF(エスエックスエフ、Scadec data eXchange Format)

異なる CAD ソフト間でデータの交換ができる共通ルール(中間ファイルフォー マット:交換標準)です。「CAD データ交換標準開発コンソーシアム」において 開発されました。

この交換標準はコンソーシアムの英語名称である SCADEC(Standard for the CAD data Exchange format in the Japanese Construction field) にちなみ、SXF 標準と呼ばれています。

SXF のファイル形式は、国際規格である STEP/AP202(通称 STEP/AP202)

に準拠し、電子納品で採用されている、拡張子「.P21」の STEP ファイル(P21 ファイルと呼びます)と、国内でしか利用できないファイル形式である SFC ファ イル (Scadec Feature Comment file の略、SFC ファイルと呼びます) がありま す。

P21 ファイルは国際規格である ISO10303/202 に則った形式であるため、自由 なデータ交換が可能となるように、描画要素に特化したフィーチャから構成され るデータ構造をもっています。SFC ファイルはフィーチャコメントと呼ばれる国 内だけで利用できるローカルなデータ構造を持っています。データ構造の違いか ら P21 ファイルは SFC ファイルに比べデータ容量が大きくなります。

SXF ブラウザ

SXF 対応 CAD ソフトによって作成された SXF 形式(P21、SFC)の図面デー タを表示・印刷するためのソフトウェアで次の URL でダウンロードすることので きる無償提供のツールです。CAD ソフトと違い、編集の機能はありません。

国土交通省国土技術政策総合研究所の「CALS/EC 電子納品に関する要領・基 準」web サイトから、ダウンロードすることができます。

http://www.nilim-ed.jp/calsec/checksystem.htm

T

TECRIS(テクリス、Technical Consulting Records Information Service)

「測量調査設計業務実績情報サービス」の略称です。

TECRIS は、コンサルタント企業等の選定において手続きの透明性・客観性、 競争性をより高めつつ、技術的に信頼のおける企業を選定するための業務実績情 報サービスです。(財)日本建設情報総合センターが公益法人という立場で、コン サルタント企業等からの業務カルテの登録を基に業務実績情報のデータベースを 構築し、各業務発注機関へ情報提供を行っています。

TECRIS からの情報提供により、発注者は、建設企業及び技術者の業務実績の 把握及び技術力の適正な評価を行うことができます。また、受注者にとっても、 自社の業務実績情報が公共工事発注期間に届きますので、営業支援の役割を果た します。

#### TIFF(ティフ、Tagged Image File Format)

画像データのフォーマットです。1 枚の画像データを、解像度や色数、符号化 方式の異なるいろいろな形式で一つのファイルにまとめて格納できるため、アプ リケーションソフトに依存しない画像フォーマットとなっています。

なお、G4 規格は、電気通信の規格の一つで、TIFF ファイルの画像の転送、記 録方式の一つとして採用されています。G3 規格より高い圧縮率が得られます。

TRABIS (トラビス、Technical Report And Boring Information System)

技術文献地質情報提供システムのことです。国土交通省の各地方整備局におい

て運用管理している情報システムです。提供している情報は技術文献に関する文 献抄録情報と各地方整備局における地質情報です。技術文献とは業務成果報告書 と地整技術研究発表会論文集のことを指し、地質情報とは主にボーリング柱状図 のことを指します。

X

#### XML(エックスエムエル、Extensible Markup Language)

文書、データの意味及び構造を記述するためのデータ記述言語の一種です。 ユーザが任意でデータの要素・属性や論理構造を定義できます。1998 年 2 月 に W3C (WWW コンソーシアム) おいて策定されています。

#### XSL(エックスエスエル、Extensible Stylesheet Language)

XML 文書の書式(体裁)を指定するスタイルシートを提供する仕様です。XSL を 使用すると、XML 文章を表形式で見ることが出来ます。

#### あ

ウィルス

電子ファイル、電子メール等を介して次々と他のコンピュータに自己の複製プ ログラムを潜伏させていき、その中のデータやソフトウェアを破壊するなどの害 を及ぼすコンピュータプログラムのことです。

ウィルスチェック

ウィルスチェックソフトを用いてコンピュータウィルスを検出・除去する処置 のことをいいます。

#### か

管理ファイル

電子成果品の電子データを管理するためのファイルです。データ記述言語とし て XML を採用しています。

電子納品では、電子成果品の再利用時に内容を識別するため、工事、業務に関 する管理情報や報告書・図面等の管理情報(管理ファイルと DTD)を電子成果品 の一部として納品することにしています。

※XML⇒「XML」の項、参照。

※DTD⇒「DTD」の項、参照。

#### さ

サーバ

ネットワーク上でサービスや情報を提供するコンピュータのことです。

インターネットではウェブサーバ、DNS サーバ(ドメインネームサーバ)、メ ールサーバ(SMTP/POP サーバ)等があり、ネットワークで発生する様々な業 務を内容に応じて分担し集中的に処理します。

- ・ウェブサーバ:ホームページ等のコンテンツを収め情報提供を行うもの
- ・DNS サーバ:IPアドレスとドメイン名の変換を行うもの

・SMTP/POP サーバ:電子メールの送受信を行うもの

#### 事前協議

工事・業務の開始時に、受発注者間で行われる協議のことをいいます。協議に おいて、電子納品に関する取り決めをしておくことが、電子納品の円滑な実施の 重要なポイントになります。

### (工事施工中の)情報共有システム

日本建設情報総合センターでは、国土交通省の推進する公共事業における CA LS/ECの一環として、工事情報の円滑な利用による業務の効率化を実現する べく、発注者、受注者それぞれの立場のメンバー参画を得て、標準的情報共有シ ステムのあり方を検討しています。

工事施工中の情報共有システムとは、工事施工中に受発注者間に発生する情報 を、インターネット経由で交換・共有するシステムです。

なお、工事施工途上における受発注者間の情報共有システムを導入する際に、 満たすべき機能をとりまとめることを目的として「工事施工中における受発注者 間の情報共有システム機能要件(案)(Rev1.1)」公開しています。本機能要件案 で想定する情報共有システムの提供形態は、発注者がサーバを保有・管理する発 注者サーバ方式と ASP (Application Service Provider) 方式があります。

情報リテラシー

インターネット等の情報通信やパソコン等の情報通信機器を利用して、情報や データを活用するための能力・知識のことです。

スタイルシート

HTML や XML などの文章の書式(体裁)を指定することです。スタイルシー トの標準として、CSS (Cascading Style Sheets)、XSL (Extensible Stylesheet Language)などがあり、要領(案)では、XSL を採用しています。

#### 世界測地系

世界測地系とは、世界で共通に利用できる位置の基準をいいます。

測量の分野では、地球上での位置を経度・緯度で表わすための基準となる座標 系及び地球の形状を表わす楕円体を総称して測地基準系といいます。つまり、世 界測地系は、世界共通となる測地基準系のことをいいます。

これまで、各国の測地基準系が測量技術の制約等から歴史的に主に自国のみを 対象として構築されたものであるのに対し、世界測地系は世界各国で共通に利用 できることを目的に構築されたものです。世界測地系は、GPS 等の高精度な宇宙 測地技術により構築維持されています。

・日本測地系

日本測地系は、明治時代に全国の正確な 1/50,000 地形図を作成するために整備 され、改正測量法の施行日まで使用されていた日本の測地基準系を指す固有名詞 です。

#### ・日本測地系から世界測地系への移行

「測量法及び水路業務法の一部を改正する法律」が、平成 13 年 6 月 20 日に公 布され、平成 14 年 4 月 1 日から施行されました。この改正により、基本測量及び 公共測量が従うべき測量の基準のうち、経緯度の測定は、これまでの日本測地系 に代えて世界測地系に従って行わなければならないこととなっています。

・日本測地系 2000

世界測地系は、概念としてはただ一つのものですが、国ごとに採用する時期や 構築に当たっての詳細な手法及び実現精度が異なります。従って、将来、全ての 国が世界測地系を採用したとしても、より精度の高い測地基準系を構築する必要 が生じた場合や、地殻変動が無視できないほど蓄積した場合は、各国の測地基準 系を比較したり、ある国の測地基準系だけが再構築されたりします。このため、 測地基準系には、構築された地域ごとに個別の名称が付けられています。

日本測地系 2000 とは、世界測地系のうち我が国が構築した部分の名称をいいま す。命名に当たっては、我が国の測地基準系であること、二千年紀の初頭に構築 されたことを意識しています。

#### た

#### ダウンロード

ネットワーク上の他のコンピュータにあるデータ等を、自分のコンピュータへ 転送し保存することをいいます。ダウンロードの反対語は、アップロードといい ます。

#### 電子署名

デジタル文書の正当性を保証するために付けられる署名情報です。文字や記号、 マークなどを電子的に表現して署名行為を行うこと全般を指します。現実の世界 で行われる署名を電子的手段で代替したものです。特に、公開鍵暗号方式を応用 して、文書の作成者を証明し、かつその文書が改ざんされていないことを保証す る署名方式のことを「デジタル署名」といいます。

#### 電子納品チェックシステム

電子成果品のフォルダ構成、管理項目、ファイル名、レイヤ名などの電子納品 に関する要領(案)·基準(案)への整合性をチェックするプログラムです。

国土交通省が整備する電子納品・保管管理システムのうち、チェック機能の部 分を独立したプログラムとして抜き出したものです。CD-R に納められた電子成 果品の管理ファイル(XML ファイル)、ファイル名、フォルダ名等が「土木設計 業務等の電子納品要領(案)」または「工事完成図書の電子納品要領(案)」に従 っているか否かを確認することができます。ただし、成果品(報告書や CAD 等) の内容を確認することはできません。

Ver3.0 以降では、CAD ファイルのレイヤ名のチェック(CAD ファイルに記入 されるレイヤ名が CAD 製図基準(案)に従い作成されているか確認、P21 形式の ファイルのみ。)が可能です。次の Web サイトで公開されています。

国土交通省国土技術政策総合研究所 「CALS/EC 電子納品に関する要領・基準」 Web サイト

http://www.nilim-ed.jp/

#### 電子納品・保管管理システム

電子納品・保管管理システムは、国土交通省が電子成果品を保管・管理するた めに開発したシステムで、登録された電子成果品の検索・閲覧が可能になります。 電子媒体(メディア、記憶メディア、 記憶媒体)

FD、CD、DVD、ZIP 等、データを記録しておくための記録媒体を指します。

CD では、書き込み専用のメディアである CD-R、読込み専用の CD-ROM、デ ータの消去ができない CD-R に対してデータの消去を可能にし、書き換えができ

る CD-RW 等があります。

なお、このガイドラインでは、電子媒体を「電子成果品を格納した CD-R」を 指すものとして定義しています。

は

フォント

コンピュータを使って文字を表示したり印刷したりする際の文字の形です。ま た、文字の形をデータとして表したものをフォントと呼ぶ場合もあります。

#### ・等幅フォントとプロポーショナルフォント

すべての文字を同じ幅で表現するフォントを等幅フォント、文字ごとに最適な 幅が設定されたフォントをプロポーショナルフォントと呼びます。

#### ・ビットマップフォントとアウトラインフォント

文字の形を小さな正方形の点(ドット)の集まりとして表現するフォントをビ ットマップフォント、基準となる点の座標と輪郭線の集まりとして表現するフォ ントをアウトラインフォントと言います。ビットマップフォントは高速処理が可 能な反面、拡大・縮小すると文字の形が崩れてしまうという欠点があります。ア ウトラインフォントは表示や印刷に時間がかかりますが、いくら拡大・縮小して も美しい出力が可能です。コンピュータやプリンタの性能の向上に伴って、次第 にアウトラインフォントが使われるようになっています。

#### ・主なフォント

## TrueType フォント

TrueType フォントは、アウトラインとして格納されており、デバイスに依存 しないフォントです。任意の高さにサイズを変更でき、画面に表示されるとおり に正確に印刷できます。Apple 社と Microsoft 社が開発し Macintosh、Windows に標準で採用しています。大きなサイズでもギザギザのない美しい文字で画面表 示や印刷ができます。

### ベクタ フォント

数学的な原型を基にレンダリングされるフォントです。個々の文字が、点と点 の間を結ぶ線の集合として定義されています。サイズ及び縦横比を変えても見栄 えが悪くなることがありません。

ベクタフォントがサポートされているのは、現在でも多くのプログラムで利用 されているためです。

#### ラスタ フォント

ビットマップ イメージとしてファイルに保存され、画面や紙に一連のドットを

表示することにより作成されます。ラスタ フォントは、特定のプリンタのために 特定のサイズと解像度で作成されており、拡大縮小または回転することはできま せん。ラスタ フォントをサポートしないプリンタではラスタ フォントは印刷で きません。ラスタ フォントがサポートされているのは、現在も多くのプログラム で利用されているためです。

## プロッタ フォント

点と点を線分でつなぐ方法で作成されるフォントです。プロッタ フォントは、 任意の大きさに拡大または縮小でき、主にプロッタによる印刷に使われます。

## や

#### 有効画素数

デジタルカメラなどに内蔵された受光素子のうち、実際に撮影に使用される素 子の数を指します。総画素数より若干少ない値となります。

#### ら

レイヤ

レイヤは、CAD 図面を作成する際に、作図要素を描画する仮想的なシートを意 味します。一般的に、1 枚の図面は複数のレイヤで構成され、各レイヤに表示・ 非表示することが可能です。CAD 製図基準(案)では、電子納品された CAD 図 面の作図・修正及び再利用が効率的に行うことを目的に、工種毎に作図要素を描 画するレイヤを定めています。